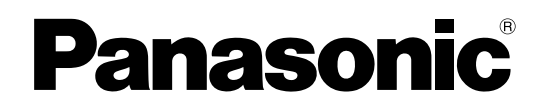

## **Bedienungsanleitung**

**LCD-Projektor Gewerbliche NutzungModell Nr. PT-F100NTE PT-F100E**

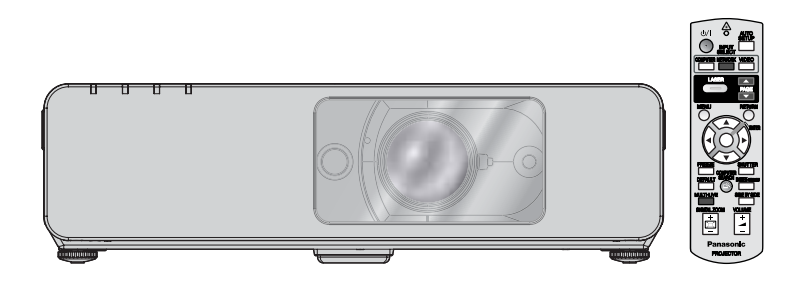

Lesen Sie vor der Nutzung dieses Produkts die Bedienungsanleitung sorgfältig durch. Bewahren Sie dieses Handbuch auf.

TQBJ0214-1

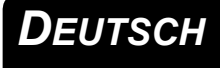

# <span id="page-1-0"></span>**Wichtige Hinweise zur Sicherheit**

## **Lieber Panasonic-Kunde:**

In dieser Bedienungsanleitung finden Sie alle Informationen zum Betrieb des Projektors. Wir hoffen, dass sie dazu beitragen werden, dass Sie Ihr neues Produkt bestmöglich nutzen können, und dass Sie mit Ihrem Panasonic-LCD-Projektor zufrieden sein werden. Die Seriennummer dieses Produkts finden Sie auf der Unterseite des Geräts. Tragen Sie bitte diese Seriennummer in den nachstehenden Freiraum ein und bewahren Sie diese Anleitung zum späteren Nachschlagen an einem sicheren Ort auf.

Modellnummer: **PT-F100NTE / PT-F100E**

Seriennummer:

### **WARNUNG:** DIESES GERÄT MUSS GEERDET WERDEN.

#### **WARNUNG: Zur Vermeidung von Beschädigungen, die ein Feuer oder elektrische Schläge verursachen können, darf dieses Gerät weder Regen noch hoher Feuchtigkeit ausgesetzt werden.**

Verordnung 3 für Geräuschentwicklung. GSGV, 18. Januar 1991: Der Schalldruckpegel am Bedienerplatz ist gleich oder weniger als 70 dB (A) gemäß ISO 7779.

#### **WARNUNG:**

- 1. Ziehen Sie den Netzstecker aus der Steckdose, falls das Gerät für längere Zeit nicht verwendet wird.
- 2. Zur Vermeidung eines elektrischen Schlages darf die Abdeckung nicht entfernt werden. Im Innern befinden sich keine zu wartenden Teile. Wartungs- und Reparaturarbeiten dürfen nur durch einen qualifizierten Fachmann ausgeführt werden.
- 3. Der Erdungskontakt des Netzsteckers darf nicht entfernt werden. Dieses Gerät ist mit einem dreipoligen Netzstecker ausgerüstet. Als Sicherheitsvorkehrung lässt sich der Stecker nur an einer geerdeten Netzsteckdose anschließen. Wenden Sie sich an einen Elektriker, falls sich der Netzstecker nicht an die Steckdose anschließen lässt. Die Steckererdung darf nicht außer Funktion gesetzt werden.
- **VORSICHT:** Befolgen Sie die beiliegende Installationsanleitung, um die Einhaltung der Sicherheitsstandards zu gewährleisten. Dazu gehört auch die Verwendung des im Lieferumfang enthaltenen Stromkabels und der abgeschirmten Schnittstellenkabel, wenn ein Computer oder ein anderes Peripheriegerät angeschlossen werden. Wenn Sie einen seriellen Anschluss verwenden, um einen PC zur externen Steuerung des Projektors anzuschließen, müssen Sie ein im Handel erhältliches serielles RS-232C-Schnittstellenkabel mit Ferritkern verwenden. Durch unautorisierte Änderungen und Modifikationen dieses Gerätes kann die Berechtigung für den Betrieb entzogen werden.

Pursuant to at the directive 2004/108/EC, article 9(2) Panasonic Testing Centre Panasonic Service Europe, a division of Panasonic Marketing Europe GmbH Winsbergring 15, 22525 Hamburg, F.R. Germany

#### **Benutzerinformationen zur Entsorgung von elektrischen und elektronischen Geräten (private Haushalte)**

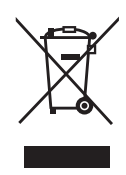

Dieses Symbol auf Produkten und/oder der zugehörigen Dokumentation bedeutet, dass elektrische und elektronische Geräte getrennt vom Hausmüll entsorgt werden müssen.

Bringen Sie bitte diese Produkte zur Behandlung, Rohstoffrückgewinnung und für das Recycling zu den kommunalen Sammelstellen bzw. Wertstoffsammelhöfen, die diese Geräte kostenlos

entgegennehmen. In manchen Ländern können Sie diese Produkte beim Kauf eines ähnlichen neuen Geräts auch vom Händler entsorgen lassen.

Die ordnungsgemäße Entsorgung dieses Produkts dient dem Umweltschutz und verhindert mögliche schädliche Auswirkungen auf Mensch und Umwelt, die sich aus einer unsachgemäßen Entsorgung ergeben können. Genauere Informationen zur nächstgelegenen Sammelstelle bzw. zu Wertstoffhöfen erhalten Sie bei Ihrer Gemeindeverwaltung.

Die unsachgemäße Entsorgung kann in bestimmten Ländern mit Geldbußen belegt werden.

#### **Für Geschäftskunden in der Europäischen Union**

Bitte treten Sie mit Ihrem Händler oder Lieferanten in Kontakt, wenn Sie elektrische oder elektronische Geräte entsorgen möchten. Er hält weitere Informationen für Sie bereit.

### **Informationen zur Entsorgung in Ländern außerhalb der Europäischen Union**

Dieses Symbol gilt nur innerhalb der Europäischen Union.

Wenn Sie dieses Produkt entsorgen möchten, wenden Sie sich an die Kommunalverwaltung oder Ihren Händler und fragen Sie nach der richtigen Entsorgung.

### **Wichtige Sicherheitsinformationen**

## <span id="page-3-0"></span>**Konformitätserklärung**

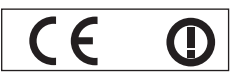

#### **Declaration of Conformity (DoC)**

This equipment is in compliance with the essential requirements and other relevant provisions of Directive 1999/5/EC.

Contact in the EU: Panasonic Services Europe, a Division of Panasonic Marketing Europe GmbH, Panasonic Testing Centre, Winsbergring 15, 22525 Hamburg, F.R.Germany Customers can download a copy of the original DoC for this product from our DoC server: http://www.doc.panasonic.de

This product is intended to be used in the following countries.

Austria, Belgium, Bulgaria, Czech, Cyprus, Denmark, Estonia, Finland, France, Germany, Greece, Hungary, Iceland, Ireland, Italy, Latvia, Lithuania, Luxembourg, Malta, Netherlands, Norway, Poland, Portugal, Romania, Slovenia, Slovak, Spain, Sweden, Switzerland & UK

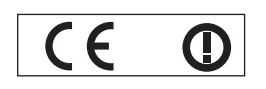

#### **Konformit**ä**tserkl**ä**rung (KE)**

Dieses Gerät entspricht den grundlegenden Anforderungen und den weiteren entsprechenden Vorgaben der Richtlinie 1999/5/EU.

Kontaktadresse in der EG: Panasonic Services Europe, a Division of Panasonic Marketing Europe GmbH, Panasonic Testing Centre, Winsbergring 15, 22525 Hamburg, F.R.Germany Kunden können eine Kopie der Original-KE für dieses Produkt von unserem KE-Server herunterladen: http://www.doc.panasonic.de

Dieses Produkt ist für den Einsatz in den folgenden Ländern vorgesehen.

Österreich, Belgien, Bulgarien, Tschechische Republik, Zypern, Dänemark, Estland, Finnland, Frankreich, Deutschland, Griechenland, Ungarn, Island, Irland, Italien, Lettland, Litauen, Luxemburg, Malta, Niederlande, Norwegen, Polen, Portugal, Rumänien, Slowenien, Slowakei, Spanien, Schweden, Schweiz und Großbritannien

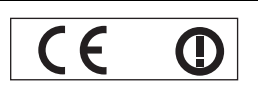

Déclaration de Conformité (DC**)**

Cet appareil est conforme aux exigences essentielles et aux autres dispositions pertinentes de la Directive 1999/5/EC. Les clients peuvent télécharger une copie de la DC originale pour ce produit à partir de notre serveur DC: http://www.doc.panasonic.de

Coordonnées dans l'UE : Panasonic Services Europe, a Division of Panasonic Marketing Europe GmbH, Panasonic Testing Centre, Winsbergring 15, 22525 Hamburg, F.R.Germany

Ce produit est conçu pour l'utilisation dans les pays suivants.

Autriche, Belgique, Bulgarie, République Tchéquie, Chypre, Danemark, Estonie, Finlande, France, Allemagne, Grèce, Hongrie, Islande, Irlande, Italie, Lettonie, Lituanie, Luxembourg, Malte, Pays-Bas, Norvège, Pologne, Portugal, Roumanie, Slovénie, Slovaquie, Espagne, Suède, Suisse et Royaume-Uni

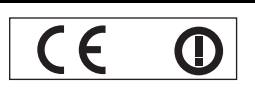

Declaración de conformidad (DC)

Este equipo cumple con los requisitos esenciales asi como con otras disposiciones de la Directiva 1999/5/CE.

El cliente puede descargar una copia de la DC original de este producto desde nuestro servidor DC: http://www.doc.panasonic.de

Contacto en la U.E.: Panasonic Services Europe, a Division of Panasonic Marketing Europe GmbH, Panasonic Testing Centre, Winsbergring 15, 22525 Hamburg, F.R.Germany

Este producto ha sido desarrollado para el uso en los siguientes países.

Austria, Bélgica, Bulgaria, República Checa, Chipre, Dinamarca, Estonia, Finlandia, Francia, Alemania, Grecia, Hungría, Islandia, Irlanda, Italia, Letonia, Lituania, Luxemburgo, Malta, Holanda, Noruega, Polonia, Portugal, Rumania, Eslovenia, Eslovaquia, España, Suecia, Suiza y el Reino Unido

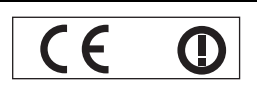

Dichiarazione di conformità (DoC)

Questo apparato é conforme ai requisiti essenziali ed agli altri principi sanciti dalla Direttiva 1999/5/CE.

Contatto nella EU: Panasonic Services Europe, a Division of Panasonic Marketing Europe GmbH, Panasonic Testing Centre, Winsbergring 15, 22525 Hamburg, F.R.Germany I clienti possono scaricare la copia del DoC originale per questo prodotto dal nostro server DoC: http://www.doc.panasonic.de

I prodotti sono stati prodotti per l'uso nei seguenti paesi.

Austria, Belgio, Bulgaria, Repubblica Ceca, Cipro, Danimarca, Estonia, Finlandia, Francia, Germania, Grecia, Irlanda, Islanda, Italia, Lettonia, Lituania, Lussembugo, Malta, Olanda, Norvegia, Polonia, Portogallo, Romania, Regno Unito, Slovenia, Slovacchia, Spagna, Svezia, Svizzera, Ungheria

## **Wichtige Sicherheitsinformationen**

#### България

Това устройство отговаря на съществените изисквания и останалите приложими разпоредби на Директива 1999/5/ЕО.

#### Česky

Toto zařízení je v souladu se základními požadavky a ostatními odpovídajícími ustanoveními Směrnice 1999/5/EC.

#### **Dansk**

Dette udstyr er i overensstemmelse med de væsentlige krav og andre relevante bestemmelser i Direktiv 1999/5/EF.

#### Eesti

See seade vastab direktiivi 1999/5/EÜ olulistele nõuetele ja teistele asjakohastele sätetele.

#### Ελληνική

Αυτός ο εξοπλισμός είναι σε συμμόρφωση με τις ουσιώδεις απαιτήσεις και άλλες σχετικές διατάξεις της Οδηγίας 1999/5/ΕC.

#### Íslenska

Þetta tæki er samkvæmt grunnkröfum og öðrum viðeigandi ákvæðum Tilskipunar 1999/5/EC.

#### Latviski

Šī iekārta atbilst Direktīvas 1999/5/EK būtiskajām prasībām un citiem ar to saistītajiem noteikumiem.

#### Lietuvių

Šis įrenginys tenkina 1999/5/EB Direktyvos esminius reikalavimus ir kitas šios direktyvos nuostatas.

#### **Nederlands**

Dit apparaat voldoet aan de essentiele eisen en andere van toepassing zijnde bepalingen van de Richtlijn 1999/5/EC.

#### **Malti**

Dan I-apparat huwa konformi mal-ħtiġiet essenziali u l-provedimenti l-oħra rilevanti tad-Direttiva 1999/5/EC.

#### **Magyar**

Ez a készülék teljesíti az alapvető követelményeket és más 1999/5/EK irányelvben meghatározott vonatkozó rendelkezéseket.

#### **Norsk**

Dette utstyret er i samsvar med de grunnleggende krav og andre relevante bestemmelser i EU-direktiv 1999/5/EF.

#### **Polski**

Urządzenie jest zgodne z ogólnymi wymaganiami oraz szczególnymi warunkami określonymi Dyrektyva UE: 1999/5/EC.

#### **Português**

Este equipamento está em conformidade com os requisitos essenciais e outras provisões relevantes da Directiva 1999/5/EC.

#### România

Acest echipament este conform cu cerintele de bază și celelalte prevederi relevante ale Directivei 1999/5/CE.

#### **Slovensko**

Ta naprava je skladna z bistvenimi zahtevami in ostalimi relevantnimi pogoji Direktive 1999/5/EC.

#### **Slovensky**

Toto zariadenie je v zhode so základnými pojadavkami a inými príslušnými nariadeniami direktív: 1999/5/EC.

#### **Suomi**

Tämä laite täyttää direktiivin 1999/5/EY olennaiset vaatimukset ja on siinä asetettujen muiden laitetta koskevien määräysten mukainen.

#### **Svenska**

Experimentational state<br>
interactional state<br>
interactional state<br>
interactional state<br>
interaction<br>
interaction<br>
interaction<br>
interaction<br>
interaction<br>
interaction<br>
interaction<br>
interaction<br>
interaction<br>
interaction<br>
inte Denna utrustning är i överensstämmelse med de väsentliga kraven och andra relevanta bestämmelser i Direktiv 1999/5/EC.

# **Inhalt**

## J **Schnellanleitung**

**1. Aufstellung des Projektors** [Siehe "Aufstellung" auf Seite 16.](#page-15-2)

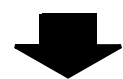

**2. Anschluss an andere Geräte** [Siehe "Anschlüsse" auf Seite 20.](#page-19-3)

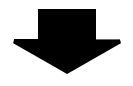

**3. Inbetriebnahme der Fernbedienung** [Siehe "Fernbedienung" auf Seite 13.](#page-12-2)

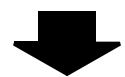

**4. Beginn der Projektion** Siehe "Ein- und Ausschalten des [Projektors" auf Seite 22.](#page-21-3)

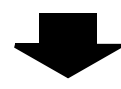

**5. Bildanpassung** [Siehe "Menünavigation" auf Seite 29.](#page-28-0)

B **Wenn Sie zum ersten Mal ein Bild projizieren, wird ein Bildschirm angezeigt, in dem Sie die erforderlichen Mindesteinstellungen vornehmen müssen.**  Siehe "Bildschirm für erforderliche **[Mindesteinstellungen" auf Seite 12.](#page-11-2)**

## **Wichtige Hinweise**

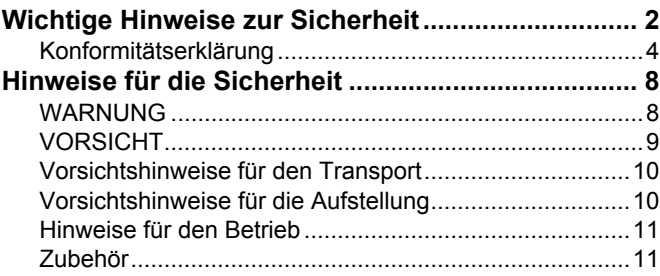

## **Vorbereitung**

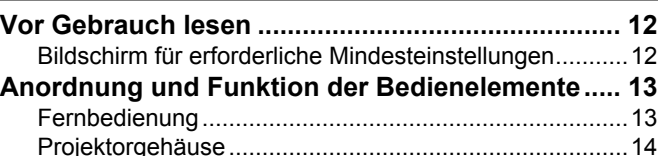

## **Erste Schritte**

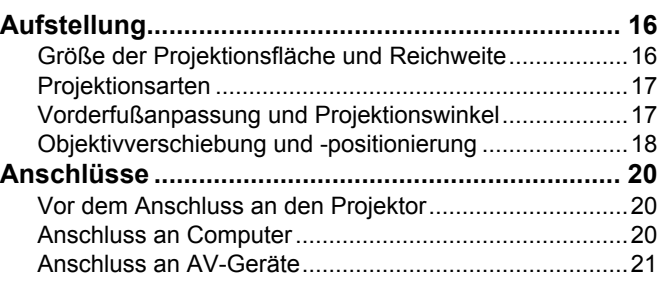

## **Grundlagen der Bedienung**

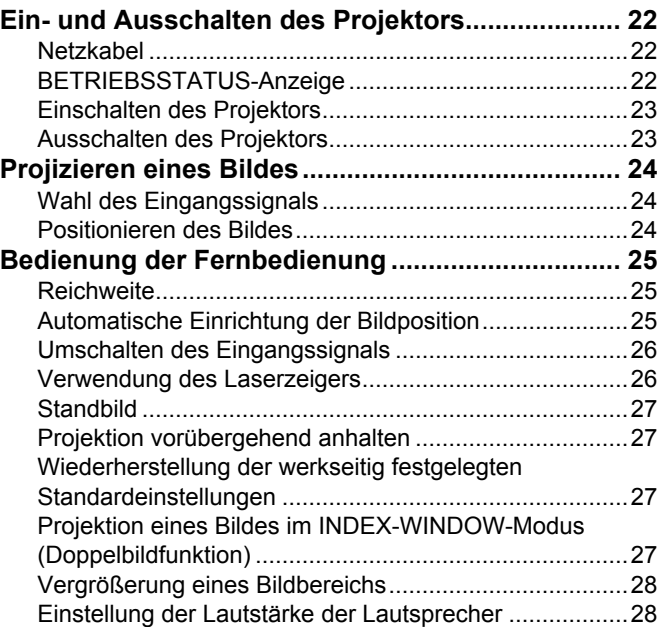

## Einstellungen

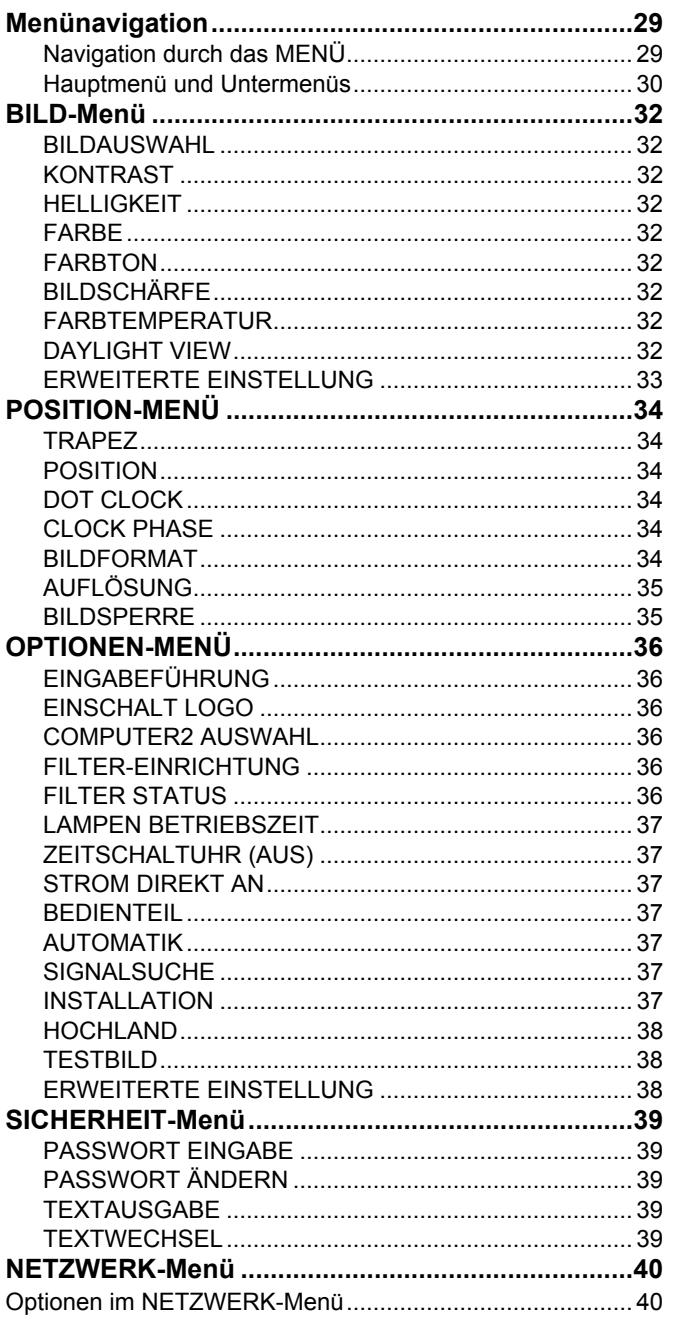

## Wartung

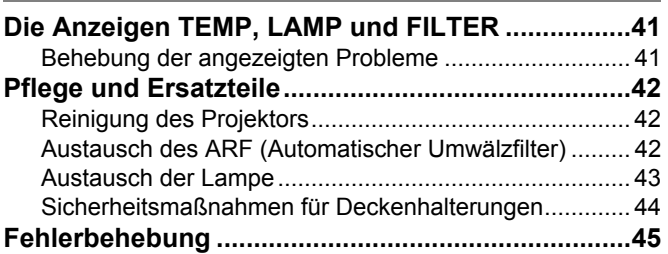

## Anhang

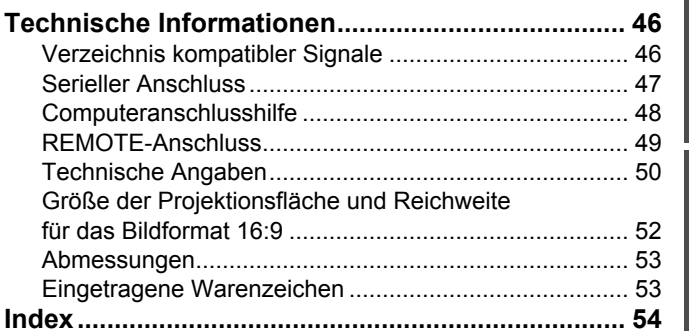

## <span id="page-7-1"></span><span id="page-7-0"></span>**WARNUNG**

#### **Falls Rauch, ungewöhnliche Gerüche und Geräusche aus dem Projektor austreten, muss der Netzstecker aus der Steckdose gezogen werden.**

- Bei fortgesetztem Betrieb besteht die Gefahr eines Feuerausbruchs oder eines elektrischen Schlages.
- Kontrollieren Sie, dass kein Rauch mehr entsteht und wenden Sie sich für die Reparatur an einen autorisierten Kundendienst.
- Versuchen Sie niemals, den Projektor selbst zu reparieren, da dies gefährlich sein kann.

#### **Der Aufstellungsort muss eine ausreichende Tragfähigkeit für den Projektor aufweisen.**

 Bei ungenügender Tragfähigkeit kann der Projektor herunterfallen und beschädigt werden. Dabei besteht eine hohe Verletzungsgefahr.

#### **Installationen wie das Aufhängen an einer Decke müssen von einem qualifizierten Fachmann durchgeführt werden.**

- Bei fehlerhafter Installation besteht Verletzungsgefahr und die Gefahr eines elektrischen Schlages.
- Verwenden Sie keine andere Deckenhalterung als eine von Panasonic autorisierte Halterung.

#### **Falls Fremdkörper oder Wasser in den Projektor gelangt sind, der Projektor fallen gelassen wurde oder das Gehäuse beschädigt ist, muss der Netzstecker aus der Steckdose gezogen werden.**

- Bei fortgesetztem Betrieb besteht die Gefahr eines Feuerausbruchs oder eines elektrischen Schlages.
- Wenden Sie sich an einen autorisierten Kundendienst, um die notwendigen Reparaturen ausführen zu lassen.

#### **Die Steckdose darf nicht überlastet werden.**

 Bei Überlastung der Netzsteckdose, wenn z.B. zu viele Netzadapter angeschlossen sind, besteht Überhitzungsgefahr, die zu einem Brandausbruch führen kann.

#### **Versuchen Sie nicht, den Projektor baulich zu verändern oder zu demontieren.**

- Die im Inneren vorhandene Hochspannung kann elektrische Schläge verursachen.
- Für Einstellungs- und Reparaturarbeiten müssen Sie sich an einen autorisierten Kundendienst wenden.

#### **Das Netzstecker sauber halten, es darf nicht mit Staub bedeckt sein.**

- Bei einer Staubansammlung kann die Isolation durch Luftfeuchtigkeit beschädigt werden, so dass die Gefahr eines Feuerausbruchs vorhanden ist. Ziehen Sie den Netzstecker aus der Steckdose und wischen Sie das Kabel mit einem trockenen Tuch sauber.
- Falls Sie den Projektor für längere Zeit nicht verwenden, ziehen Sie die Netzstecker aus der Steckdose.

#### **Der Netzstecker nicht mit nassen Händen anfassen.**

 Wenn der Netzstecker mit nassen Händen berührt wird, kann ein elektrischer Schlag ausgelöst werden.

#### **Den Netzstecker vollständig in die Steckdose einstecken.**

- Bei unvollständigem Einstecken des Netzsteckers in die Steckdose kann sich Wärme entwickeln, was zu einem Feuerausbruch führen kann.
- Verwenden Sie keine beschädigten Stecker oder lockeren Steckdosen.

#### **Den Projektor nicht auf instabile Flächen aufstellen.**

 Bei der Aufstellung auf einer instabilen oder geneigten Fläche kann der Projektor herunterfallen oder umkippen, so dass eine hohe Verletzungsgefahr besteht und der Projektor beschädigt werden kann.

#### **Der Projektor darf nicht nass werden.**

 Es besteht eine hohe Gefahr eines Feuerausbruchs oder eines elektrischen Schlages.

#### **Das Netzkabel und der Netzstecker dürfen nicht beschädigt werden.**

- Das Netzkabel darf nicht abgeändert, mit schweren Gegenständen belastet, erhitzt, verdreht, stark gebogen, gezogen oder gebündelt werden.
- Bei Verwendung eines beschädigten Netzkabels besteht eine hohe Gefahr von Kurzschlüssen, eines Feuerausbruchs oder eines elektrischen Schlages.
- Ein beschädigtes Netzkabel muss von einem autorisierten Kundendienst repariert oder ersetzt werden.

#### **Stellen Sie den Projektor nicht auf eine weiche Unterlage, wie Teppiche oder Schaumgummimatten.**

 Dadurch kann sich der Projektor überhitzen, was zu Verbrennungen oder einem Brand führen kann; der Projektor kann zudem beschädigt werden.

#### **Keine Behälter mit Flüssigkeiten auf den Projektor stellen.**

- Bei Eindringen von Wasser besteht die Gefahr eines Feuerausbruchs oder eines elektrischen Schlages.
- Wenden Sie sich an einen autorisierten Kundendienst, falls Wasser in den Projektor eingedrungen ist.

#### **Keine Fremdkörper in den Projektor stecken.**

 Stecken Sie keine metallenen oder brennbaren Gegenstände in den Projektor und lassen Sie keine Fremdkörper in den Projektor fallen, weil dabei eine hohe Gefahr eines Feuerausbruchs oder eines elektrischen Schlages besteht.

#### **Die Batterieklemmen dürfen nicht mit metallenen Gegenständen, wie Halsketten oder Haarnadeln in Berührung kommen.**

- Bei Nichtbeachtung können die Batterien auslaufen, sich überhitzen, explodieren oder Feuer fangen.
- Bewahren Sie Batterien in einem Plastikbeutel auf und halten Sie sie von metallenen Gegenständen fern.

#### **Berühren Sie auf keinen Fall die ausgelaufene Flüssigkeit einer Batterie.**

- Falls Ihre Haut in Kontakt mit der Flüssigkeit kommt, könnten Sie sich Hautverletzungen zuziehen. Waschen Sie evtl. auf die Haut gelangte Flüssigkeit sofort mit reichlich Wasser ab und konsultieren Sie einen Arzt.
- Falls ausgelaufene Batterieflüssigkeit in Ihre Augen gelangt sein sollte, könnte dies zur Beeinträchtigung des Sehvermögens oder zum Erblinden führen. Reiben Sie die Augen in einem solchen Fall niemals, waschen Sie sie vielmehr mit reichlich Wasser und konsultieren Sie einen Arzt.

#### **Während eines Gewitters darf der Projektor oder das Kabel nicht berührt werden.**

Es kann ein elektrischer Schlag ausgelöst werden.

#### **Das Gerät darf nicht in einem Badezimmer oder einer Dusche verwendet werden.**

 Es kann ein elektrischer Schlag oder ein Brand ausgelöst werden.

#### **Halten Sie bei eingeschalteter Projektion keine Körperteile in den Lichtstrahl.**

 Vom Projektionsobjektiv wird starkes Licht abgestrahlt. Wenn Körperteile direkt in diesen Lichtstrahl gehalten werden, können Hautschäden auftreten.

#### **Bei eingeschaltetem Projektor nicht in das Objektiv schauen.**

- Vom Projektionsobjektiv wird starkes Licht abgestrahlt. Wenn Sie bei eingeschaltetem Projektor direkt in das Objektiv schauen, besteht die Gefahr von Augenschäden.
- Seien Sie besonders vorsichtig, dass keine kleinen Kinder in das Objektiv schauen. Schalten Sie außerdem den Projektor aus und ziehen Sie den Netzstecker ab, wenn Sie nicht anwesend sind.

#### **Halten Sie die Hände oder andere Gegenstände nicht in die Nähe der Luftauslassöffnung.**

 An der Luftauslassöffnung tritt heiße Luft aus. Halten Sie die Hände, das Gesicht oder andere wärmeempfindliche Gegenstände nicht in die Nähe der Luftauslassöffnung. Halten Sie einen Abstand von mindestens 50 cm (20'') ein, weil sonst Verbrennungen und Beschädigungen auftreten können.

## <span id="page-8-0"></span>**VORSICHT**

#### **Die Luftein- und -auslassöffnungen dürfen nicht abgedeckt werden.**

- Bei abgedeckten Entlüftungsöffnungen kann sich der Projektor überhitzen, was zu einem Feuerausbruch oder zu anderen Beschädigungen führen kann.
- Stellen Sie den Projektor nicht unter engen und schlecht belüfteten Verhältnissen wie in einem Schrank oder einem Bücherregal auf.
- Stellen Sie den Projektor nicht auf einem Tuch oder Papier auf, weil solche Unterlagen von der Ansaugöffnung angesaugt werden können.

#### **Stellen Sie den Projektor nicht an feuchten oder staubigen Orten oder an Orten auf, an denen der Projektor mit öligem Rauch oder Dampf in Kontakt kommen kann.**

 Die Verwendung des Projektors in einer derartigen Umgebung kann zu Bränden, Stromschlägen oder zur Zersetzung der Kunststoffbauteile führen. Die Zersetzung der Kunststoffbauteile kann dazu führen, dass ein ggf. an der Decke angebrachter Projektor herunterfallen kann.

#### **Stellen Sie den Projektor in keiner Umgebung mit hoher Temperatur auf, wie beispielsweise in der Nähe eines Heizgeräts oder in direktem Sonnenlicht.**

 Anderenfalls könnte es zu einem Brand, einer Fehlfunktion oder einer Beschädigung des Plastikgehäuses kommen.

#### **Stellen Sie den Projektor niemals im Freien auf.**

 Der Projektor ist ausschließlich für die Verwendung in geschlossenen Räumen vorgesehen.

#### **Zum Lösen des Netzsteckers den Stecker festhalten, nicht am Kabel ziehen.**

 Beim Herausziehen am Kabel kann das Kabel beschädigt werden, so dass die Gefahr eines Feuerausbruchs Kurzschluss oder eines elektrischen Schlages vorhanden ist.

#### **Der Austausch der Lampe sollte von einem qualifizierten Techniker vorgenommen werden.**

- Die Lampe steht unter hohem Druck. Bei falscher Handhabung kann die Lampe explodieren.
- Die Lampeneinheit kann beim Anstoßen an andere Gegenstände oder Fallenlassen leicht beschädigt werden, was zu Verletzungen und Betriebsstörungen führen kann.

#### **Vor dem Ersetzen der Lampe muss die Lampe für mindestens eine Stunde abkühlen.**

 Die Lampenabdeckung kann sehr heiß werden, so dass Sie sich Verbrennungen zuziehen können.

#### **Für das Ersetzen der Lampe muss der Netzstecker aus der Steckdose gezogen werden.**

 Es kann ein elektrischer Schlag oder eine Explosion ausgelöst werden.

#### **Erlauben Sie Kindern und Tieren nicht, die Fernbedienung zu berühren.**

 Bewahren Sie die Fernbedienung nach der Verwendung außer Reichweite von Kindern und Tieren auf.

#### **Vor dem Wechseln des Standortes müssen sämtliche Kabel aus der Steckdose gezogen werden.**

 Bei einem Wechsel des Standortes mit angeschlossenen Kabeln können die Kabel beschädigt werden und es besteht die Gefahr eines Feuerausbruchs oder eines elektrischen Schlages.

#### **Keine schweren Gegenstände auf den Projektor stellen.**

 Stellen Sie keine schweren Gegenstände auf den Projektor, weil dieser beim Umfallen beschädigt werden und Verletzungen verursachen kann.

#### **Batterien dürfen nicht kurzgeschlossen, erhitzt oder zerlegt werden und nicht in Wasser oder Feuer geworfen werden.**

 Bei Nichtbeachtung können die Batterien auslaufen, sich überhitzen, explodieren oder Feuer fangen und Verbrennungen und andere Verletzungen verursachen.

#### **Beim Einsetzen der Batterien müssen die Polaritäten beachtet werden.**

 Falls die Batterien falsch eingesetzt werden, können sie explodieren oder auslaufen und einen Brand oder Verletzungen verursachen; außerdem können das Batteriefach und die angrenzenden Teile verschmutzt werden.

#### **Nur die vorgeschriebenen Batterien verwenden.**

 Falls falsche Batterien verwendet oder die Batterien falsch eingesetzt werden, können sie explodieren oder auslaufen und einen Brand oder Verletzungen verursachen, außerdem können das Batteriefach und die angrenzenden Teile verschmutzt werden.

## **Hinweise für die Sicherheit**

 Falls die Batterien falsch eingesetzt werden, können sie explodieren oder auslaufen und einen Brand oder Verletzungen verursachen; außerdem können das Batteriefach und die angrenzenden Teile verschmutzt werden.

#### **Entnehmen Sie erschöpfte Batterien sofort aus der Fernbedienung.**

 Falls Sie erschöpfte Batterien über einen längeren Zeitraum in der Fernbedienung belassen, könnte es zu einem Auslaufen der Batterieflüssigkeit kommen; zudem könnte die Innentemperatur ungewöhnlich stark ansteigen oder eine Explosion verursacht werden.

#### **Ziehen Sie den Stecker aus der Steckdose und nehmen Sie die Batterien aus der Fernbedienung, wenn der Projektor längere Zeit nicht verwendet wird.**

- Falls sich auf dem Netzstecker Staub befindet, kann die Isolation durch die auftretende Feuchtigkeit beschädigt und ein Brand verursacht werden.
- Wenn die Batterien in der Fernbedienung lange Zeit ungenutzt belassen werden, kann die Isolation beschädigt werden und die Batterien können auslaufen oder explodieren, was zu Bränden führen kann.

#### **Stützen Sie sich nicht auf den Projektor.**

- Sie können stürzen und dabei kann der Projektor beschädigt werden; außerdem können Sie sich Verletzungen zuziehen.
- Seien Sie besonders vorsichtig, dass keine kleinen Kinder auf dem Projektor stehen oder sitzen.

#### **Vor dem Reinigen den Netzstecker aus der Steckdose ziehen.**

 Falls das Netzkabel angeschlossen bleibt, kann ein elektrischer Schlag ausgelöst werden.

#### **Lüften Sie den Raum sofort, wenn die Lampe beschädigt wird. Berühren Sie die Scherben nicht, nähern Sie sich ihnen auch nicht mit dem Gesicht.**

- Bei Nichtbeachtung ist es möglich, dass der Benutzer das Gas aufnimmt, das beim Bruch der Lampe freigesetzt wurde und das fast genau so viel Quecksilber enthält wie Leuchtstofflampen. Die Scherben können zu Verletzungen führen.
- Wenn Sie glauben, dass Sie das Gas aufgenommen haben oder dass es in Mund oder Augen gelangt ist, suchen Sie sofort einen Arzt auf.
- Konsultieren Sie Ihren Händler bezüglich des Austauschs der Lampe und überprüfen Sie das Innere des Projektors.

#### **Den Projektor innen jährlich von einem autorisierten Kundendienst reinigen lassen.**

- Bei der Ansammlung von Staub erhöht sich die Gefahr eines Feuerausbruchs und von Betriebsstörungen.
- Lassen Sie den Projektor vor Anbruch der feuchten Jahreszeit von einem autorisierten Kundendienst reinigen. Der autorisierte Kundendienst kann Ihnen gegebenenfalls einen Kostenvoranschlag unterbreiten.

**Wir sind bemüht, die Umwelt sauber und schadstofffrei zu halten. Darum bitten wir Sie, das nicht mehr zu reparierende Gerät zu Ihrem Händler oder einer Recyclingsammelstelle zu bringen.**

## <span id="page-9-0"></span>**Vorsichtshinweise für den Transport**

#### **Schützen Sie den Projektor vor übermäßigen Erschütterungen und Vibrationen.**

- Das Objektiv des Projektors muss mit Vorsicht behandelt werden.
- Decken Sie das Objektiv mit dem Objektivdeckel ab, wenn Sie den Projektor transportieren.

#### **Halten Sie das Gehäuse beim Transport des Projektors sicher an der Unterseite fest.**

 Halten Sie nicht die Vorderfüße oder die Abdeckung fest, um den Projektor an einen anderen Platz zu stellen, da dies den Projektor beschädigen kann.

## <span id="page-9-1"></span>**Vorsichtshinweise für die Aufstellung**

#### **Vermeiden Sie Orte, an denen der Projektor Vibrationen oder Stößen ausgesetzt ist.**

 Die inneren Teile können beschädigt werden, was Störungen und Unfälle verursachen kann.

#### **Vermeiden Sie die Aufstellung an Orten mit starken Temperaturschwankungen, wie in der Nähe einer Klimaanlage oder von Geräten, die Licht ausstrahlen.**

 Die Lebensdauer der Lampe kann sich verringern oder der Projektor schaltet sich von selbst aus[.Siehe](#page-40-2)  ["TEMP-Anzeige" auf Seite 41.](#page-40-2)

### **Den Projektor nicht in der Nähe von Hochspannungsleitungen und Motoren aufstellen.**

 Der Projektor kann durch elektromagnetische Störungen beeinflusst werden.

#### **Wenden Sie sich für die Aufhängung des Projektors an der Decke an einen qualifizierten Fachmann.**

- Es ist ein separat erhältlicher Einbausatz (Modell ET-PKF100H, ET-PKF100S) notwendig. Außerdem muss die Installation von einem qualifizierten Fachmann ausgeführt werden.
- Siehe "Sicherheitsmaßnahmen für [Deckenhalterungen" auf Seite 44](#page-43-1) zur Installation des **Sicherheitskabels**.

#### **Bei Verwendung dieses Projektors in Höhenlagen von über 1 400 m muss HOCHLAND auf EIN eingestellt werden. Siehe "HOCHLAND" auf [Seite 38.](#page-37-3)**

 Dies kann bei Nichtbeachtung zu einer Fehlfunktion führen; zudem könnte die Lebensdauer der Lampe oder anderer Komponenten verringert werden.

# **Hinweise Wichtige**

## <span id="page-10-0"></span>**Hinweise für den Betrieb**

### **Optimale Bildqualität**

 Schließen Sie die Vorhänge Oder Fensterläden und schalten Sie alle beleuchtungen in Leinwandnähe aus, um eine Beeinflussung durch Lichteinfall von außen oder durch die Innenbeleuchtung auf die Leinwand zu vermeiden.

#### <span id="page-10-2"></span>**Berühren Sie die Objektivoberfläche oder das Glas nicht mit bloßen Händen.**

 Berühren Sie das Objektiv nicht mit der bloßen Hand, weil Schmutz oder Fingerabdrücke vergrößert und auf die Leinwand projiziert werden. Schließen Sie außerdem die **Vorderseitenabdeckung**, wenn der Projektor nicht verwendet wird.

### **LCD-Panel**

- Projizieren Sie ein Bild nicht über längere Zeit, weil auf dem LCD-Panel Nachbilder zurück bleiben können.
- Das LCD-Panel des Projektors wird mit hoher Präzision gefertigt, um die feinsten Bilddetails abzubilden. Es kann vorkommen, dass einige nicht aktive Bildpunkte als blaue, grüne oder rote Punkte abgebildet werden. Es wird empfohlen, den Projektor einmal auszuschalten und es nach einer Stunde erneut zu versuchen. Dadurch wird die Leistung des Projektors nicht beeinträchtigt.

#### **Der Projektor ist mit einer Hochdruck-Quecksilberlampe ausgestattet, die über die folgenden Eigenschaften verfügt:**

- Die Helligkeit der Lampe hängt von der Verwendungsdauer ab.
- Durch Stöße oder Splitter könnte sich die Lebensdauer der Lampe verkürzen oder die Lampe könnte explodieren.
- In einigen Fällen könnte die Lampe auch nach Verwendung des Projektors explodieren.
- Die Lampe könnte zudem explodieren, wenn der Projektor selbst nach der vorgesehenen Austauschzeit der Lampe weiter verwendet wird.
- Die Lebensdauer der Lampe hängt von den jeweiligen Lampeneigenschaften, den Betriebsbedingungen sowie der Installationsumgebung ab. Insbesondere die fortgesetzte Verwendung des Projektors für mehr als 10 Stunden oder ein häufiges Ein - und Ausschalten hat große Auswirkungen auf die Lebensdauer der Lampe.

#### **Leinwand**

 Wenden Sie keine flüchtigen Mittel an, die eine Verfärbung der Leinwand bewirken können und schützen Sie die Leinwand vor Schmutz und Beschädigung.

#### **Optische Komponenten**

<span id="page-10-6"></span><span id="page-10-5"></span><span id="page-10-3"></span> Wenn Sie den Projektor täglich 6 Stunden verwenden, müssen die optischen Komponenten u. U. bereits innerhalb eines Jahres ausgetauscht werden.

## <span id="page-10-7"></span><span id="page-10-1"></span>**Zubehör**

Kontrollieren Sie, ob das nachstehend aufgeführte Zubehör vollständig vorhanden ist.

<span id="page-10-4"></span>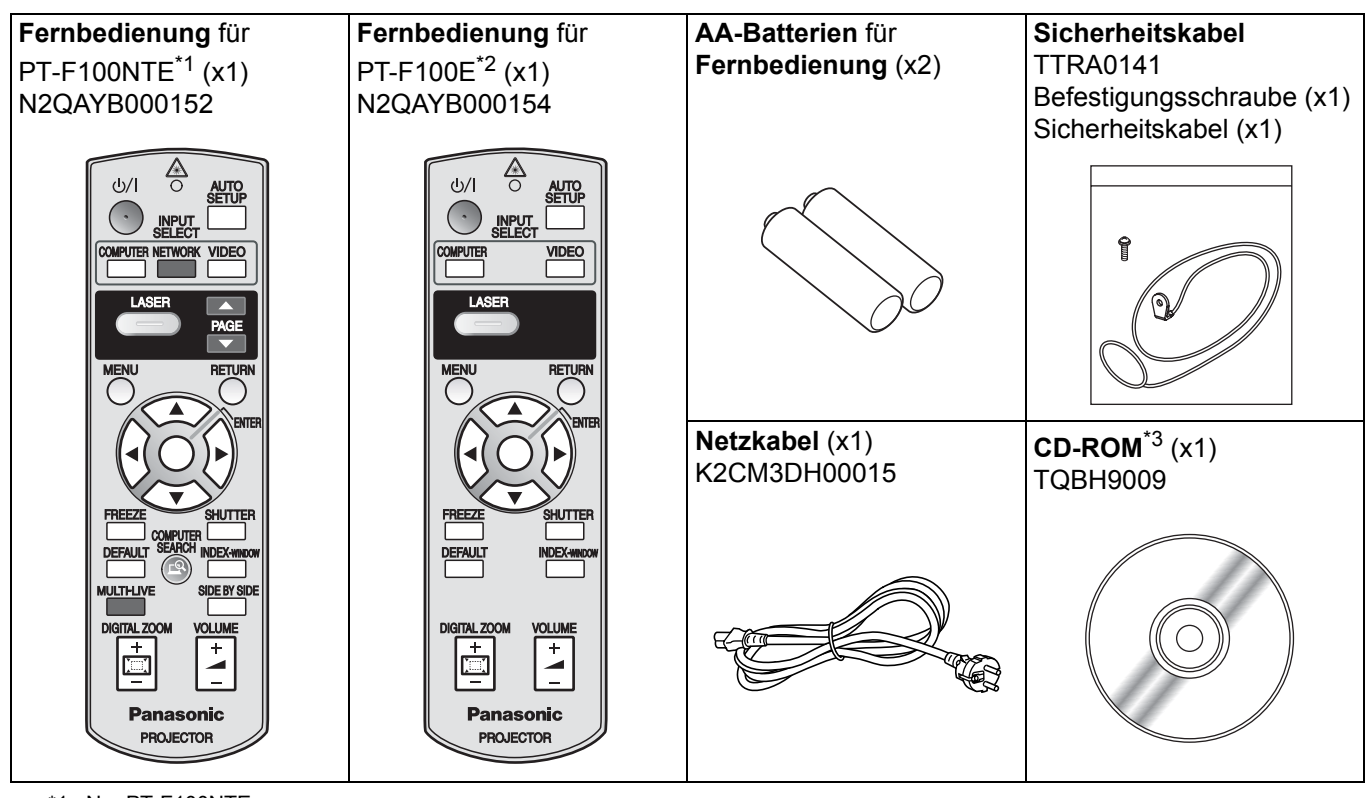

- \*1. Nur PT-F100NTE
- \*2. Nur PT-F100E
- \*3. Nur PT-F100NTE

\* Mit Schutzeinrichtungen für die beiliegenden Geräte, wie eine Steckerabdeckung oder Schaumstoffkartons, muss ordnungsgemäß umgegangen werden.

# <span id="page-11-0"></span>**Vor Gebrauch lesen**

## <span id="page-11-2"></span><span id="page-11-1"></span>**Bildschirm für erforderliche Mindesteinstellungen**

Wenn Sie zum ersten Mal ein Bild projizieren, wird ein Bildschirm angezeigt, in dem Sie die erforderlichen Mindesteinstellungen vornehmen müssen.

### J **SPRACHE**

Wählen Sie die gewünschte Menüsprache aus.

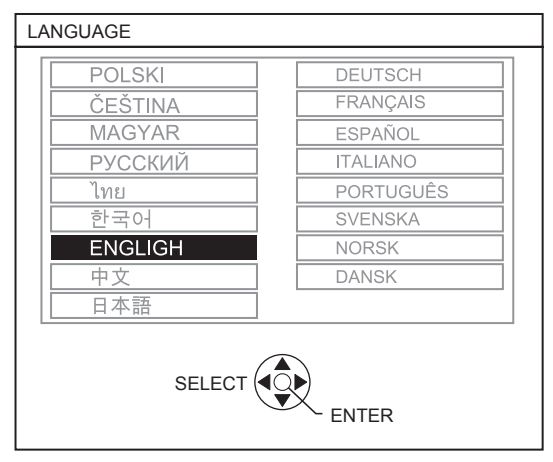

Markieren Sie die gewünschte Sprache mit den Tasten **A ▼ < ▶** auf der Fernbedienung oder der **Bedienkonsole** am Projektor und drücken Sie **ENTER**, um mit der nächsten Einstellung fortzufahren.

### **OPTIONEN**

Wählen Sie die aktuelle Projektionsart und die Lüftergeschwindigkeit aus. Wenn Sie zur vorhergehenden Einstellung zurückkehren möchten, drücken Sie die **ZURÜCK**-Taste. OPTIONEN

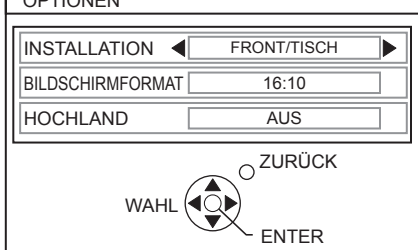

#### **INSTALLATION**

Wählen Sie die gewünschte Installationsart mit den Tasten < ► auf der **Fernbedienung** oder der **Bedienkonsole** am Projektor aus. Drücken Sie ▼. um mit der Einstellung **HOCHLAND** fortzufahren.

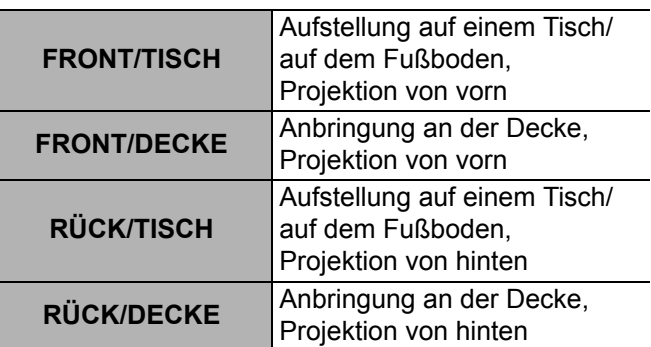

### **HOCHLAND**

Wenn Sie den Projektor in Höhenlagen verwenden, muss die Option **HOCHLAND** auf **EIN** gestellt werden, um die Lüftergeschwindigkeit zu erhöhen. Wählen Sie die gewünschte Option mit den Tasten **E** ► aus. Wenn Sie zur Option **INSTALLATION** zurückkehren möchten, drücken Sie A.

- **AUS** Die Lüftergeschwindigkeit ist langsam.
- **EIN** Die Lüftergeschwindigkeit ist schnell.

### **HINWEIS:**

- Ab 1 400 m (4 593 ft) über dem Meeresspiegel muss diese Einstellung auf **EIN** gesetzt werden.
- Die Lautstärke des Lüftergeräuschs hängt von der Einstellung **HOCHLAND** ab.

#### **Drücken Sie die ENTER-Taste, um mit der Projektion zu beginnen.**

- Sobald Sie die Einstellungen zur Erfüllung der Mindestanforderungen durchgeführt haben, wird dies nur noch bei Initialisierung des Projektors angezeigt. [Siehe "AUSLIEFERUNGSZUSTAND" auf Seite 38.](#page-37-4)
- **Sie können diese Einstellungen vom AKTUELLE EINSTELLUNGEN aus ändern. Siehe "Menünavigation"** [auf Seite 29.](#page-28-0)

# <span id="page-12-0"></span>**Anordnung und Funktion der Bedienelemente**

## <span id="page-12-4"></span><span id="page-12-2"></span><span id="page-12-1"></span>**Fernbedienung**

<span id="page-12-18"></span><span id="page-12-16"></span><span id="page-12-15"></span><span id="page-12-13"></span><span id="page-12-8"></span>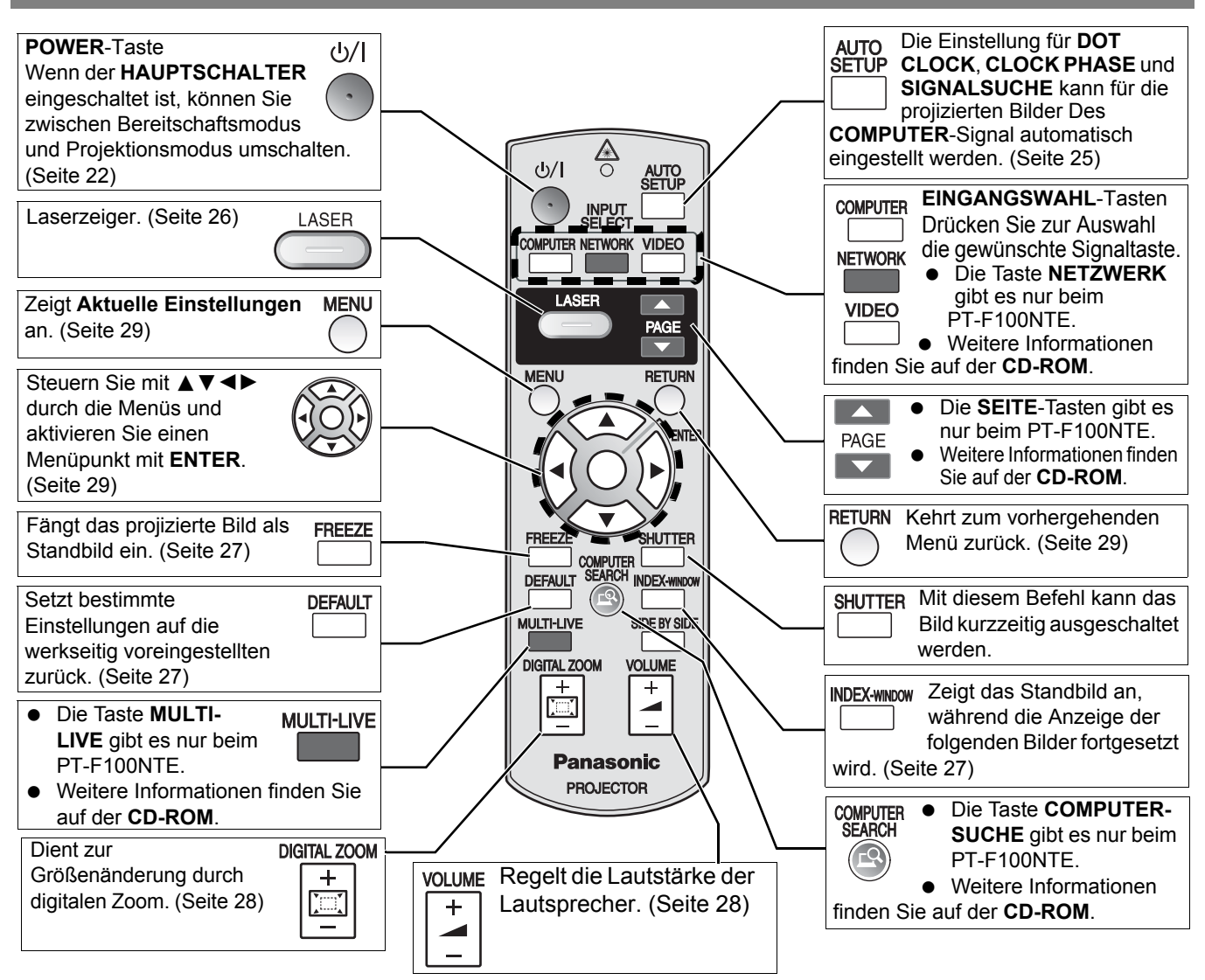

#### <span id="page-12-22"></span><span id="page-12-21"></span><span id="page-12-7"></span><span id="page-12-3"></span>**Batteriefach**

- 1. Drücken Sie auf die Lasche und heben Sie die Abdeckung ab.
- 2. Legen Sie die Batterien entsprechend der Polabbildung im Inneren ein.

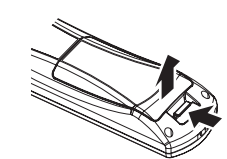

und den Laserzeiger. [\(Seite 25](#page-24-4))

Sender für das Signal der Fernbedienung

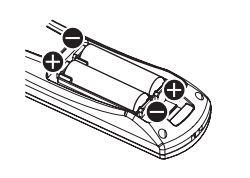

#### **Handschlaufe** Sie können eine beliebige Schlaufe

<span id="page-12-14"></span><span id="page-12-11"></span>**Anbringen einer** 

an der **Fernbedienung** anbringen.

Wenn Sie eine beliebige Taste (außer der **LASER**-Taste) drükken, blinkt die **Fernbedienungsanzeige**. Wenn Sie die **LASER**-Taste drücken, leuchtet sie.

<span id="page-12-9"></span>**Fernbedienungsanzeige**

<span id="page-12-24"></span><span id="page-12-23"></span><span id="page-12-20"></span><span id="page-12-19"></span><span id="page-12-17"></span><span id="page-12-12"></span><span id="page-12-6"></span><span id="page-12-5"></span>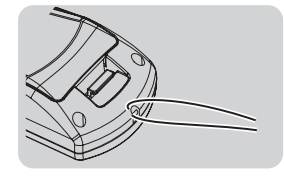

**Fernbedienungs anzeige**

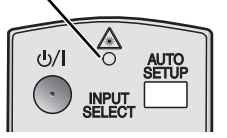

<span id="page-12-10"></span>**Ansicht von oben**

- **HINWEIS:** • Lassen Sie die **Fernbedienung** nicht fallen.
	- Halten Sie sie von Flüssigkeiten und Feuchtigkeit fern.
	- Verwenden Sie für die **Fernbedienung** bitte Mangan- oder Alkali-Batterien.
	- Versuchen Sie nicht, die **Fernbedienung** baulich zu verändern oder zu demontieren. Wenden Sie sich an einen autorisierten Kundendienst, um die notwendigen Reparaturen ausführen zu lassen.
	- Vermeiden Sie die unnötige Betätigung von Tasten der **Fernbedienung**, da dies die Lebensdauer der Batterien verkürzen kann.
	- Richten Sie den Laserzeiger nicht direkt in die Augen von Personen, sehen Sie nicht in den Strahl.
	- • [Siehe "Bedienung der Fernbedienung" auf Seite 25.](#page-24-3)

## <span id="page-13-17"></span><span id="page-13-14"></span><span id="page-13-9"></span><span id="page-13-4"></span><span id="page-13-1"></span><span id="page-13-0"></span>**Projektorgehäuse**

<span id="page-13-11"></span><span id="page-13-10"></span><span id="page-13-5"></span><span id="page-13-2"></span>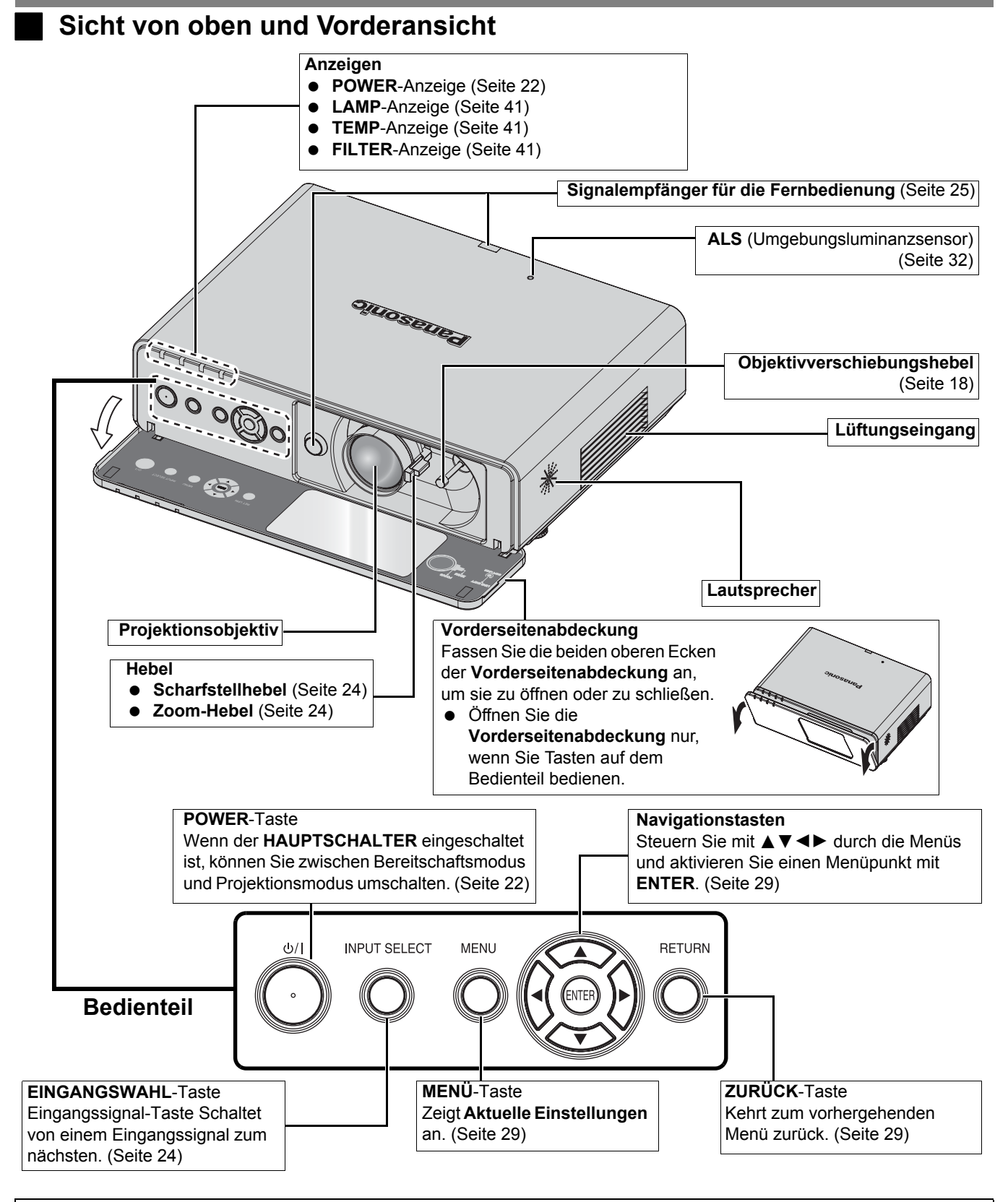

#### <span id="page-13-18"></span><span id="page-13-16"></span><span id="page-13-15"></span><span id="page-13-8"></span><span id="page-13-7"></span><span id="page-13-6"></span>**HINWEIS:**

- <span id="page-13-19"></span><span id="page-13-13"></span><span id="page-13-12"></span><span id="page-13-3"></span>• Decken Sie die Lüftungsöffnungen nicht ab und stellen Sie keine Gegenstände im Umkreis von 50 cm (20") der Öffnungen auf, da dies zu Beschädigungen und Verletzungen führen kann.
- Halten Sie die **VORDERSEITENABDECKUNG** geschlossen, wenn das Gerät nicht verwendet wird, um das Objektiv zu schützen.

<span id="page-14-16"></span><span id="page-14-13"></span><span id="page-14-10"></span><span id="page-14-8"></span><span id="page-14-2"></span><span id="page-14-1"></span>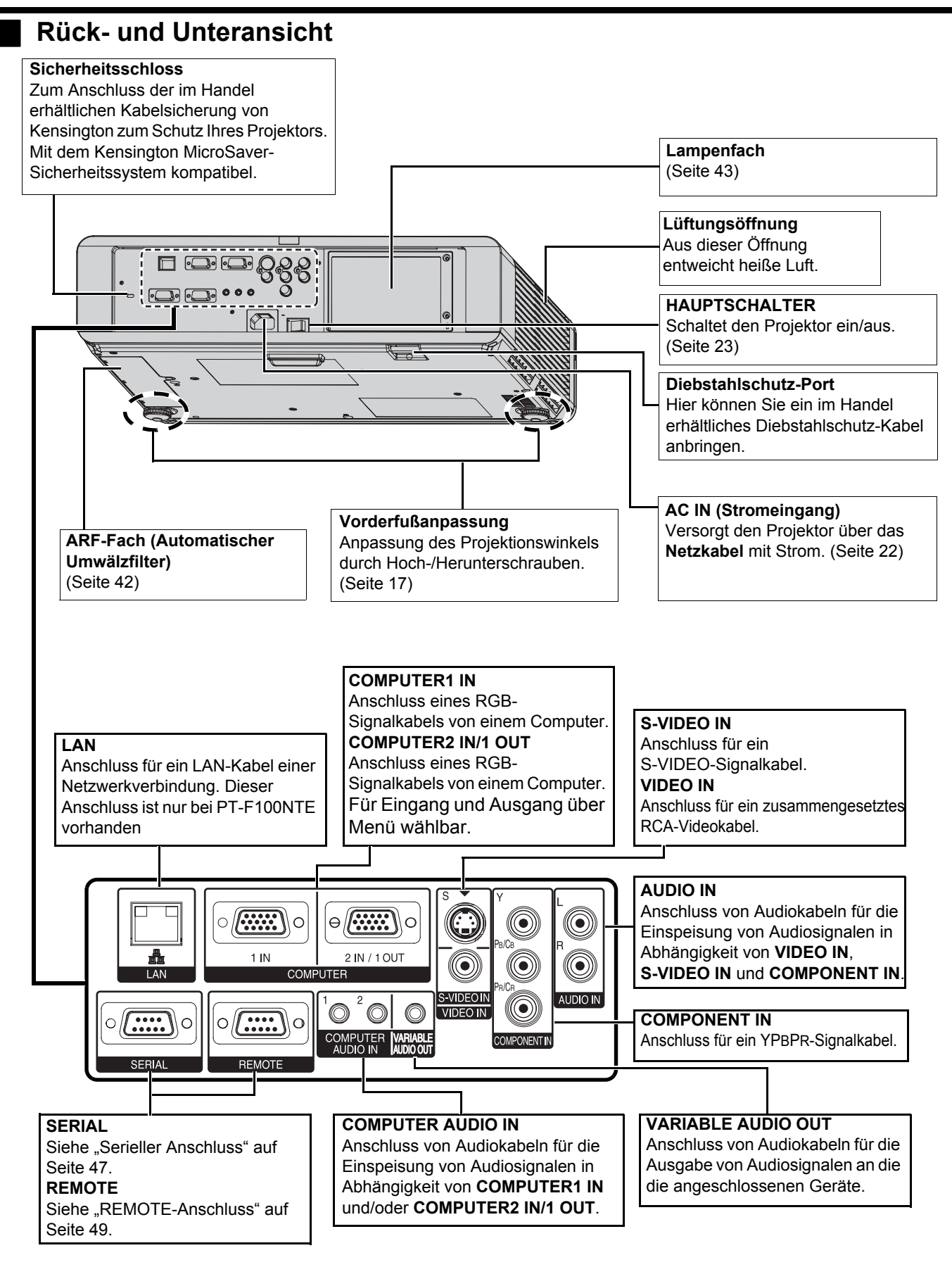

- <span id="page-14-15"></span><span id="page-14-14"></span><span id="page-14-12"></span><span id="page-14-11"></span><span id="page-14-9"></span><span id="page-14-7"></span><span id="page-14-6"></span><span id="page-14-5"></span><span id="page-14-4"></span><span id="page-14-3"></span><span id="page-14-0"></span>• Decken Sie die Lüftungsöffnungen nicht ab und stellen Sie keine Gegenstände im Umkreis von 50 cm (20")
- der Öffnungen auf, da dies zu Beschädigungen und Verletzungen führen kann.
- Wenn ein Kabel an **VARIABLE AUDIO OUT** angeschlossen wird, wird der integrierte Lautsprecher deaktiviert.

# <span id="page-15-2"></span><span id="page-15-0"></span>**Aufstellung**

## <span id="page-15-3"></span><span id="page-15-1"></span>**Größe der Projektionsfläche und Reichweite**

Sie können die Projektionsgröße mit dem 2,0×-Zoomobjektiv anpassen. Die Reichweite des Projektors wird folgendermaßen berechnet.

Projiziertes Bild

<span id="page-15-5"></span>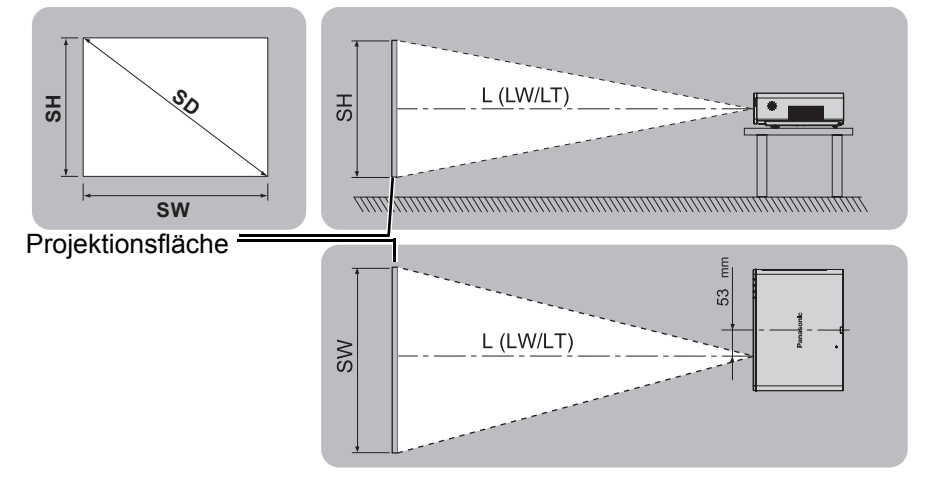

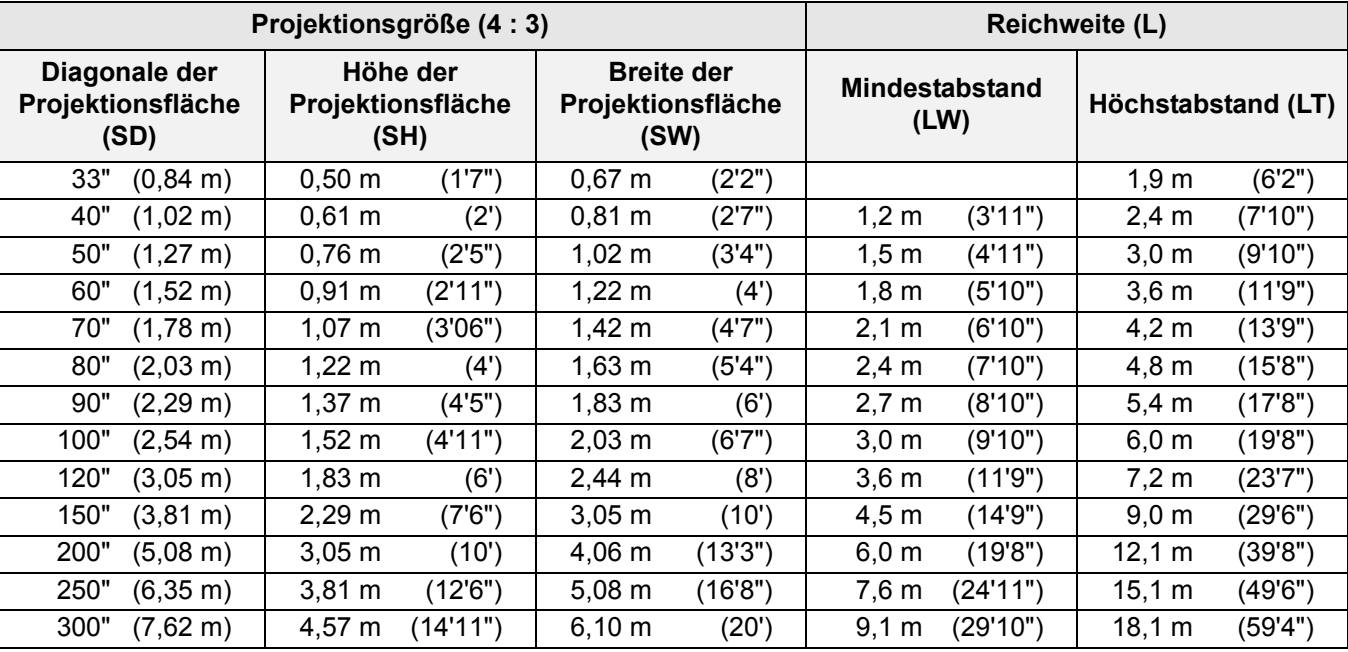

Alle oben aufgeführten Maße sind Schätzwerte und können geringfügig von den tatsächlichen Maßen abweichen.

### <span id="page-15-4"></span>**Berechnung der Abmessungen der Projektionsfläche**

Genauere Abmessungen der Projektionsfläche können Sie mit der Diagonale der Projektionsfläche berechnen.

$$
SW (m) = SD (") \times 0,0203
$$
 SH (m) = SD (") x 0,0152

$$
LW (m) = 0,0304 \times SD (T) - 0,048
$$
 LT (m) = 0,0606 x SD (T) - 0,057

\* Alle oben aufgeführten Ergebnisse sind Schätzwerte und können geringfügig von den tatsächlichen Maßen abweichen.

- • [Siehe "Größe der Projektionsfläche und Reichweite für das Bildformat 16:9" auf Seite 52.](#page-51-1)
- Verwenden Sie den Projektor nicht in einer angehobenen oder horizontal gekippten Position oder in horizontal gekippter Position, da dies zu einem Versagen des Projektors führen kann.
- Stellen Sie sicher, dass das Projektorobjektiv parallel zur Projektionsfläche ist. Sie können den Projektor vertikal um ca. 30° kippen. Ein zu hoher Neigungswinkel kann die Lebensdauer der Bauteile senken.
- Eine hohe Qualität des Projektionsbildes kann erreicht werden, wenn die Projektionsfläche an einem Ort angebracht wird, an den weder Sonnenlicht noch Raumbeleuchtung dringen. Schließen Sie Rollläden oder Vorhänge, um Licht auszuschließen.

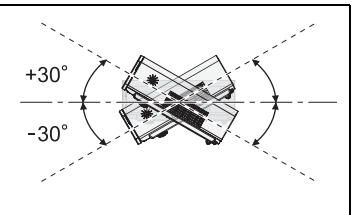

## <span id="page-16-3"></span><span id="page-16-0"></span>**Projektionsarten**

Der Projektor kann für folgende vier Projektionsarten verwendet werden. Zur Einrichtung der gewünschten Projektionsart auf dem Projektor, [Siehe "INSTALLATION" auf Seite 37.](#page-36-7)

### Aufstellung auf einem Tisch/auf **dem Fußboden, Projektion von vorn**

**Aufstellung auf einem Tisch/auf dem Fußboden, Projektion von hinten**

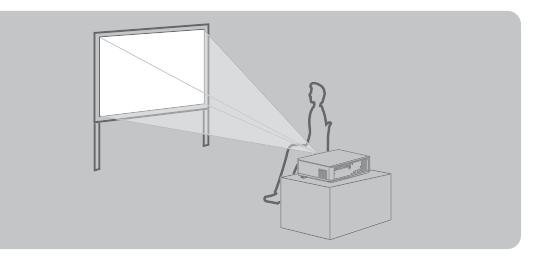

**INSTALLATION**: FRONT/TISCH **INSTALLATION**: RÜCK/TISCH Anbringung an der Decke, **Projektion von vorn**

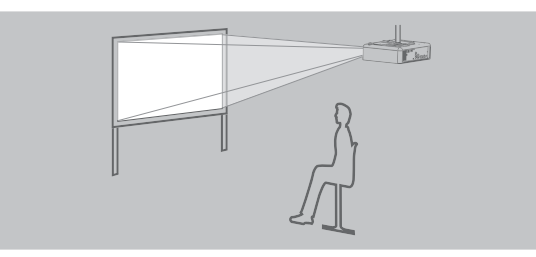

**INSTALLATION**: FRONT/DECKE **INSTALLATION**: RÜCK/DECKE

## Anbringung an der Decke, **Projektion von hinten**

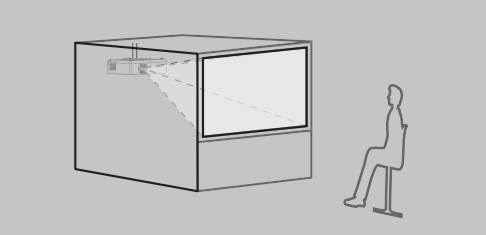

### **HINWEIS:**

- Für die Projektion von hinten ist eine durchscheinende Projektionsfläche notwendig.
- Zur Anbringung an der Decke ist die getrennt erhältliche Deckenhalterung (ET-PKF100, ET-PKF100S) notwendig.
- Siehe "Sicherheitsmaßnahmen für Deckenhalterungen" auf Seite 44.

## <span id="page-16-2"></span><span id="page-16-1"></span>**Vorderfußanpassung und Projektionswinkel**

Sie können die Vorderfüße nach oben oder nach unten schrauben, um die Neigung des Projektors zu verändern und somit den Projektionswinkel anzupassen. [Siehe "Positionieren des Bildes" auf Seite 24.](#page-23-3)

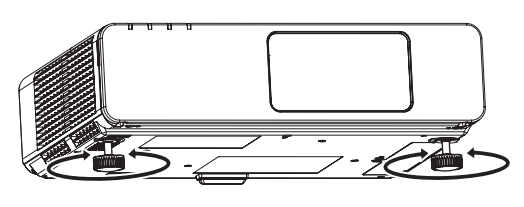

<span id="page-16-4"></span>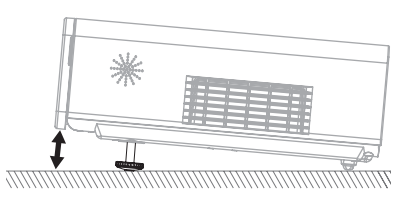

- Aus dem **Lüftungsöffnung** entweicht heiße Luft. Berühren Sie den **Lüftungsöffnung** nicht direkt.
- Wenn Trapezverzerrungen auftreten, [siehe "TRAPEZ" auf Seite 34.](#page-33-6)

## **Aufstellung**

## <span id="page-17-1"></span><span id="page-17-0"></span>**Objektivverschiebung und -positionierung**

Wenn sich der Projektor nicht direkt vor der Mitte der Projektionsfläche befindet, können Sie die Position des projizierten Bildes mit dem **Objektivverschiebungshebel** im Verschiebungsbereich des Objektivs ändern.

### <span id="page-17-2"></span>**Einstellen des Objektivverschiebungshebels**

- 1. Öffnen Sie die **Vorderseitenabdeckung**.
- 2. Schrauben Sie den **Objektivverschiebungshebel** gegen den Uhrzeigersinn locker.
- 3. Verschieben Sie den **Objektivverschiebungshebel**, um die Position des projizierten Bildes anzupassen.
- 4. Schrauben Sie den **Objektivverschiebungshebel** im Uhrzeigersinn wieder fest.

### Q **Horizontale Verschiebung**

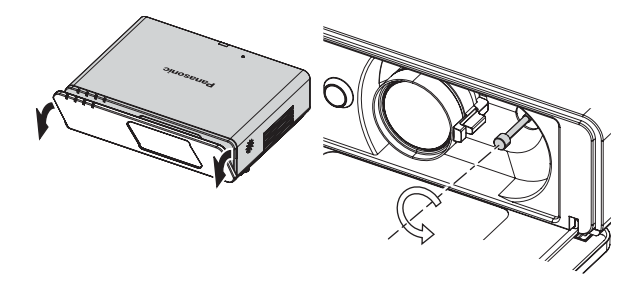

Sie können den Projektor so aufstellen, dass das Objektiv des Projektors in der waagerechten Ebene um bis zu 32% von der Mitte der Projektionsfläche entfernt ist. Dann können Sie die Bildposition mit dem **Objektivverschiebungshebel** anpassen.

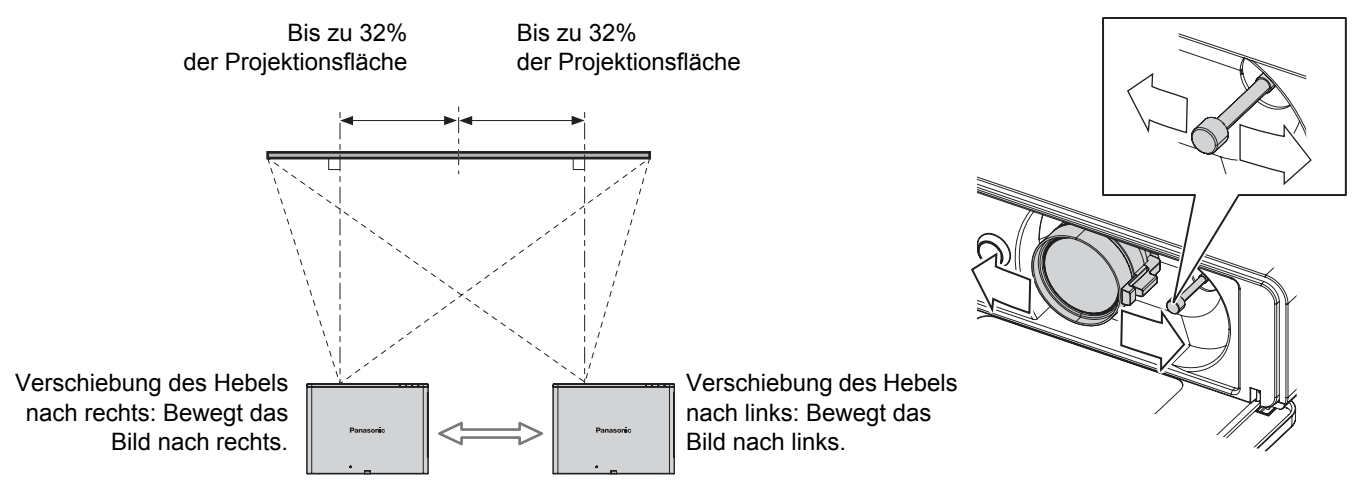

### Q **Vertikale Verschiebung**

Sie können den Projektor so aufstellen, dass das Objektiv des Projektors in der waagerechten Ebene um bis zu 50% von der Mitte der Projektionsfläche entfernt ist. Dann können Sie die Bildposition mit dem **Objektivverschiebungshebel** anpassen.

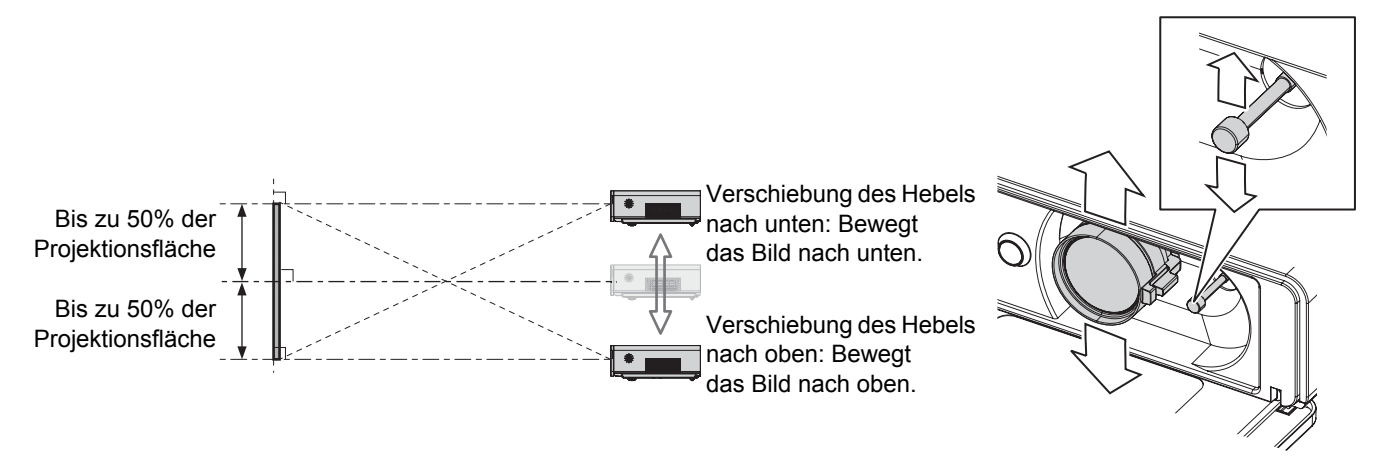

### **Aufstellungsbereich des Projektors**

Ziehen Sie bei der Bestimmung des Aufstellungsorts von Projektionsfläche und Projektor auch die Mögli-chkeiten der Objektivverschiebung in Betracht. [Siehe "Positionieren des Bildes" auf Seite 24.](#page-23-3)

#### Q **Wenn die Position der Projektionsfläche nicht geändert werden kann**

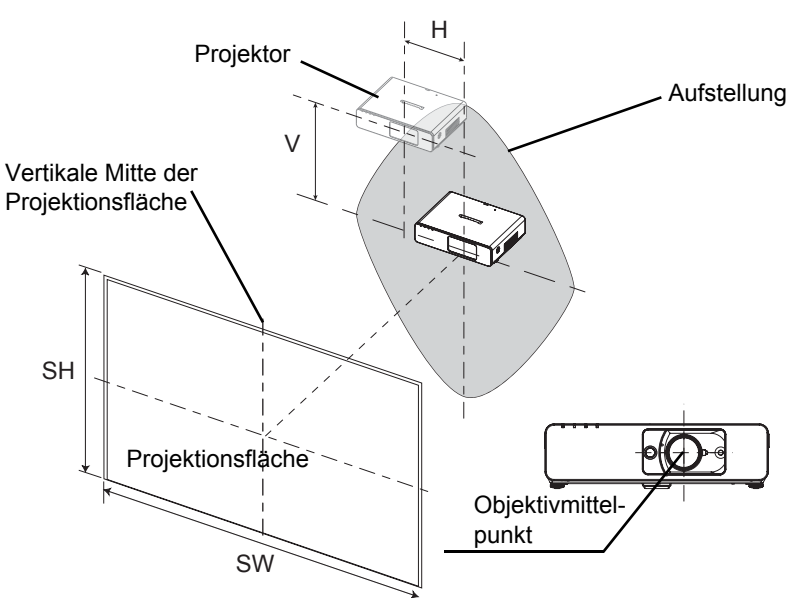

Q **Wenn die Position des Projektors nicht geändert werden kann** 51%

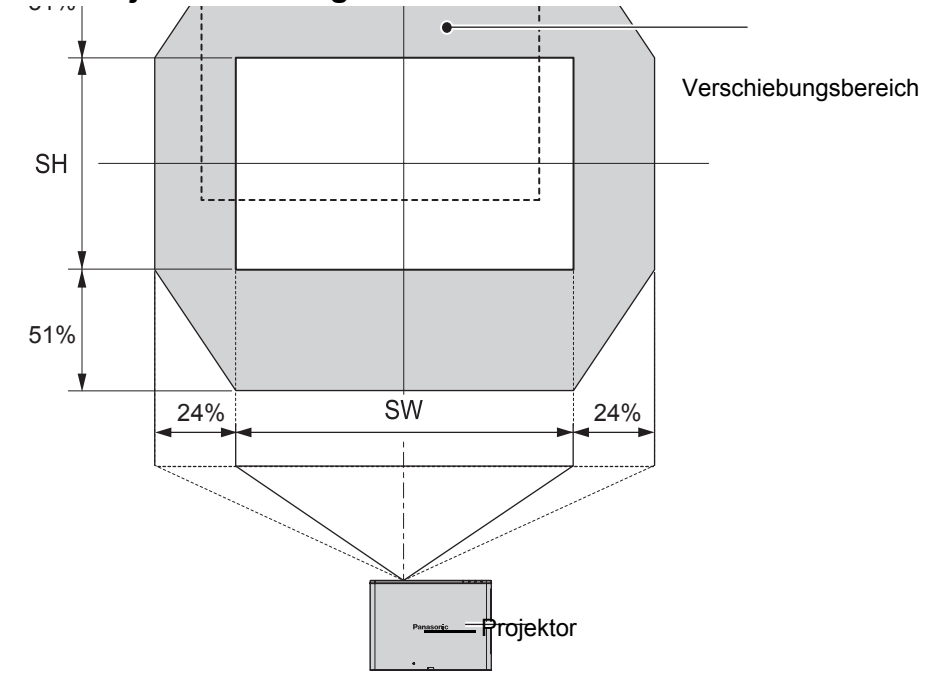

- Die höchste Qualität des projizierten Bildes wird erreicht, wenn sich der Projektor direkt vor der Projektionsfläche befindet und der **Objektivverschiebungshebel** in der Mittelstellung ist.
- Wenn sich der **Objektivverschiebungshebel** vertikal am Anschlag befindet, kann er horizontal nicht bis zum Anschlag verschoben werden. Wenn sich der **Objektivverschiebungshebel** horizontal am Anschlag befindet, kann er vertikal nicht bis zum Anschlag verschoben werden.
- Wenn der Projektor geneigt steht und Sie das **TRAPEZ** anpassen, müssen die Mitte der Projektionsfläche und das Objektiv neu ausgerichtet werden.
- Ziehen Sie bei der Einstellung nicht zu stark am **Objektivverschiebungshebel**.

# <span id="page-19-3"></span><span id="page-19-0"></span>**Anschlüsse**

## <span id="page-19-1"></span>**Vor dem Anschluss an den Projektor**

- Lesen und befolgen Sie die Betriebs- und Anschlusshinweise für alle Peripheriegeräte.
- Die Peripheriegeräte müssen ausgeschaltet werden.
- Verwenden Sie Kabel, die zu dem entsprechenden Peripheriegerät passen.
- Wenn das Eingangssignal gestört ist, kann die Qualität des projizierten Bildes leiden, und die Zeitkorrektur wird aktiviert.
- Überprüfen Sie die Art des Videosignals. [Siehe "Verzeichnis kompatibler Signale" auf Seite 46.](#page-45-2)

## <span id="page-19-2"></span>**Anschluss an Computer**

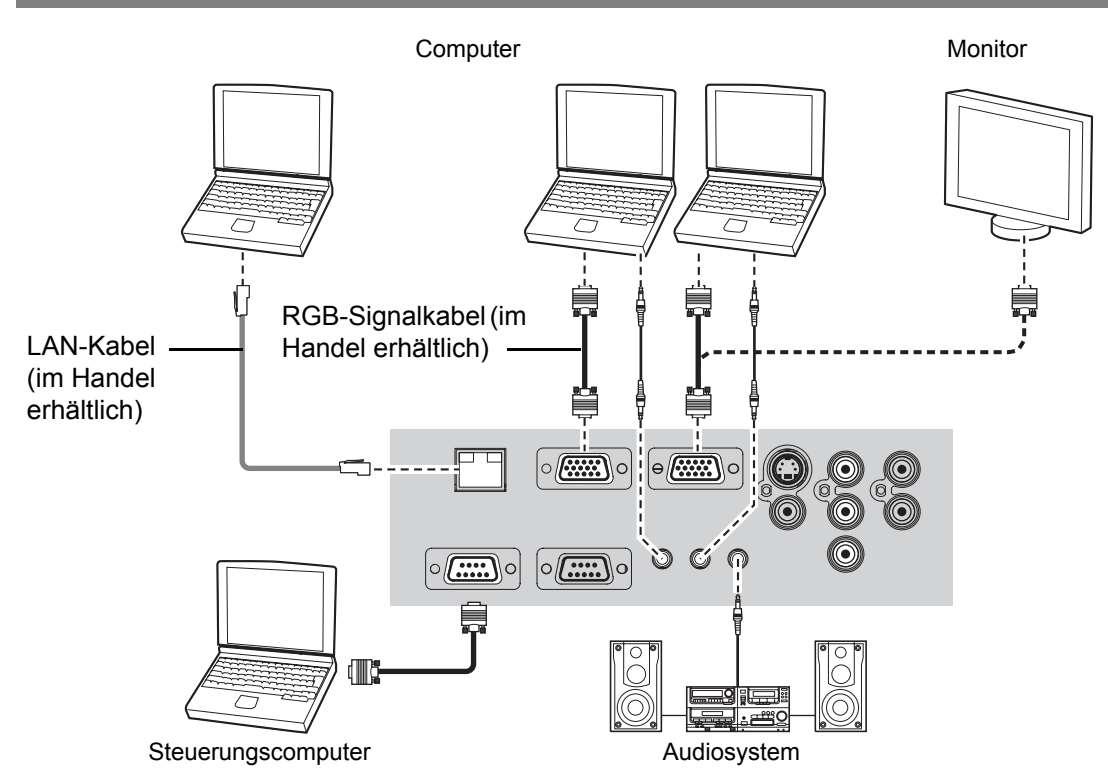

#### **HINWEIS:**

- Schließen Sie keine Eingangssignale an, wenn die Option **COMPUTER2 AUSWAHL** im Menü **OPTIONEN** auf **AUSGANG** gestellt wurde.
- Siehe die **CD-ROM** mit Informationen über den LAN-Netzwerk-Anschluss.

### **LAN-Anschluss**

#### **ACT-Lampe (grün)**

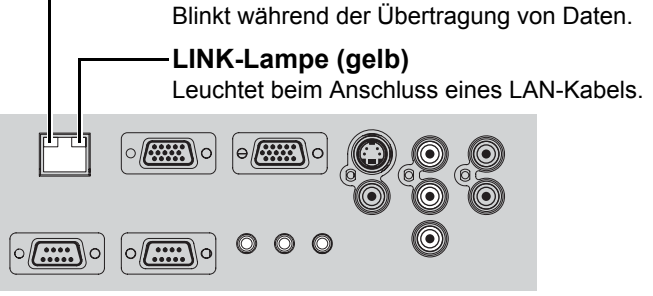

#### **HINWEIS:**

• Berühren Sie auf keinen Fall die Metallteile des **LAN**-Anschlusses. Anderenfalls kann eine Fehlfunktion durch statische Aufladung verursacht werden.

## <span id="page-20-1"></span><span id="page-20-0"></span>**Anschluss an AV-Geräte**

### **Anschluss an VIDEO IN/S-VIDEO IN**

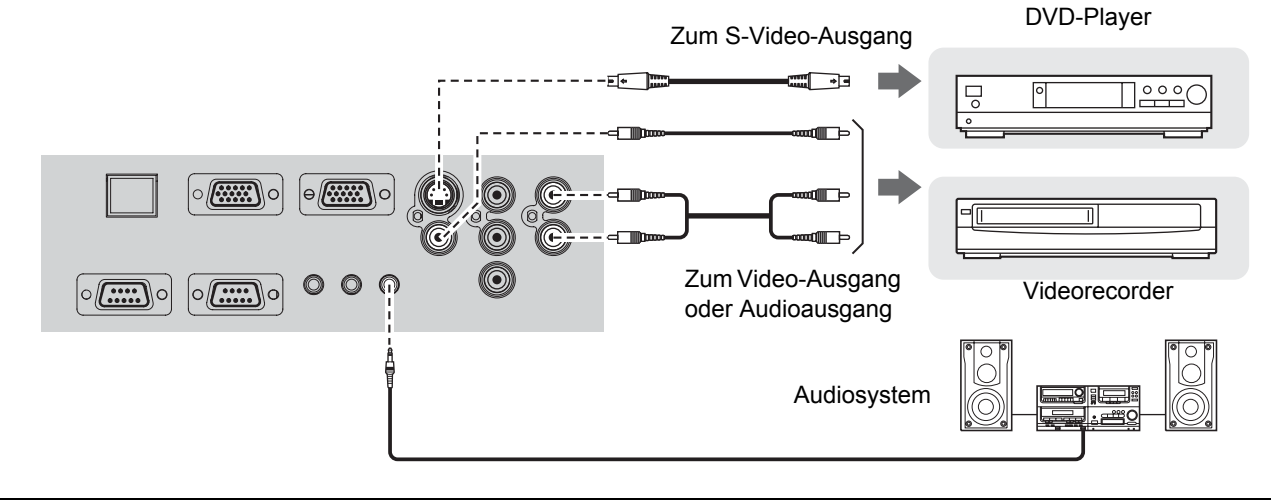

#### **HINWEIS:**

• Wenn Sie mehr als ein AV-Gerät anschließen, müssen Sie die Audio-Verbindung von Hand umschalten.

### **Anschluss an COMPONENT IN**

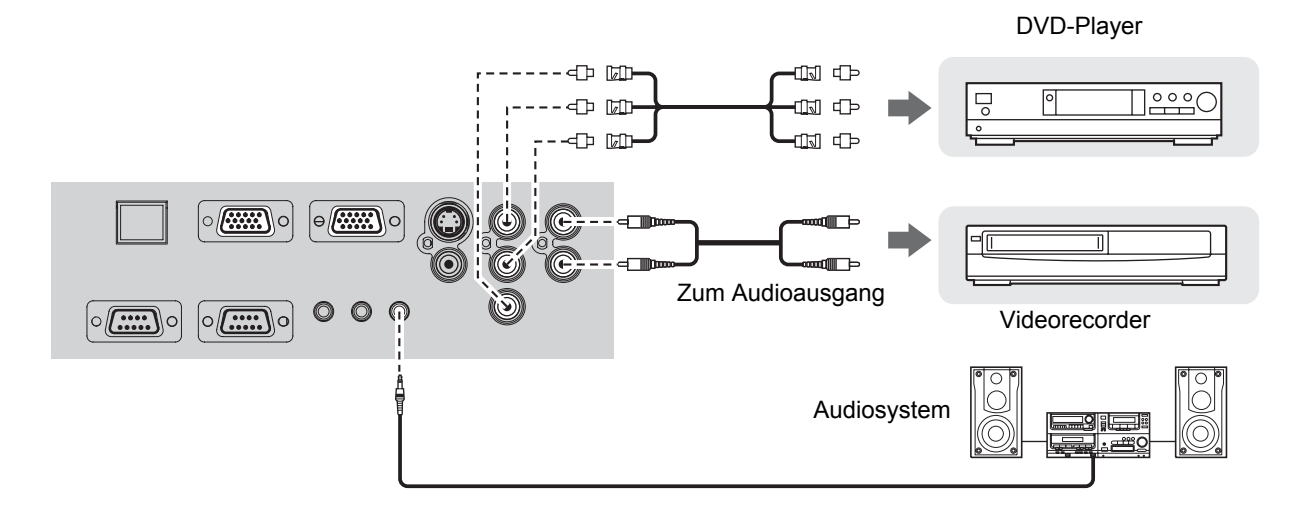

### **HINWEIS:**

• Verwenden Sie zum Anschluss von BNC-Kabeln einen im Handel erhältlichen BNC-RCA-Adapter.

# <span id="page-21-3"></span><span id="page-21-0"></span>**Ein- und Ausschalten des Projektors**

## <span id="page-21-5"></span><span id="page-21-1"></span>**Netzkabel**

### J **Anschluss**

1. Stellen Sie sicher, dass die Form des Netzsteckers und des **AC IN (Stromeingang)**-

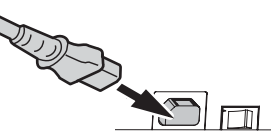

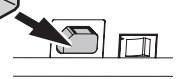

Anschlusses auf der Rückseite des Projektors übereinstimmen.

Stecken Sie dann den Stecker vollständig ein. 2. Schließen Sie das **Netzkabel** an eine Steckdose an.

### J **Trennen des Anschlusses**

- 1. Überprüfen Sie, dass der **HAUPTSCHALTER** ausgeschaltet ist und ziehen Sie das **Netzkabel** aus der Steckdose.
- 2. Ziehen Sie dann das **Netzkabel** vom **AC IN (Stromeingang)**-Anschluss auf der Rückseite des Projektors ab. Ziehen Sie dabei am Stecker, nicht am Kabel.

### <span id="page-21-6"></span>**Direkte Ausschaltfunktion**

Sie können das **Netzkabel** vom Projektor abziehen oder den **HAUPTSCHALTER** während der Projektion oder kurz nach der Projektion ausschalten. Die integrierte Lampenkühlung wird durch die interne Stromversorgung weiterbetrieben.

#### **HINWEIS:**

• Wenn der Projektor wieder eingeschaltet wird, während der von der internen Stromversorgung betriebene interne Lüfter noch in Betrieb ist, kann es einige Zeit dauern, bis die Projektion wieder aufgenommen wird.

### <span id="page-21-7"></span>**Direkte Einschaltfunktion**

Wenn Sie die Funktion **STROM DIREKT AN** aktivieren, können Sie mit der Projektion beginnen, indem Sie das **Netzkabel** anschließen oder den **HAUPTSCHALTER** einschalten. Siehe "STROM [DIREKT AN" auf Seite 37.](#page-36-8)

#### **HINWEIS:**

- Verwenden Sie ausschließlich das im Lieferumfang enthaltene **Netzkabel**.
- Stellen Sie sicher, dass alle Eingabegeräte angeschlossen und ausgeschaltet sind, bevor Sie das **Netzkabel** anschließen.
- Führen Sie den Stecker nicht mit Gewalt ein, da sonst der Projektor und/oder das Kabel beschädigt werden können.
- Verschmutzungen und Staubschichten in der Umgebung von Steckern können zu Feuer oder elektrischen Gefahren führen.
- <span id="page-21-4"></span>• Schalten Sie den Projektor aus, wenn er nicht verwendet wird.

## <span id="page-21-2"></span>**BETRIEBSSTATUS-Anzeige**

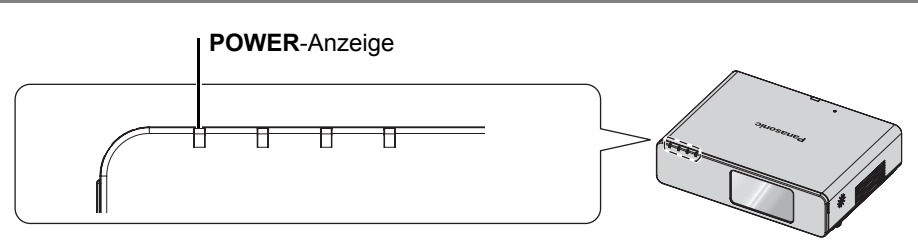

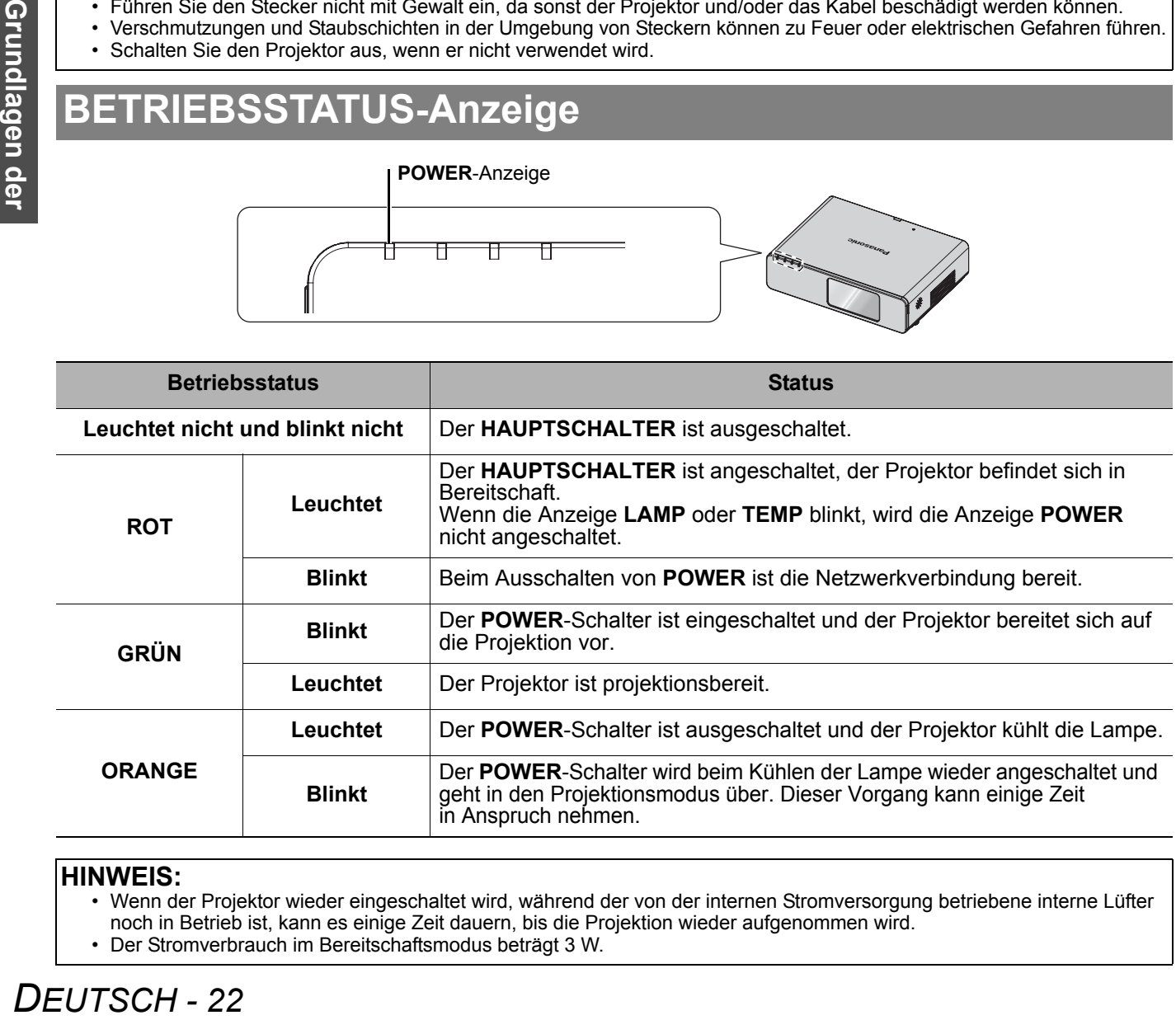

### **HINWEIS:**

• Wenn der Projektor wieder eingeschaltet wird, während der von der internen Stromversorgung betriebene interne Lüfter noch in Betrieb ist, kann es einige Zeit dauern, bis die Projektion wieder aufgenommen wird.

• Der Stromverbrauch im Bereitschaftsmodus beträgt 3 W.

## <span id="page-22-2"></span><span id="page-22-0"></span>**Einschalten des Projektors**

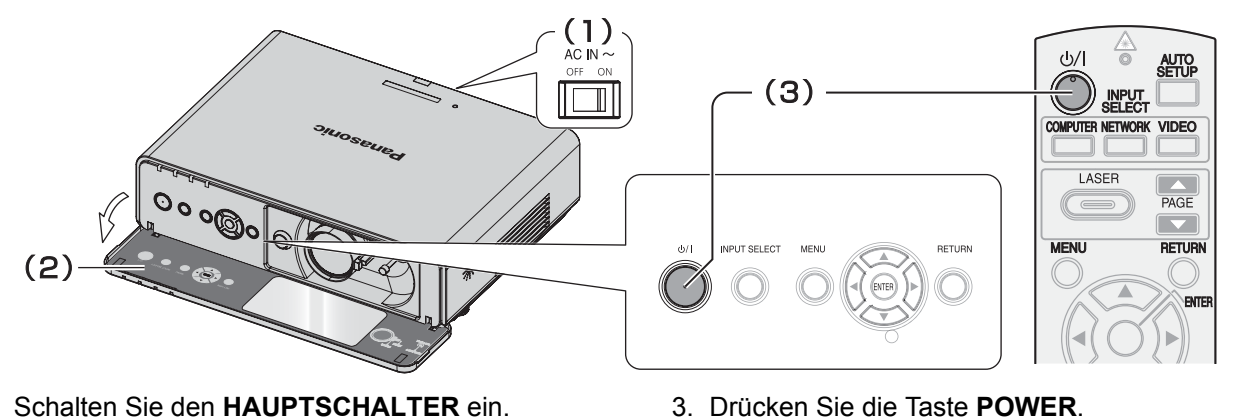

- 1. Schalten Sie den **HAUPTSCHALTER** ein. Die Betriebsstatusanzeige leuchtet **ROT**.
- 2. Öffnen Sie die **Vorderseitenabdeckung**.
	- Bei der Bedienung über die **Fernbedienung** ist dies nicht notwendig.
- 3. Drücken Sie die Taste **POWER**.
	- Nachdem die Betriebsstatusanzeige mehrmals geblinkt hat, leuchtet sie **GRÜN**.
	- Das **EINSCHALT LOGO** wird auf der Projektionsfläche angezeigt. [Siehe](#page-35-6)  ["EINSCHALT LOGO" auf Seite 36.](#page-35-6)

#### **HINWEIS:**

- Während des Hochfahrens ist manchmal ein Klappern oder Klirren zu hören. Dies ist normal und beeinflusst die Leistung des Projektors nicht.
- Wenn Sie während der Projektion das **Netzkabel** abgezogen oder den **HAUPTSCHALTER** ausgeschaltet haben, beginnt die Projektion, wenn das **Netzkabel** angeschlossen oder der **HAUPTSCHALTER** eingeschaltet wird. [Siehe](#page-36-8)  .STROM DIREKT AN" auf Seite 37.

## <span id="page-22-1"></span>**Ausschalten des Projektors**

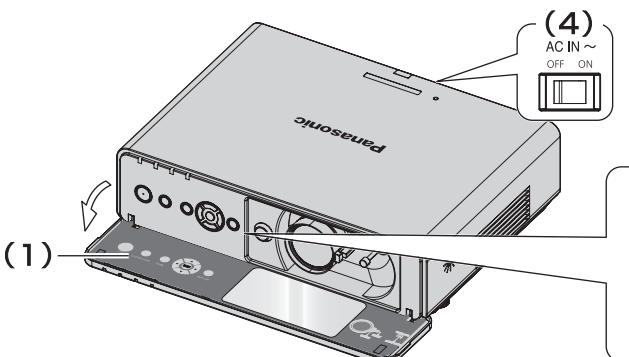

- 1. Öffnen Sie die **Vorderseitenabdeckung**. Bei der Bedienung über die **Fernbedienung** ist dies nicht notwendig.
- 2. Drücken Sie die Taste **POWER**.
	- Ein Bestätigungsdialog wird angezeigt. Dieser wird ausgeblendet und die Projektion wird nach 10 Sekunden ohne Bedienung fortgesetzt.
	- Drücken Sie eine beliebige Taste (außer der **POWER**-Taste) um mit der Projektion fortzufahren.

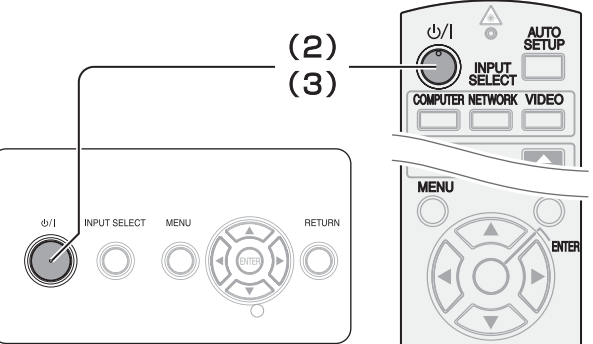

- 3. Drücken Sie die Taste **POWER**.
	- Die Betriebsanzeige leuchtet **ORANGE**, wenn die Glühlampe gekühlt wird, und anschließend **ROT**, wenn der **HAUPTSCHALTER** ausgeschaltet werden kann.
- 4. Schalten Sie den **HAUPTSCHALTER** auf der Rückseite des Projektors aus.

- Drücken Sie die Taste **POWER** zwei Mal oder halten Sie sie länger gedrückt, um das Gerät auszuschalten.
- Sie können stattdessen auch das **Netzkabel** abziehen oder den **HAUPTSCHALTER** ausschalten. [Siehe "STROM](#page-36-8)  [DIREKT AN" auf Seite 37.](#page-36-8)
- Sie können den Projektor durch Drücken der **POWER**-Taste für mindestens 0,5 Sekunden ausschalten.

# <span id="page-23-0"></span>**Projizieren eines Bildes**

## <span id="page-23-4"></span><span id="page-23-1"></span>**Wahl des Eingangssignals**

- 1. Schalten Sie die angeschlossenen Geräte ein.
	- Drücken Sie die Wiedergabetaste des entsprechenden Gerätes.
- 2. Drücken Sie bei Bedarf die **EINGANGSWAHL**-Tasten, um die gewünschte Eingangsart auszuwählen. Siehe "Umschalten des [Eingangssignals" auf Seite 26.](#page-25-0)
	- Das Bild wird auf die Projektionsfläche projiziert.

## <span id="page-23-3"></span><span id="page-23-2"></span>**Positionieren des Bildes**

- 1. Öffnen Sie die **Vorderseitenabdeckung**.
- <span id="page-23-6"></span>2. Passen Sie das projizierte Bild mit dem **Objektivverschiebungshebel** an. [Siehe](#page-17-1)  ["Objektivverschiebung und -positionierung" auf](#page-17-1)  [Seite 18.](#page-17-1)

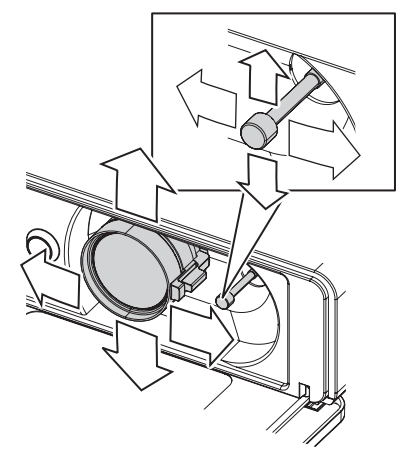

- <span id="page-23-8"></span>3. Passen Sie den Winkel des Projektors an.
	- Schrauben Sie die **Vorderfußanpassung** herunter und passen Sie den vertikalen Winkel an.
	- Siehe "Vorderfußanpassung und Projektionswinkel" [auf Seite 17.](#page-16-2)

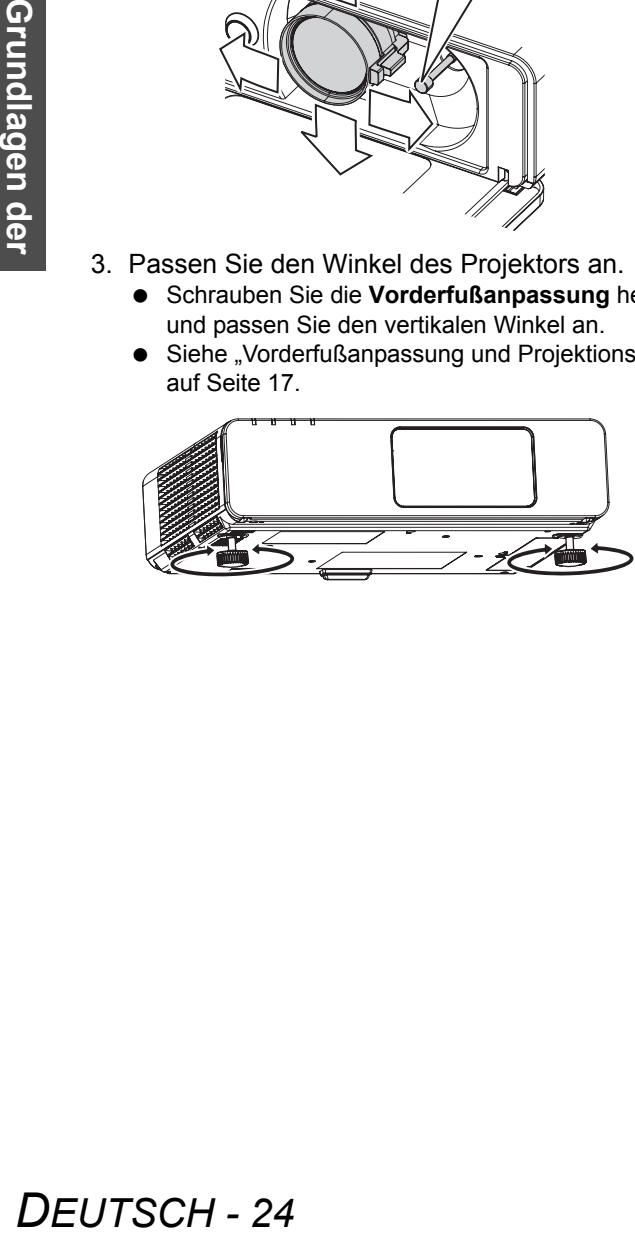

#### <span id="page-23-5"></span>**HINWEIS:**

- **SIGNALSUCHE** ist standardmäßig auf **EIN** gestellt, das Signal der angeschlossenen Geräte wird automatisch erkannt. [Siehe "SIGNALSUCHE" auf Seite 37.](#page-36-9)
- <span id="page-23-9"></span><span id="page-23-7"></span>4. Passen Sie die Schärfe und die Größe des projizierten Bildes an.
	- Drehen Sie am **Scharfstellhebel** und am **Zoom-Hebel**, um das Bild einzustellen.
	- Sie können die Wirkung der Einstellung mit **TESTBILD** im Menü **OPTIONEN** überprüfen. [Siehe](#page-37-5)  ["TESTBILD" auf Seite 38.](#page-37-5)

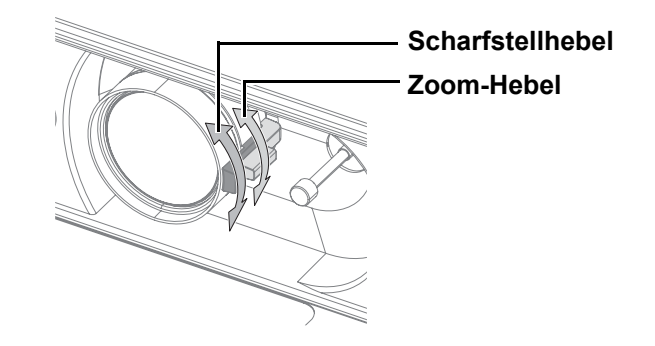

- Berühren Sie den **Lüftungsöffnung** nicht, da dies zu Verbrennungen und Verletzungen führen kann.
- Wenn Trapezverzerrungen auftreten, siehe "TRAPEZ" [auf Seite 34.](#page-33-6)
- Bei der Einstellung des Fokus müssen Sie u. U. das Bildformat durch erneutes Verschieben des **Zoom-Hebel** einstellen.

# <span id="page-24-3"></span><span id="page-24-0"></span>**Bedienung der Fernbedienung**

## <span id="page-24-4"></span><span id="page-24-1"></span>**Reichweite**

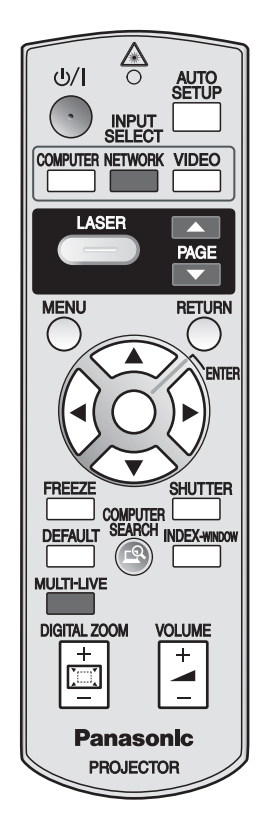

Sie können den Projektor mit der **Fernbedienung** innerhalb einer Reichweite von 15 m (49'2")und einer horizontalen sowie vertikalen Neigung von ± 30° bedienen.

### Q **Richtung Projektor**

Der **Sender der Fernbedienung** muss auf den **Signalempfänger für die Fernbedienung** an der Vorder- oder Rückseite des Projektors zeigen. Drücken Sie dann die gewünschten Tasten, um das Gerät zu bedienen.

### Q **Richtung Projektionsfläche**

Der **Sender der Fernbedienung** kann auch auf die Projektionsfläche zeigen. Betätigen Sie zur Bedienung des Projektors die entsprechenden Tasten. Das Signal wird von der Projektionsfläche reflektiert. Die Reichweite der Fernbedienung ist hierbei vom Material der Projektionsfläche abhängig. Diese Funktion steht bei einem lichtdurchlässigen Bildschirm u. U. nicht zur Verfügung.

### **HINWEIS:**

- Schirmen Sie den Signalempfänger in diesem Fall gegen starke Lichtquellen ab. Bei starken Lichtquellen wie z. B. Leuchtstofflampen kann die **Fernbedienung** eventuell Funktionsstörungen aufweisen.
- Wenn zwischen der **Fernbedienung** und dem **Signalempfänger für die Fernbedienung** Hindernisse vorhanden sind, funktioniert die **Fernbedienung** unter Umständen nicht ordnungsgemäß.

## <span id="page-24-5"></span><span id="page-24-2"></span>**Automatische Einrichtung der Bildposition**

AUTO<br><u>SETUP</u>

<span id="page-24-6"></span>Die Einstellung für **POSITION**, **DOT CLOCK** und **CLOCK PHASE** im **POSITION**-Menü kann für das projizierte **COMPUTER**-Signalbild automatisch eingestellt werden.

### **HINWEIS:**

- Wenn die Dot-Clock-Frequenz bei 108 MHz oder mehr liegt, funktioniert die **AUTOMATIK** nicht.
- Wenn das projizierte Bild zu dunkel ist oder die Ränder unscharf sind, hält die **AUTOMATIK** unter Umständen an, bevor die Einstellung abgeschlossen wurde. Projizieren Sie in diesem Fall ein schärferes oder helleres Bild und drücken Sie die **AUTOMATIK**-Taste erneut.

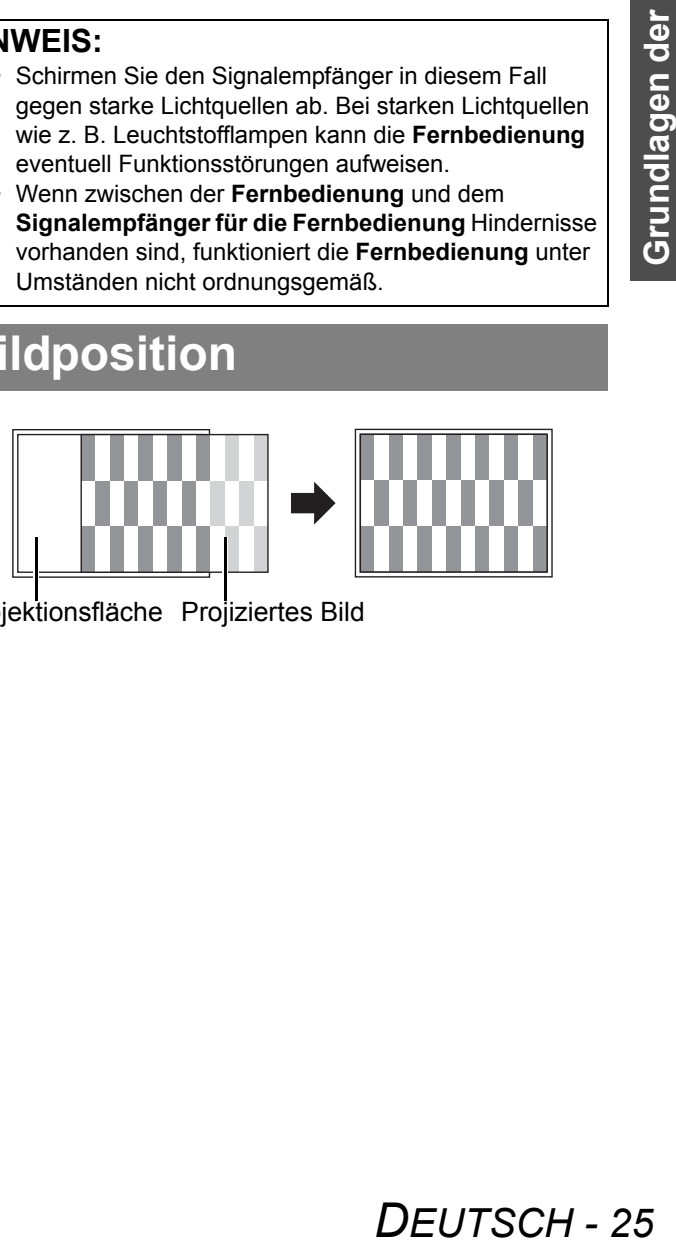

Projektionsfläche Projiziertes Bild

<span id="page-25-9"></span><span id="page-25-8"></span><span id="page-25-5"></span><span id="page-25-3"></span><span id="page-25-0"></span>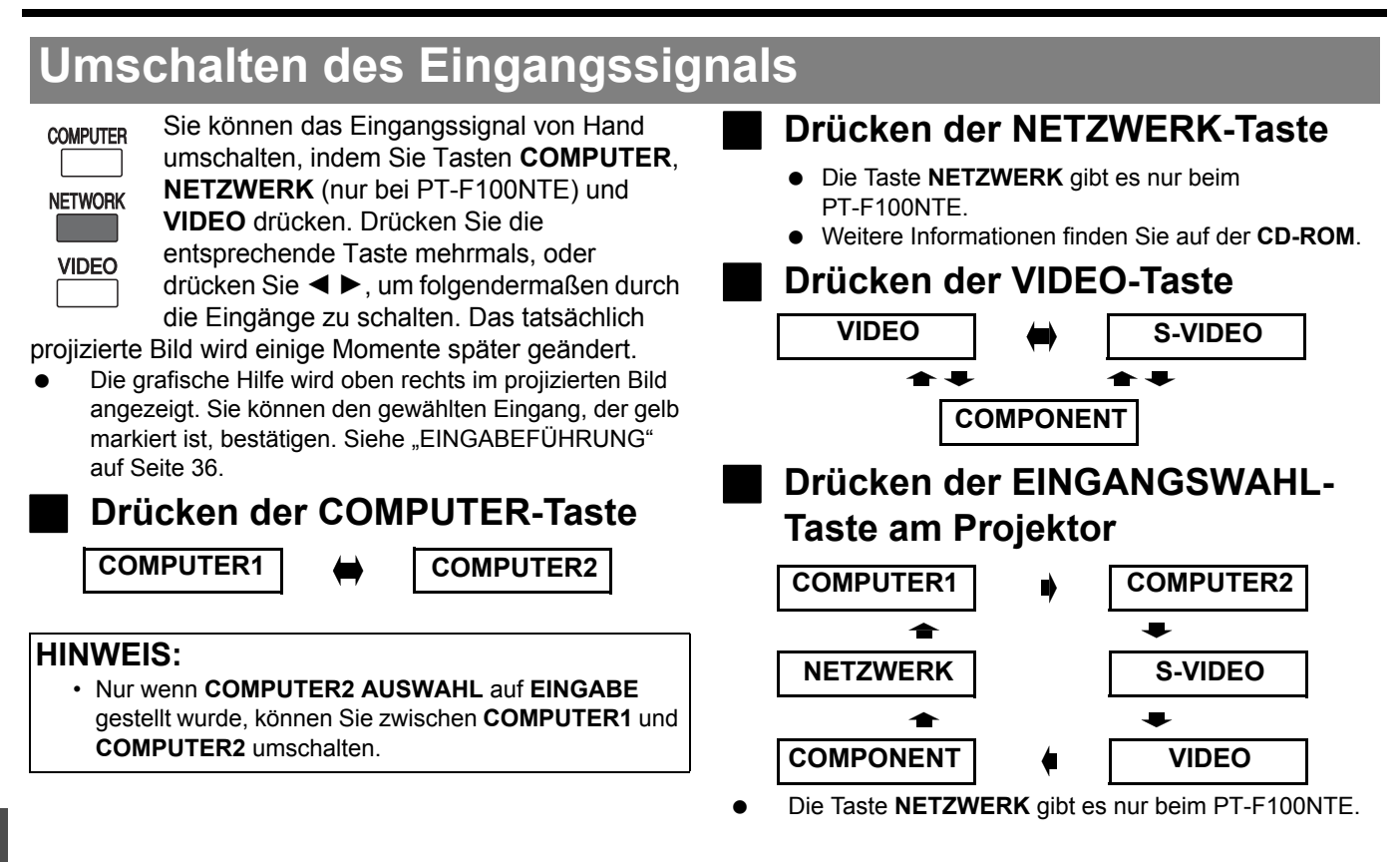

#### **HINWEIS:**

- Wenn Sie einen Anschluss auswählen, in dem sich kein Kabel befindet, blinken die Hinweise mehrmals.
- Siehe "Verzeichnis kompatibler Signale" auf Seite 46.
- <span id="page-25-2"></span>Siehe "Anschlüsse" auf Seite 20.

## <span id="page-25-1"></span>**Verwendung des Laserzeigers**

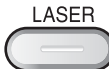

Sie können z. B. bei Präsentationen oder visuellen Veranschaulichungen mit dem roten Laserzeiger wie mit einem Zeigestock auf Objekte auf der Projektionsfläche weisen. Halten Sie die **LASER**-Taste gedrückt, um den Laserzeiger einzuschalten, lassen Sie die Taste los, um ihn auszuschalten.

#### **HINWEIS:**

- Der Laserzeiger darf nie direkt auf die Augen einer Person oder eines Tieres gerichtet werden.
- Richten Sie den Laser nicht auf reflektierende Flächen.
- Halten Sie den Laserzeiger von Kindern fern.
- Sehen Sie nie direkt in den Laserstrahl.
- Der Laserzeiger funktioniert nicht bei lichtdurchlässigen Projektionsflächen.
- Bitte lesen Sie die Sicherheitshinweise auf der **Fernbedienung**.
- <span id="page-25-4"></span>• Hierbei handelt es sich um ein Lasergerät der Klasse 2.

### **Deaktivierung der LASER-Taste**

<span id="page-25-7"></span>Sie können die **LASER**-Taste deaktivieren, um eine versehentliche Betätigung zu vermeiden.

- 1. Öffnen Sie das Batteriefach der **Fernbedienung**.
- 2. Verschieben Sie den Schalter.
- 3. Schließen Sie das Batteriefach
	- der **Fernbedienung**. ● [Siehe "Batteriefach" auf Seite 13.](#page-12-3)

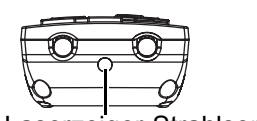

- Laserzeiger-Strahlsender
- Ansicht von oben **.** Deaktivierungsschalter

<span id="page-25-6"></span>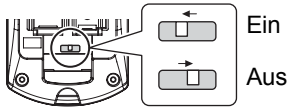

- 
- Vorsicht

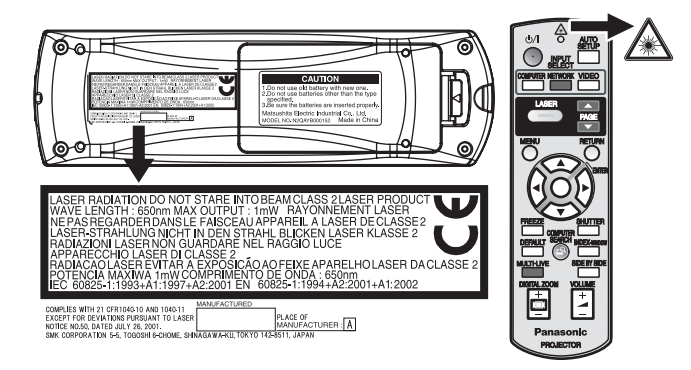

**VORSICHT:** Die Durchführung anderer als hier aufgeführter Einstellungen und Verfahren sowie eine nicht sachgemäße Bedienung des Geräts kann zu gefährlicher Strahlung führen.

## <span id="page-26-4"></span><span id="page-26-0"></span>**Standbild**

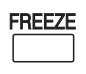

Während der Projizierung eines Bildes können Sie das Bild mit der Taste **STANDBILD** erfassen und auf der Projizierungsfläche als

<span id="page-26-11"></span>Standbild anzeigen. Wenn das Standbild aktiviert wurde, wird der Ton angehalten. Drücken Sie die **STANDBILD**-Taste, um mit der Projektion fortzufahren.

## <span id="page-26-7"></span><span id="page-26-1"></span>**Projektion vorübergehend anhalten**

<span id="page-26-9"></span>Um Strom zu sparen, können Sie die Lampe **SHUTTER** vorübergehend ausschalten und die Projektion unterbrechen. Drücken Sie die **SHUTTER**-Taste, um mit der Projektion fortzufahren.

• Bestimmte Menüpunkte können nicht mit der

"AUSLIEFERUNGSZUSTAND" auf Seite 38.

diese Menüpunkte von Hand an.

zurücksetzen möchten, siehe

**STANDARD**-Taste zurückgesetzt werden. Passen Sie

• Wenn Sie alle Einstellungen auf die Werkstandards

## <span id="page-26-5"></span><span id="page-26-2"></span>**Wiederherstellung der werkseitig festgelegten Standardeinstellungen**

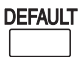

<span id="page-26-10"></span>Sie können die meisten benutzerdefinierten Einstellungen auf die fabrikseitig festgelegten Einstellungen zurücksetzen, indem Sie die Taste **DEFAULT** auf der **Fernbedienung** drücken. Gehen Sie in das entsprechende Untermenü oder zum entsprechenden Menüpunkt und drücken Sie die **DEFAULT**-Taste erneut.

[Siehe "Hauptmenü und Untermenüs" auf Seite 30.](#page-29-1)

# <span id="page-26-6"></span><span id="page-26-3"></span>**Projektion eines Bildes im INDEX-WINDOW-Modus (Doppelbildfunktion)**

<span id="page-26-8"></span>Sie können ein Bild in zwei Fenstern als **INDEX-WINDOW INDEX-WINDOW** [anzeigen lassen: Ein Bild](#page-37-4)  [ist ein Standbild, das im Speicher a](#page-37-4)bgelegt und auf der linken Bildhälfte angezeigt wird, die Anzeige der folgenden Bilder wird auf der rechten Seite fortgesetzt.

> Um den Modus **INDEX-WINDOW** zu verlassen, drücken Sie die Taste **MENÜ** oder **ZURÜCK**.

**Projiziertes Bild Standbild**

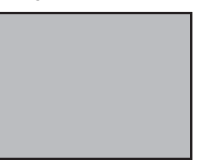

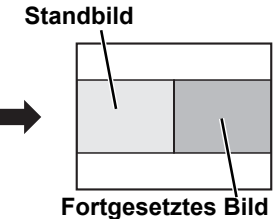

#### Q **Umschalten der Position**

In der Standardeinstellung werden das Standbild auf der linken und das nachfolgende Bild auf der rechten Seite angezeigt. Drücken Sie  $\blacktriangleleft \blacktriangleright$ , um die Position umzuschalten.

**Standbild**

#### **Fortgesetztes Bild**

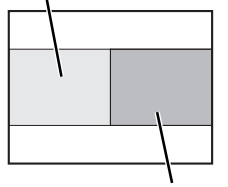

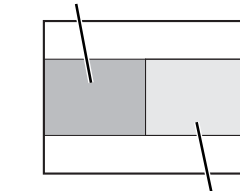

**Fortgesetztes Bild**

**Standbild**

### Q **Änderung der Bildgröße**

Drücken Sie ▲ ▼, um zwischen den 3 Bildgrößen umzuschalten.

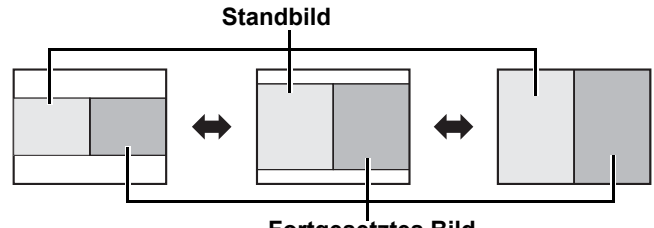

**Fortgesetztes Bild**

#### **HINWEIS:**

**HINWEIS:**

• Wenn Sie die Fenstergröße ändern, ändert sich das Bildformat und das Bild wird vertikal gestreckt.

#### Q **Neues Standbild**

Drücken Sie im Modus **INDEX-WINDOW** die Taste **ENTER**, um ein neues Standbild aufzunehmen. Das Standbildfenster wird kurz danach aktualisiert.

## <span id="page-27-2"></span><span id="page-27-0"></span>**Vergrößerung eines Bildbereichs**

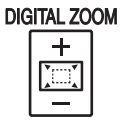

<span id="page-27-4"></span>Sie können einen Bereich des projizierten Bildes zur Hervorhebung um das Ein- bis Zweifache vergrößern.

### Q **Vergrößern des Bildes**

- 1. Drücken Sie **DIGITAL ZOOM +/-** einmal.
	- Der Vergrößerungsbereich wird auf das 1,5-fache vergrößert.

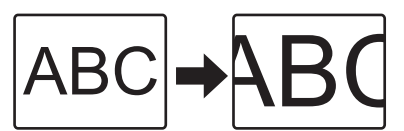

- 2. Passen Sie die Bildgröße mit **DIGITAL ZOOM +/-** an.
- Die Bildgröße wird in 0,1-Schritten geändert.

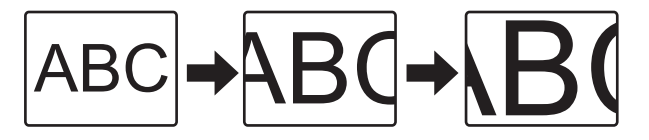

#### **HINWEIS:**

- Wenn das **COMPUTER**-Signal projiziert wird, wird der Vergrößerungsbereich von 1× auf 3× geändert. Wenn die Option **BILDSPERRE** im Menü **POSITION** auf **EIN** gestellt wurde, ändert sich die Vergrößerung von 1× auf 2×. [Siehe](#page-34-2)  ["BILDSPERRE" auf Seite 35.](#page-34-2)
- Wenn das Eingangssignal geändert wird, während der Modus **DIGITAL ZOOM** aktiviert wurde, wird der Modus **DIGITAL ZOOM** aufgehoben.
- <span id="page-27-3"></span>• Bei aktiviertem **DIGITAL ZOOM** steht **STANDBILD** nicht zur Verfügung.

## <span id="page-27-1"></span>**Einstellung der Lautstärke der Lautsprecher**

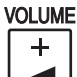

**Grundlagen der Bedienung**

ndlagen der

<span id="page-27-5"></span>Sie können die Lautstärke der integrierten

- Lautsprecher und der Ausgabe einstellen.
- Die Lautstärke können Sie mit +/- regeln.

#### **HINWEIS:**

• Der Stromverbrauch kann gesenkt werden, wenn die Lautstärke gesenkt wird.

Q **Verschieben des Vergrößerungsbereichs**

Mit A **V** < ▶ können Sie den Vergrößerungsbereich verschieben.

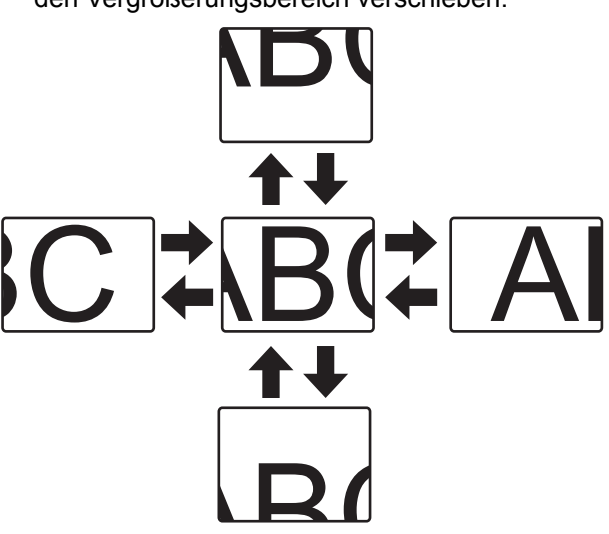

# <span id="page-28-1"></span><span id="page-28-0"></span>**Menünavigation**

Über die verschiedenen Menüs dieses Projektors können Sie auf die Funktionen zugreifen, die keine eigene Taste auf der **Fernbedienung** haben. Die Menüoptionen wurden strukturiert und kategorisiert. Sie können mit den Tasten  $\triangledown \triangleright \blacktriangleleft$  durch das Menü navigieren.

## <span id="page-28-3"></span><span id="page-28-2"></span>**Navigation durch das MENÜ**

### **Anzeige Aktuelle Einstellungen**

Betätigen Sie die **MENÜ**-Taste, um Menü

**Aktuelle Einstellungen** und die Bedienhinweise anzuzeigen.

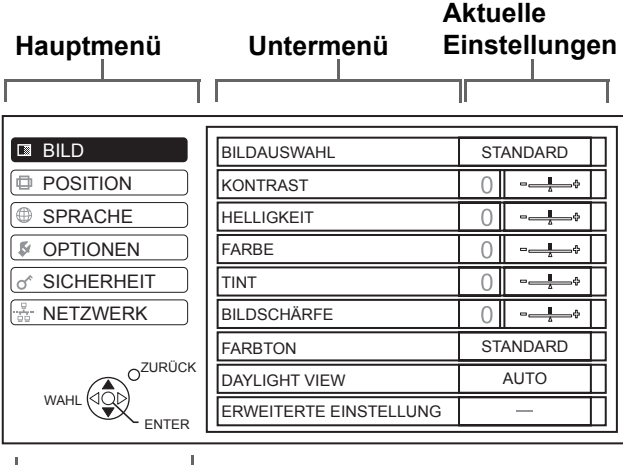

#### **Bedienhinweise**

Zeigt die zur Einstellung notwendigen Tasten an.

### J **Balkeneinstellungen**

Das Dreieck unter dem Balken zeigt die werkseitigen Einstellungen, das Viereck zeigt die aktuelle Einstellung an.

Aktuelle Einstellung

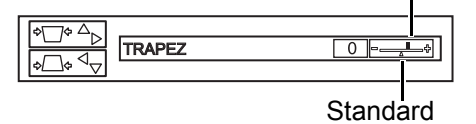

### J **Rückkehr zum vorhergehenden Menü**

Drücken Sie **MENÜ** oder **ZURÜCK**, um in das vorhergehende Menü zurückzukehren. Drücken Sie die Taste mehrmals, um den Menümodus zu verlassen und die Projektion wiederaufzunehmen.

### **Bedienung**

- 1. Mit den Tasten  $\triangle \blacktriangledown$  können Sie zum gewünschten Menü **Aktuelle Einstellungen** blättern. Drücken Sie die Taste **ENTER**, um dieses auszuwählen.
	- Der ausgewählte Menüpunkt wird orange unterlegt, das entsprechende **Untermenü** wird rechts angezeigt.
	- [Siehe "Hauptmenü und Untermenüs" auf Seite 30.](#page-29-0)

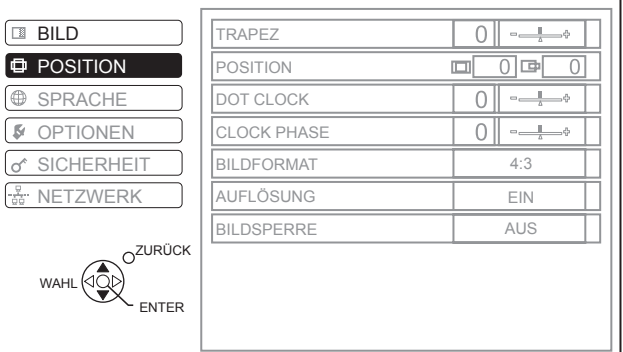

- 2. Blättern Sie mit den Tasten  $\triangle \blacktriangledown$  zum entsprechenden **Untermenü**-Punkt und drücken Sie  $\blacktriangleleft$   $\blacktriangleright$  oder **ENTER**, um die Option einzustellen.
	- Der ausgewählte Menüpunkt wird aufgerufen, die anderen Menüpunkte werden nicht mehr auf dem Bildschirm angezeigt. Der aufgerufene Menüpunkt wird nach fünf Sekunden ausgeblendet, und das Menü wird wieder angezeigt.
	- Wenn es eine weitere Unterebene gibt, wird diese angezeigt.

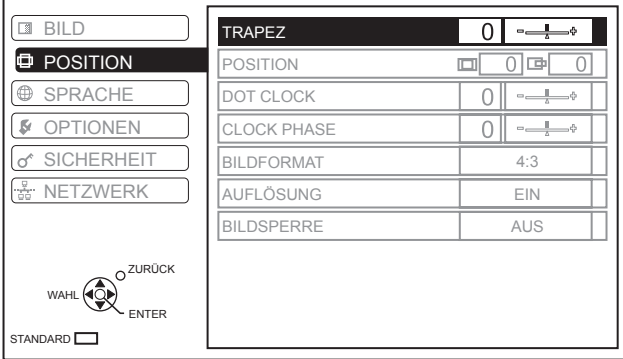

- 3. Mit < > können Sie den ausgewählten Menüpunkt anpassen oder einstellen.
	- Bei Optionen mit Balken werden die aktuellen Einstellungen links neben dem Balken angezeigt.
	- Mit den Tasten < ► können Sie durch die Optionen des Menüpunktes blättern.

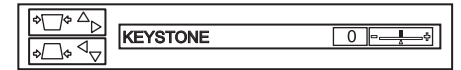

4. Drücken Sie **MENÜ** oder **ZURÜCK**, um in das vorhergehende Menü zurückzukehren.

#### **HINWEIS:**

- • [Siehe "Wiederherstellung der werkseitig festgelegten Standardeinstellungen" auf Seite 27](#page-26-5), um einzelne Menüpunkte zurückzusetzen.
- • [Siehe "AUSLIEFERUNGSZUSTAND" auf Seite 38,](#page-37-6) um alle Einstellungen zurückzusetzen.

**Einstellungen**

Einstellungen

## <span id="page-29-1"></span><span id="page-29-0"></span>**Hauptmenü und Untermenüs**

Das Menü **Aktuelle Einstellungen** verfügt über sechs Optionen. Wählen Sie das gewünschte Menüelement aus und drücken Sie **ENTER**, um das **Untermenü** anzuzeigen.

#### **HINWEIS:**

- Einige Standardeinstellungen unterscheiden sich je nach gewähltem Eingangssignal.
- Die **Untermenü** elemente hängen vom ausgewählten Eingangssignal ab.
- Einige Einstellungen können ohne eingehende Signale vorgenommen werden.

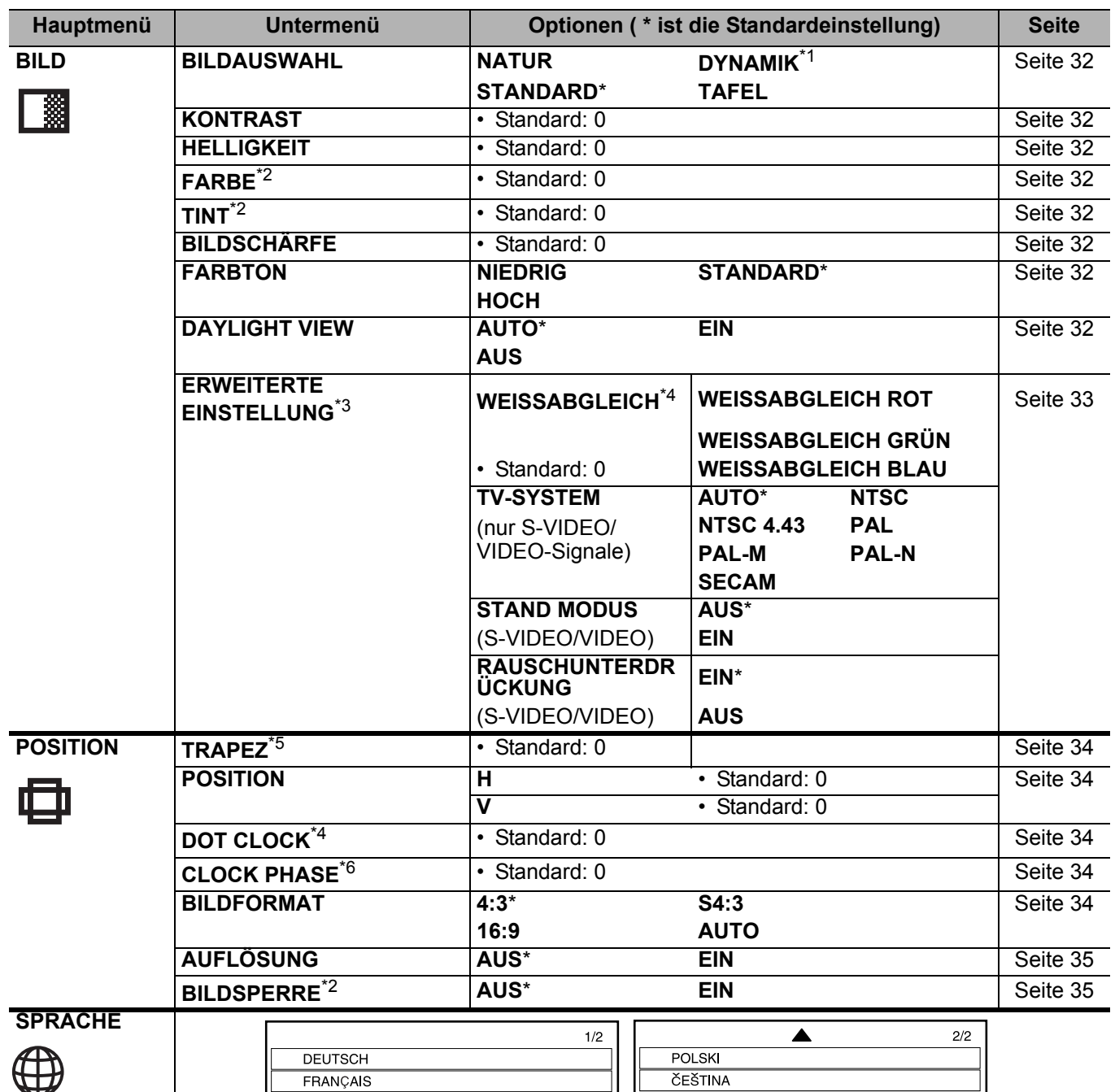

<span id="page-29-2"></span>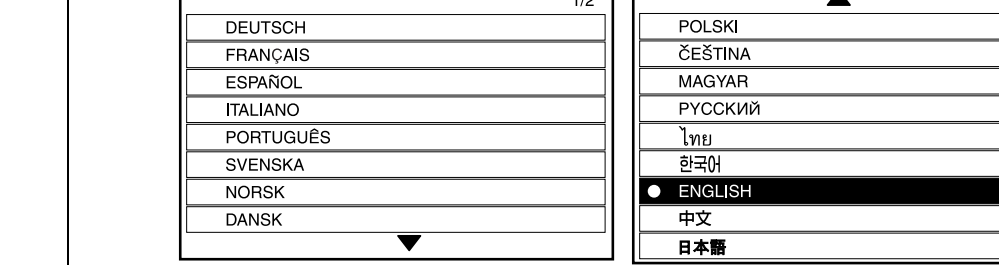

\*1. Standard-Einstellung für **COMPUTER**-/**NETZWERK**-Signale

- \*2. Nicht für **NETZWERKCOMPUTER**-Signale.
- \*3. Nur **VIDEO**/**S-VIDEO**/**COMPUTER**-Signale
- \*4. Nur **COMPUTER**-Signale
- \*5. **TRAPEZ** steht nur bei **NETZWERK**-Signalen zur Verfügung
- \*6. Nur **COMPUTER**/**COMPONENT**-Signale

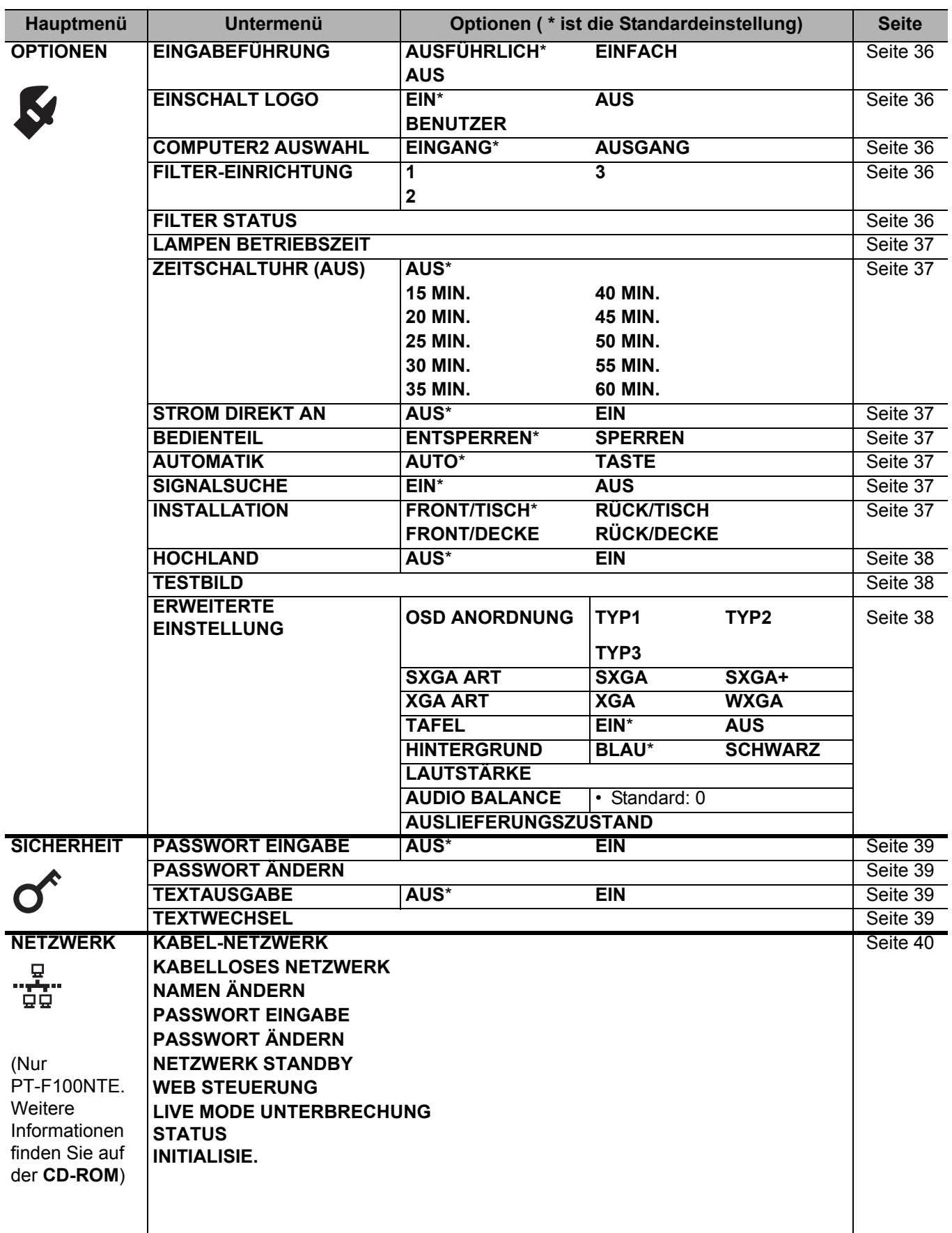

# <span id="page-31-13"></span><span id="page-31-0"></span>**BILD-Menü**

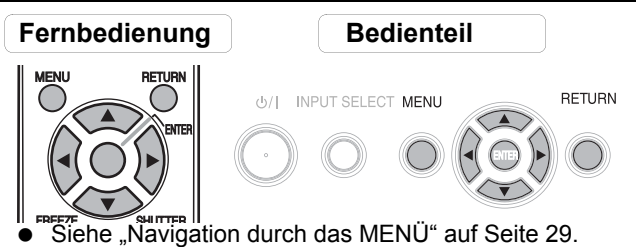

- [Siehe "Hauptmenü und Untermenüs" auf Seite 30.](#page-29-0)
- <span id="page-31-12"></span>

## <span id="page-31-1"></span>**BILDAUSWAHL**

Abhängig von der Projektionsumgebung können Sie diese voreingestellten Parameter verwenden, um die Bildprojektion zu optimieren. Mit den Tasten  $\blacktriangleleft$ schalten Sie durch die einzelnen Optionen.

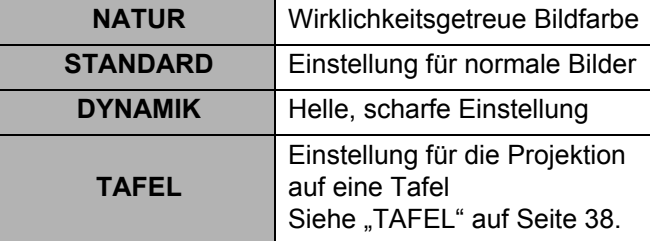

### **HINWEIS:**

• Es kann einen Moment dauern, bis der ausgewählte Modus sich stabilisiert hat.

## <span id="page-31-15"></span><span id="page-31-2"></span>**KONTRAST**

Sie können den Kontrast des projizierten Bildes anpassen. Stellen Sie, wenn nötig, vorher die **HELLIGKEIT** ein.

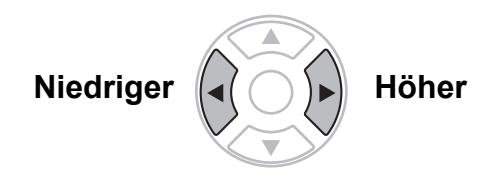

## <span id="page-31-10"></span><span id="page-31-3"></span>**HELLIGKEIT**

Sie können die Helligkeit des projizierten Bildes anpassen.

**Dunkler Heller**

## <span id="page-31-11"></span><span id="page-31-4"></span>**FARBE**

Sie können die Farbsättigung des projizierten Bildes anpassen. (Diese Funktion steht nur bei **VIDEO**-/ **S-VIDEO**-/**COMPONENT**-Signalen zur Verfügung.)

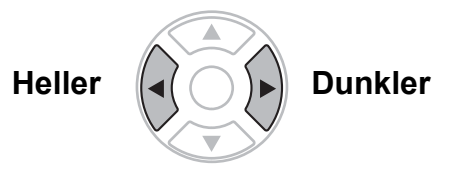

## <span id="page-31-5"></span>**TINT**

Sie können den Hautfarbton im projizierten Bild anpassen. (Diese Funktion steht nur bei **VIDEO**-/**S-VIDEO**-/**COMPONENT**-Signalen zur Verfügung.)

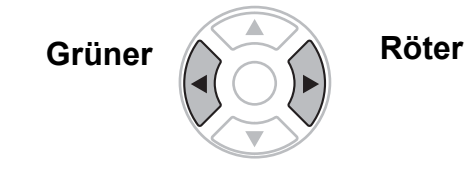

## <span id="page-31-14"></span><span id="page-31-6"></span>**BILDSCHÄRFE**

Sie können die Schärfe des projizierten Bildes anpassen.

Unschärfer **(2)** Schärfer

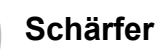

## <span id="page-31-7"></span>**FARBTON**

Sie können den Weißabgleich des projizierten Bildes anpassen.

- **NIEDRIG** Blauer
	- **STANDARD** Abgeglichenes Weiß
	- **HOCH** Röter

## <span id="page-31-9"></span><span id="page-31-8"></span>**DAYLIGHT VIEW**

Das Bild kann auch in gut ausgeleuchteten Räumen, in denen das Licht nicht eingestellt werden kann (z. B. wenn eine Tür offen ist oder wenn die Vorhänge das Sonnenlicht nicht ausschließen können), hell und wirklichkeitsgetreu wiedergegeben werden.

- **AUTO**: Automatische Anpassung
- **EIN**: Aktiviert
- **AUS**: Deaktiviert

- Decken Sie den **ALS** (Umgebungsluminanzsensor) des Projektors nicht ab. Siehe "ALS
- [\(Umgebungsluminanzsensor\)" auf Seite 14.](#page-13-1) • **AUTO** steht nicht zur Verfügung, wenn die Option
- **INSTALLATION** im Menü **OPTIONEN** auf **RÜCK/TISCH** oder **RÜCK/DECKE** gestellt wurde.

## <span id="page-32-2"></span><span id="page-32-0"></span>**ERWEITERTE EINSTELLUNG**

Sie können das Bild von Hand genauer einstellen.

## J **Bei S-VIDEO/VIDEO-Signalen**

### <span id="page-32-1"></span>Q **TV-SYSTEM**

Wenn das Videosignal geändert wird, schaltet die Einstellung automatisch um. Sie können die Einstellung manuell anhand der Videodaten umstellen. Mit den Tasten  $\blacktriangleleft$   $\blacktriangleright$  schalten Sie durch die einzelnen Optionen.

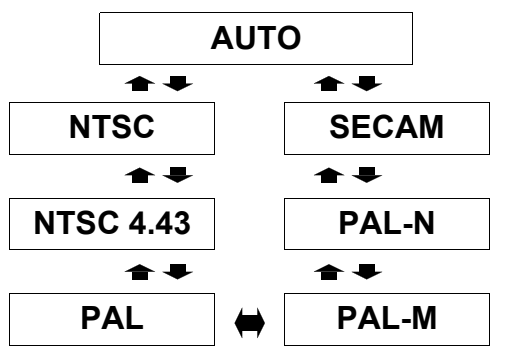

### **HINWEIS:**

• Bei der **AUTO**-Einstellung wird zwischen **NTSC**/ **NTSC 4.43**/**PAL**/**PAL60**/**PAL-M**/**PAL-N**/**SECAM** ausgewählt.

### <span id="page-32-4"></span>**STAND MODUS**

Sie können das vertikale Flimmern reduzieren, wenn Sie ein Standbild projizieren.

- **AUS**: Deaktiviert
- **EIN:** Aktiviert

### **HINWEIS:**

• Stellen Sie diese Option auf **AUS**, wenn Sie bewegliche Bilder projizieren.

### <span id="page-32-3"></span>Q **RAUSCHUNTERDRÜCKUNG**

Sie können das automatische Rauschunterdrückungssystem ein- oder ausschalten. Nehmen Sie die gewünschte

- Einstellung mit den Tasten  $\blacktriangle$   $\blacktriangleright$  vor.<br>  $\blacktriangleright$  EIN: Automatische Rausch **EIN**: Automatische Rauschunterdrückung
- **AUS**: Keine Rauschunterdrückung

#### **HINWEIS:**

• Die Aktivierung der Rauschunterdrückung kann die Bildqualität negativ beeinflussen.

### <span id="page-32-5"></span>J **Bei RGB-Signalen**

### Q **WEISSABGLEICH**

Mit den Tasten < > können Sie den Weißabgleich für drei Farbtöne genauer einstellen.

- **WEISSABGLEICH ROT**
- **WEISSABGLEICH GRÜN**
- **WEISSABGLEICH BLAU**

# <span id="page-33-11"></span><span id="page-33-0"></span>**POSITION-MENÜ**

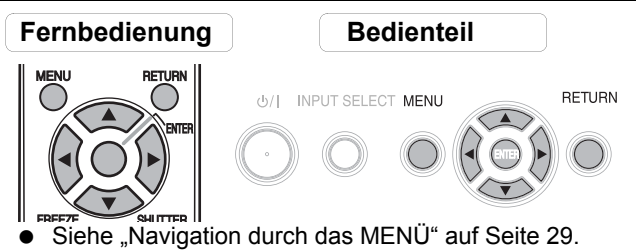

[Siehe "Hauptmenü und Untermenüs" auf Seite 30.](#page-29-0)

## <span id="page-33-6"></span><span id="page-33-1"></span>**TRAPEZ**

Wenn der Projektor nicht genau senkrecht vor der Projektionsfläche steht oder wenn die Projektionsfläche angewinkelt ist, können Sie eine Trapezkorrektur vornehmen.

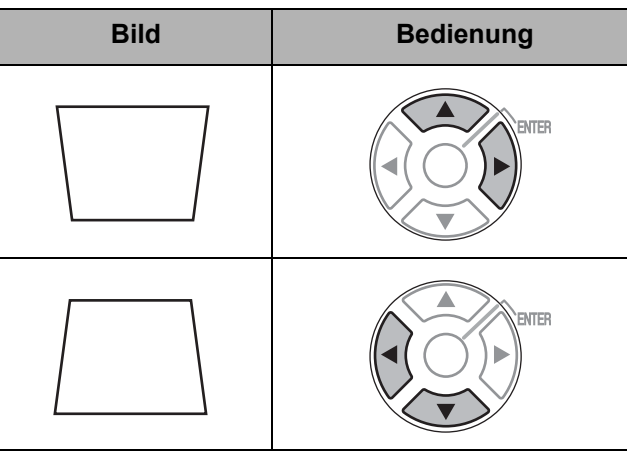

### **HINWEIS:**

- Sie können eine Verzerrung von ± 30 Grad von der Senkrechte korrigieren. Um die Bildqualität zu verbessern, wird empfohlen, den Projektor mit einer möglichst geringen Verzerrung zu montieren.
- Ein Teil der Verzerrung kann durch die Objektivverschiebung behoben werden.
- Die Verzerrung des **Aktuelle Einstellungen**-Bildschirms kann nicht ausgeglichen werden.
- Die Trapezkorrektur beeinflusst das Seitenverhältnis und die Bildgröße.

## <span id="page-33-10"></span><span id="page-33-2"></span>**POSITION**

Sie können das projizierte Bild zur Feinabstimmung verschieben. Mit den Tasten < ► verschieben Sie das Bild horizontal, mit A V vertikal. (Diese Funktion steht nur bei **VIDEO**-/**S-VIDEO**-/**COMPUTER**-/ **COMPONENT**-Signalen zur Vefügung.)

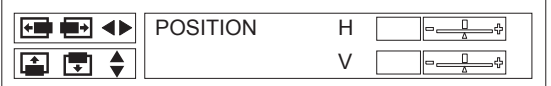

## <span id="page-33-9"></span><span id="page-33-3"></span>**DOT CLOCK**

Interferenzmuster im projizierten Bild, sog. Moiremuster oder Bildrauschen, können durch die Einstellung der Taktfrequenz mit < ► minimiert werden. (Diese Funktion steht nur bei **COMPUTER**-Signalen zur Verfügung.)

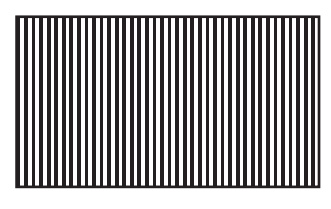

### **HINWEIS:**

- Wenn die Dot-Clock-Frequenz des projizierten Signals über 108 MHz liegt, zeigt eine Anpassung gegebenenfalls keine Wirkung.
- Die Option **DOT CLOCK** muss vor der Option **CLOCK PHASE** eingestellt werden.

## <span id="page-33-8"></span><span id="page-33-4"></span>**CLOCK PHASE**

Wenn die **DOT CLOCK**-Einstellung verfeinert werden soll, können Sie hiermit die Taktfrequenz detaillierter anpassen. Drücken Sie hierzu < ►. (Diese Funktion steht nur bei **COMPONENTCOMPUTER**-Signalen zur Verfügung.)

### **HINWEIS:**

• Wenn die Dot-Clock-Frequenz des projizierten Signals über 108 MHz liegt, zeigt eine Anpassung gegebenenfalls keine Wirkung.

## <span id="page-33-7"></span><span id="page-33-5"></span>**BILDFORMAT**

Sie können das Bildkantenverhältnis bei Bedarf manuell umschalten. Mit den Tasten  $\blacktriangleleft$   $\blacktriangleright$  schalten Sie durch die einzelnen Optionen.

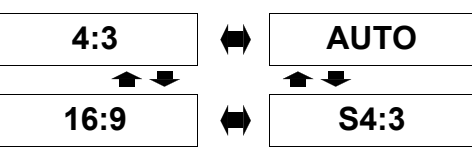

Q **4:3**

Das Eingangssignal wird ohne Änderung projiziert.

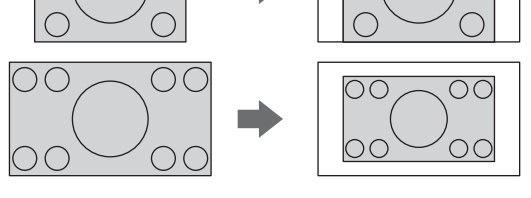

### Q **16:9**

Das gestauchte Bild wird im Bildformat 16:9 projiziert.

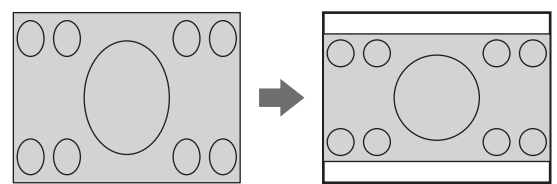

### Q **S4:3**

Das Eingangssignal wird auf 75 % verkleinert und projiziert. Der **S4:3**-Modus wird verwendet, wenn 4:3-Bilder auf eine 16:9-Projektionsfläche projiziert werden.

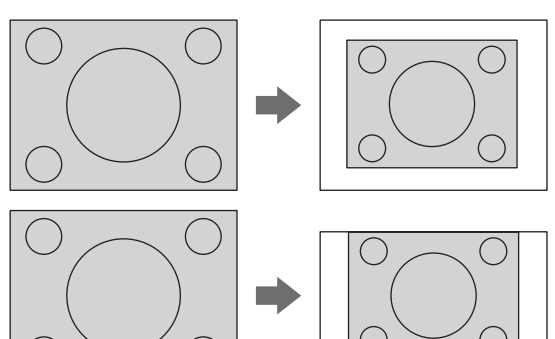

### Q **AUTO**

Das S1-Signal, das ein ID-Signal enthält, wird erkannt, und das Bild wird automatisch im richtigen Bildformat projiziert.

### **HINWEIS:**

- Wenn Sie ein Bild projizieren, dessen Bildkantenverhältnis nicht korrekt ist, wird das Bild gegebenenfalls verzerrt oder es werden Teile davon nicht angezeigt. Wählen Sie ein Bildkantenverhältnis aus, das der Absicht des Bilderstellers entspricht.
- Die Reihenfolge der **ASPEKT-FUNKTION**-Arten wird nicht nur von der Eingabeart bestimmt, sondern auch von den Eingabesignalen. Siehe "Verzeichnis [kompatibler Signale" auf Seite 46.](#page-45-2)
- Wenn Sie ein urheberrechtlich geschütztes Bild mit der **ASPEKT-FUNKTION**-Funktion vergrößert oder verzerrt zu gewerblichen Zwecken in öffentlichem Raum wie z. B. in Hotels oder Restaurants projizieren, verletzen Sie gegebenenfalls das Urheberrecht des Urhebers.

## <span id="page-34-3"></span><span id="page-34-0"></span>**AUFLÖSUNG**

Wenn die Auflösung des Eingangssignals unter der Auflösung des Projektors liegt, wird das Signal mit der Auflösung des Projektors projiziert. Sie können die Option **AUFLÖSUNG** deaktivieren und das Eingangssignal mit der ursprünglichen, niedrigeren Auflösung projizieren. Nehmen Sie die gewünschte Einstellung mit den Tasten  $\blacktriangle$   $\blacktriangleright$  vor.<br>  $\blacktriangleright$  **EIN** Aktiviert

- **EIN** Aktiviert
- **AUS** Deaktiviert

#### **HINWEIS:**

- Es wird in der Regel empfohlen, diese Einstellung auf **EIN** zu belassen.
- Wenn die Option **AUFLÖSUNG** auf **EIN** gestellt wird, wird das Eingangssignal mit niedriger Auflösung unter Umständen in schlechterer Qualität projiziert.

#### **Wenn AUFLÖSUNG auf AUS gestellt wird:**

- Die Bildgröße wird unter Umständen verkleinert projiziert. Sie müssen gegebenenfalls **ZOOM** und **FOKUS** einstellen oder die Projektorposition ändern.
- **DIGITAL ZOOM**, **TRAPEZ** und **INDEX-WINDOW** stehen nicht zur Verfügung.

## <span id="page-34-2"></span><span id="page-34-1"></span>**BILDSPERRE**

Wenn das projizierte Bild Überlappungen aufweist, können Sie die Funktion **BILDSPERRE** zum Abgleich verwenden. Wählen Sie die gewünschte Option mit den

Tasten  $\triangle$  **AUS**.

- **AUS** Deaktiviert
- **EIN** Aktiviert

#### **HINWEIS:**

• Diese Funktion steht nur für **COMPUTER**-Signale zur Verfügung.

Einstellungen **Einstellungen**

# <span id="page-35-11"></span><span id="page-35-0"></span>**OPTIONEN-MENÜ**

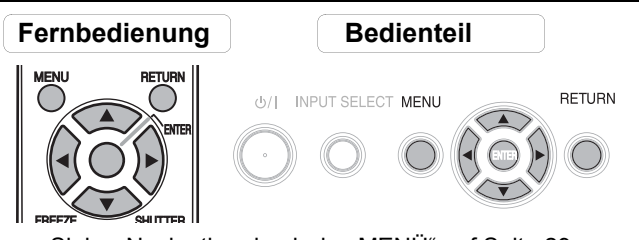

- [Siehe "Navigation durch das MENÜ" auf Seite 29.](#page-28-2)
- [Siehe "Hauptmenü und Untermenüs" auf Seite 30.](#page-29-0)

## <span id="page-35-7"></span><span id="page-35-1"></span>**EINGABEFÜHRUNG**

Wenn Sie die Eingangsart ändern, wird oben rechts im Bild die Eingabeführung angezeigt. Es stehen folgende Anzeigearten zur Verfügung. Mit den Tasten **E** Schalten Sie durch die einzelnen Optionen.

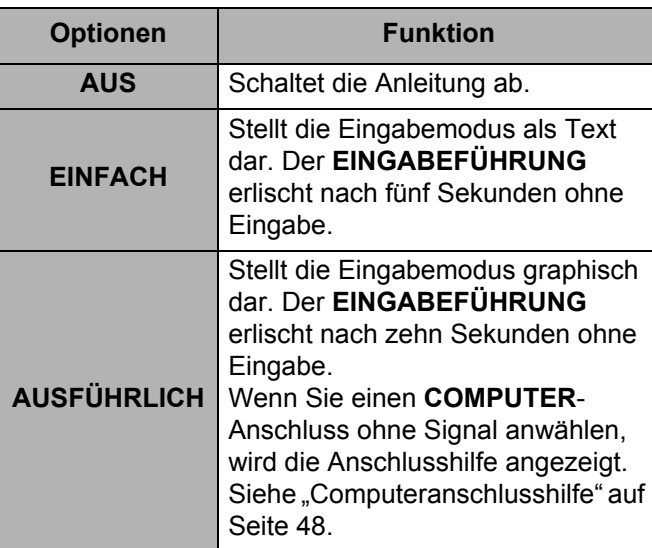

## <span id="page-35-6"></span><span id="page-35-2"></span>**EINSCHALT LOGO**

Sie können das beim Start des Projektors angezeigte Logo ein- oder ausschalten. Wählen Sie die gewünschte Option mit den Tasten  $\blacktriangleleft$   $\blacktriangleright$  aus. Nun wird für 30 Sekunden das **EINSCHALT LOGO** angezeigt.

- **EIN** Aktiviert
- **AUS** Deaktiviert
- **BENUTZER** Anzeige des Originaltexts

### Q **Bearbeitung des Originaltexts**

Wenn Sie die Option **BENUTZER** auswählen, können Sie sich die 2 Zeilen des Originaltexts mit bis zu 40 Zeichen in 1 Zeile anstelle des Logos anzeigen lassen.

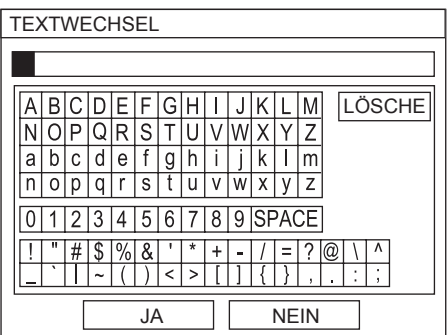

- 1. Wählen Sie **BENUTZER** und drücken dann **ENTER**.
- 2. Wählen Sie die gewünschte Zeile aus, in der Text eingegeben oder bearbeitet werden soll, und drücken Sie **ENTER**.
- 3. Wählen Sie das gewünschte Zeichen mit
	- $\blacktriangle \blacktriangledown \blacktriangle \blacktriangleright$  aus und drücken Sie auf **ENTER**.
	- Das ausgewählte Zeichen wird im Feld angezeigt. Wählen Sie **LÖSCHE**, um das zuletzt eingegebene
	- Zeichen zu löschen, und drücken Sie **ENTER**.
- 4. Wiederholen Sie Schritt 3, bis der Text zur Anzeige in einer Zeile eingegeben wurde.
- 5. Wählen Sie die Option **JA** und drücken Sie **ENTER**, um den eingegebenen Text in einem Feld einzustellen.
	- Drücken Sie ▼ und bearbeiten Sie **TEXT2** ie nach Erfordernis; wiederholen Sie anschließend Schritt 3 - 5.

## <span id="page-35-9"></span><span id="page-35-3"></span>**COMPUTER2 AUSWAHL**

Sie können die Funktion des **COMPUTER2 IN/1 OUT**-Anschlusses umschalten.

- **EINGANG COMPUTER2 IN**
- **AUSGANG COMPUTER1 OUT**

## <span id="page-35-10"></span><span id="page-35-4"></span>**FILTER-EINRICHTUNG**

Sie können das Tempo der **ARF** (automatischer Umwälzfilter)-Leistung je nach Betriebsumgebung einstellen. Wählen Sie die gewünschte Option mit den Tasten  $\blacktriangleleft$   $\blacktriangleright$  aus.

- - **1** Belüftung durch Raumluft
		- (z. B. in einem kleinen Büro)
	- **2 Belüftung durch Außenluft** (z. B. in einem großen Sitzungssaal
	- oder einem Klassenzimmer) **3** Öffentlicher Innenraum (z. B. in einem Restaurant oder einer Gebäude-Lobby)

#### **HINWEIS:**

- Beim **ARF** handelt es sich um einen Einwegfilter.
- Wählen Sie die für die jeweilige Betriebsumgebung geeignetste Option aus.
- Wenn Sie eine ungeeignete Option auswählen, kann dies die Lebensdauer des Projektors beeinträchtigen.

## <span id="page-35-8"></span><span id="page-35-5"></span>**FILTER STATUS**

Sie können die verbleibende Betriebszeit des **ARF** (Automatischer Umwälzfilter) überprüfen. Die Farbe des Balkens zeigt den Zustand des **ARF** an.

- Gelb Der Filterstatus nähert sich dem Ende.
- Rot Der Filter muss ausgewechselt werden.

- Siehe "Austausch des ARF (Automatischer [Umwälzfilter\)" auf Seite 42.](#page-41-3)
- Nach dem Austausch des ARF muss **FILTER STATUS** durch Drücken der **ENTER**-Taste für 3 Sekunden auf "0" zurückgestellt werden.

## <span id="page-36-12"></span><span id="page-36-0"></span>**LAMPEN BETRIEBSZEIT**

Sie können überprüfen, wie lang die Lampe verwendet wurde.

#### **HINWEIS:**

- Die **LAMPEN BETRIEBSZEIT** ist für die Bestimmung des Zeitpunkts wichtig, zu dem die Lampe ersetzt werden muss. Siehe "Austausch der Lampe" auf [Seite 43.](#page-42-1)
- Beim Austausch der Lampeneinheit durch eine neue (ET-LAF100) wird die Einstellung auf "0" zurückgestellt.

## <span id="page-36-13"></span><span id="page-36-1"></span>**ZEITSCHALTUHR (AUS)**

**POWER** Sie können die Zeitschaltuhr so einstellen, dass sie den Projektor nach einer bestimmten Zeit automatisch ausschaltet, wenn kein Signal erkannt wird. Legen Sie den gewünschten Zeitraum (zwischen 15 und 60 Minuten in 5-Minuten-Intervallen) mit  $\blacktriangleleft \blacktriangleright$  fest.

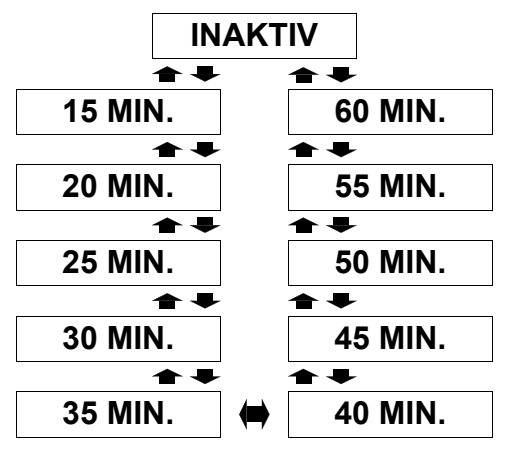

## <span id="page-36-8"></span><span id="page-36-2"></span>**STROM DIREKT AN**

Sie können den Startstatus des Projektors für den Fall umschalten, wenn das **Netzkabel** angeschlossen wird, während der **HAUPTSCHALTER** eingeschaltet ist, oder wenn der **HAUPTSCHALTER** eingeschaltet wird, während das **Netzkabel** angeschlossen ist. Wählen Sie die gewünschte Option mit den Tasten  $\blacktriangleleft$   $\blacktriangleright$  aus.

- **AUS** Der Projektor schaltet sich im Bereitschaftsmodus oder
- im Projektionsmodus an. **EIN** Der Projektor schaltet sich im Projektionsmodus an.

#### **HINWEIS:**

• Wenn der Projektor im Projektionsmodus angeschaltet wird, können Sie das Drücken der **POWER**-TTaste auslassen.

## <span id="page-36-10"></span><span id="page-36-3"></span>**BEDIENTEIL**

Sie können die Funktionen der Bedienteiltasten am Projektorgehäuse deaktivieren. Wählen Sie die gewünschte Option mit den Tasten < baus.<br>
• SPERREN Deaktiviert die Tasten am

- **SPERREN** Deaktiviert die Tasten am Bedienteil Es wird ein Bestätigungsdialogfeld angezeigt.
- **ENTSPERREN**Aktiviert die Tasten am Bedienteil

## <span id="page-36-11"></span><span id="page-36-4"></span>**AUTOMATIK**

Sie können die **AUTOMATIK**-Funktion deaktivieren, wenn ein **COMPUTER**-Signal erkannt wird.

- **AUTO** Wenn der Projektor ein **COMPUTER**-Signal erkennt, wird die Position des projizierten Bildes automatisch mit **SIGNALSUCHE**, **DOT CLOCK** und **CLOCK PHASE**
	- angepasst. **TASTE** Nur wenn die Taste **AUTOMATIK** betätigt wird, wird die Position des projizierten Bildes mit **DOT CLOCK** und **CLOCK PHASE** angepasst. [Siehe "Fernbedienung" auf Seite 13.](#page-12-2)

#### **HINWEIS:**

• Es wird in der Regel empfohlen, diese Einstellung auf **AUTO** zu belassen.

## <span id="page-36-9"></span><span id="page-36-5"></span>**SIGNALSUCHE**

Sie können das automatische Signalerkennungssystem deaktivieren.

- 
- **EIN** Erkennt das Eingangssignal, das an den Anschlüssen anliegt, und projiziert das Bild.
- **AUS** Deaktiviert

#### **HINWEIS:**

- Die **SIGNALSUCHE** steht nicht zur Verfügung, wenn ein Eingangssignal projiziert wird.
- Es wird in der Regel empfohlen, diese Einstellung auf **EIN** zu belassen.

## <span id="page-36-7"></span><span id="page-36-6"></span>**INSTALLATION**

Wählen Sie bei der Installation des Projektors anhand der Position des Projektors die Projektionsart aus. Mit den Tasten  $\blacktriangleleft$   $\blacktriangleright$  schalten Sie durch die einzelnen Optionen. [Siehe "Projektionsarten" auf Seite 17.](#page-16-3)

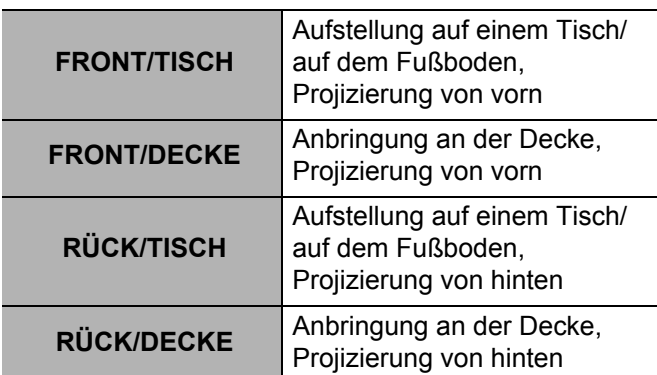

### **OPTIONEN-MENÜ**

## <span id="page-37-3"></span><span id="page-37-0"></span>**HOCHLAND**

Wenn Sie den Projektor in großen Höhenlagen verwenden, muss die Option **HOCHLAND** auf **EIN** gestellt werden, um die Lüftergeschwindigkeit zu erhöhen. Wählen Sie die gewünschte Option mit den Tasten  $\blacktriangleleft$   $\blacktriangleright$  aus.

- **AUS** Die Lüftergeschwindigkeit ist langsam.
- **EIN** Die Lüftergeschwindigkeit ist schnell.

#### **HINWEIS:**

- Ab 1 400 m (4 593 ft) über dem Meeresspiegel muss diese Einstellung auf **EIN** gesetzt werden.
- Die Lautstärke des Lüftergeräuschs hängt von der Einstellung **HOCHLAND** ab.

## <span id="page-37-5"></span><span id="page-37-1"></span>**TESTBILD**

Sie können die Bildschärfe mit sieben verschiedenen Testbildern einstellen. Siehe "Objektivverschiebung und [-positionierung" auf Seite 18.](#page-17-1) 

- 1. Drücken Sie **ENTER**, um Testbild 1 anzuzeigen.
- 2. Wählen Sie mit  $\blacktriangleleft$   $\blacktriangleright$  das gewünschte Testbild aus.
- 3. Stellen Sie das Bild mit dem **Scharfstellhebel** scharf.
- 4. Mit **MENÜ** oder **ZURÜCK** können Sie in das vorhergehende Menü zurückkehren. Wenn Sie diese Tasten wiederholt drücken, verlassen Sie den Menümodus.

#### **HINWEIS:**

- Wenn der Projektor und/oder die Projektionsfläche schräg stehen, müssen Sie die Schärfe in der Bildmitte anpassen. Die Ober- oder Unterkante kann unscharf sein.
- Wenn das Bild beim Trapez verzerrt ist, passen Sie die Option **TRAPEZ** im Menü **POSITION** an.

## <span id="page-37-9"></span><span id="page-37-2"></span>**ERWEITERTE EINSTELLUNG**

Sie können verschiedene Optionen genauer einstellen.

### <span id="page-37-12"></span>**OSD ANORDNUNG**

Sie können die Hintergrundfarbe des Menüs ändern. Wählen Sie die gewünschte Option mit den Tasten  $\blacktriangleleft$   $\blacktriangleright$  aus.

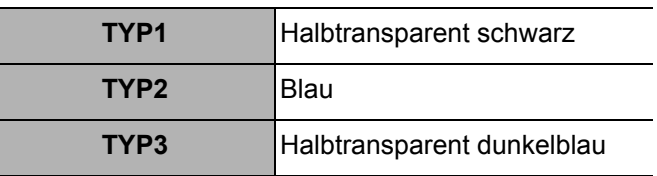

### <span id="page-37-13"></span>**SXGA ART**

Sie können zwischen **SXGA** und der größeren Einstellung, **SXGA+**, umschalten. Wählen Sie die gewünschte Option mit den Tasten  $\blacktriangleleft$   $\blacktriangleright$  aus.

### <span id="page-37-15"></span>J **XGA ART**

Sie können zwischen **XGA** und der breiteren Einstellung, **WXGA**, umschalten. Wählen Sie die gewünschte Option mit den Tasten  $\blacktriangleleft$   $\blacktriangleright$  aus.

### <span id="page-37-14"></span><span id="page-37-7"></span>J **TAFEL**

Sie können die Option **TAFEL** aus den Menüpunkten **BILDAUSWAHL** im Menü **BILD** ausblenden. Wählen Sie die gewünschte Option mit den Tasten  $\blacktriangleleft$   $\blacktriangleright$  aus.

- **EIN** Zeigt die Option **TAFEL** in den Menüpunkten an.
- <span id="page-37-10"></span> **AUS** Zeigt die Option **TAFEL** in den Menüpunkten nicht an.

### J **HINTERGRUND**

Sie können auswählen, ob ein **BLAUES** oder ein **SCHWARZES** Bild angezeigt werden soll, wenn der Projektor untätig ist. Wählen Sie die gewünschte Option mit den Tasten <  $\blacktriangleright$  aus.

### <span id="page-37-11"></span>J **LAUTSTÄRKE**

Sie können die Lautstärke des integrierten Mono-Lautsprechers und des **VARIABLE AUDIO OUT**-Anschlusses einstellen.

<span id="page-37-8"></span>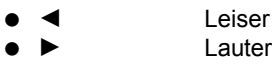

### **AUDIO BALANCE**

Sie können den Ton so einstellen, dass er gleichmäßig auf dem linken und dem rechten externen Stereo-Lautsprecher ausgegeben wird, oder dass der linke bzw. der rechte Lautsprecher lauter ist.

- <span id="page-37-4"></span>**Example 1** Links ist lauter
	- Rechts ist lauter

### <span id="page-37-6"></span>J **AUSLIEFERUNGSZUSTAND**

Sie können alle vom Benutzer geänderten Einstellungen außer den Einstellungen **NETZWERK**, **LAMPEN BETRIEBSZEIT** und **FILTER STATUS** auf die werkseitigen Standardeinstellungen zurücksetzen. Sie können alle vom Benutzer geänderten Einstellungen außer den Einstellungen **LAMPEN BETRIEBSZEIT** und **FILTER STATUS** auf die werkseitigen Standardeinstellungen zurücksetzen.

- 1. Drücken Sie die Taste **ENTER**
- 2. Schalten Sie den Projektor durch Drücken der **POWER**-Taste aus.
- 3. Schalten Sie die **HAUPTSCHALTER**-Taste aus, um den Projektor zurückzustellen.
- 4. Nun wird der Bilschirm mit den minimal erforderlichen Einstellungen angezeigt.
	- Siehe "Bildschirm für erforderliche [Mindesteinstellungen" auf Seite 12.](#page-11-2)

# <span id="page-38-7"></span><span id="page-38-0"></span>**SICHERHEIT-Menü**

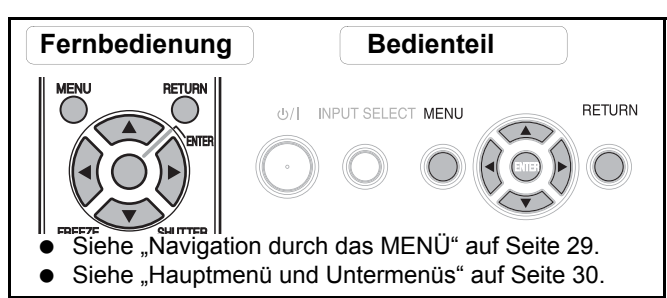

### **Einschalten des SICHERHEIT-Menüs**

Jedes Mal, wenn Sie auf das **SICHERHEIT**-Menü zugreifen, müssen Sie das Passwort eingeben.

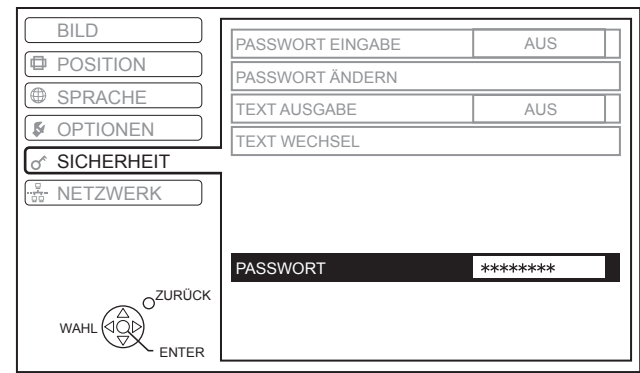

Wenn Sie auf das **SICHERHEIT**-Menü zugreifen, bevor Sie das Standardpasswort durch ein eigenes Passwort ersetzt haben, geben Sie folgendes Standardpasswort ein.

Drücken Sie A ► V ◀ A ► V ◀ und dann **ENTER**.

### Q **Nach der Passwortänderung**

Wenn Sie auf das **SICHERHEIT**-Menü zugreifen, nachdem Sie das Standardpasswort im Menü **PASSWORT ÄNDERN** durch ein eigenes ersetzt haben, geben Sie dieses Passwort ein.

#### **HINWEIS:**

- Das werkseitig voreingestellte Standardpasswort ist so lange gültig, bis Sie es im Menü **PASSWORT ÄNDERN** ändern.
- Das eingegebene Passwort wird durch Sternchen im Eingabefeld dargestellt.

## <span id="page-38-6"></span><span id="page-38-1"></span>**PASSWORT EINGABE**

Sie können das Sicherheitssystem aktivieren. In diesem Fall werden Sie aufgefordert, das Passwort einzugeben, wenn der Projektionsmodus aufgerufen wird. Alle Bedientasten außer der **POWER**-Taste sind deaktiviert, bis das richtige Passwort eingegeben wird.<br> **AUS** Deaktiviert

- **AUS** Deaktiviert
- **EIN** Aktiviert

#### **HINWEIS:**

- Wenn Sie das Sicherheitssystem aktiviert haben, sollten Sie das Standardpasswort aus Sicherheitsgründen durch Ihr eigenes Passwort ersetzen.
- Das werkseitig voreingestellte Standardpasswort ist so lange gültig, bis Sie es im Menü **PASSWORT ÄNDERN** ändern.

## <span id="page-38-5"></span><span id="page-38-2"></span>**PASSWORT ÄNDERN**

Sie können das Standardpasswort ändern.

- 1. Sie können eine Tastenfolge von bis zu acht Tasten mit den Tasten  $\blacktriangle \blacktriangledown \blacktriangleleft$  und  $\blacktriangleright$  eingeben.
- 2. Drücken Sie **ENTER**.
- 3. Drücken Sie genau die gleiche Tastenfolge, die Sie unter **NEU** als Passwort eingegeben haben, zur Bestätigung erneut.
	- Wenn die eingegebene Tastenfolge nicht richtig ist, werden Sie aufgefordert, den Vorgang zu wiederholen.
- 4. Drücken Sie **ENTER**.

#### **HINWEIS:**

• Das eingegebene Passwort wird durch Sternchen im Eingabefeld dargestellt.

## <span id="page-38-8"></span><span id="page-38-3"></span>**TEXTAUSGABE**

Sie können einen eigenen Text, wie z. B. den Namen Ihres Unternehmens oder eine URL, eingeben, die während der Projektion unter dem Bild angezeigt wird.

- **AUS** Deaktiviert<br>  **EIN** Aktiviert
- **EIN** Aktiviert

## <span id="page-38-9"></span><span id="page-38-4"></span>**TEXTWECHSEL**

Sie können einen eigenen Text von bis zu 22 Zeichen für die **TEXTAUSGABE** anzeigen.

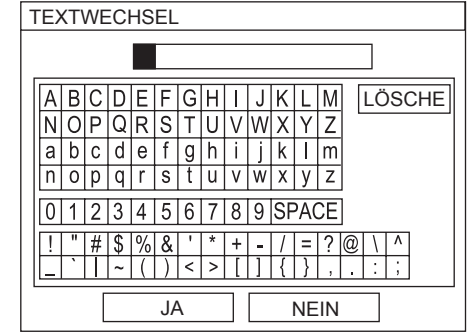

- 1. Wählen Sie das gewünschte Zeichen mit  $\blacktriangle \blacktriangledown \blacktriangle \blacktriangleright$  aus.
- 2. Drücken Sie **ENTER**.
	- Das ausgewählte Zeichen wird im Feld **TEXTWECHSEL** angezeigt.
- 3. Wiederholen Sie diesen Vorgang, bis der Text vollständig eingegeben wurde.
	- Wählen Sie **LÖSCHE**, um das zuletzt eingegebene Zeichen zu löschen, und drücken Sie **ENTER**.
- 4. Wählen Sie **JA** aus und drücken Sie **ENTER**, um den eingegebenen Text zu speichern.
	- Wählen Sie **NEIN** oder drücken Sie die Tasten **MENÜ**/**ZURÜCK**, um zum vorhergehenden Menü zurückzukehren.

<span id="page-39-0"></span>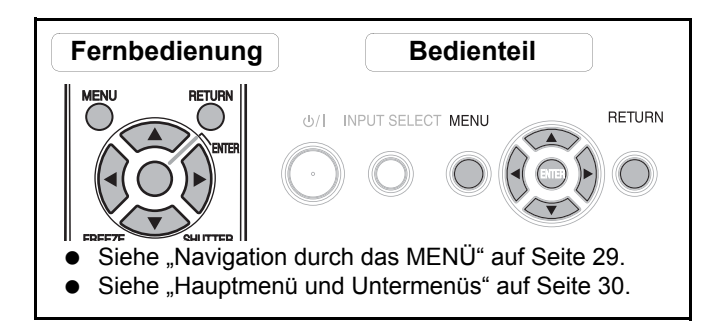

#### **HINWEIS:**

- Das **NETZWERK**-Menü steht nur für PT-F100NTE zur Verfügung.
- Genauere Informationen finden Sie auf der im Lieferumfang des Projektors enthaltenen **CD-ROM**.

## <span id="page-39-1"></span>**Optionen im NETZWERK-Menü**

Im **NETZWERK**-Menü stehen folgende Optionen zur Verfügung.

- **KABEL-NETZWERK**
- **KABELLOSES NETZWERK**
- **NAMEN ÄNDERN**
- **PASSWORT EINGABE**
- **PASSWORT ÄNDERN**
- **NETZWERK STANDBY**
- **WEB STEUERUNG**
- **LIVE MODE UNTERBRECHUNG**
- **STATUS**
- **INITIALISIERUNG**

# <span id="page-40-0"></span>**Die Anzeigen TEMP, LAMP und FILTER**

## <span id="page-40-1"></span>**Behebung der angezeigten Probleme**

Wenn ein Problem am Projektor auftritt, wird dies von den Anzeigen **TEMP**, **LAMP** bzw. **FILTER** angezeigt. Gehen Sie zur Behebung des Problems wie folgt vor.

- 1. Überprüfen Sie den Status aller Anzeigen und des Projektors.
- Schalten Sie den Projektor dann ordnungsgemäß aus. 2. Stellen Sie die Ursache des Problems mit dem Status der Anzeigen **TEMP**, **LAMP** bzw. **FILTER** fest.
- 3. Folgen Sie den unten aufgeführten Anweisungen für die entsprechende Anzeige, um das Problem zu beheben.
- 4. Schalten Sie den Projektor wieder ordnungsgemäß ein und überzeugen Sie sich, dass die Anzeige das Problem nicht mehr meldet.

#### **HINWEIS:**

• Wenn kein Problem festgestellt werden kann oder das Problem auch weiterhin besteht, darf der Projektor nicht eingeschaltet werden. Wenden Sie sich stattdessen an einen autorisierten Kundendienst.

### <span id="page-40-3"></span>LAMP-Anzeige

<span id="page-40-7"></span>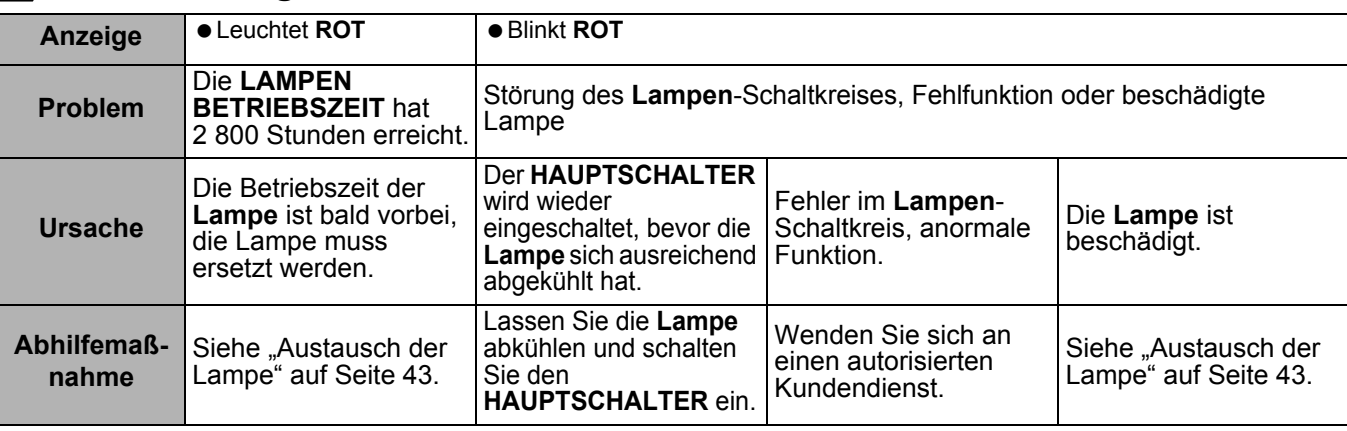

### <span id="page-40-2"></span>J **TEMP-Anzeige**

<span id="page-40-6"></span>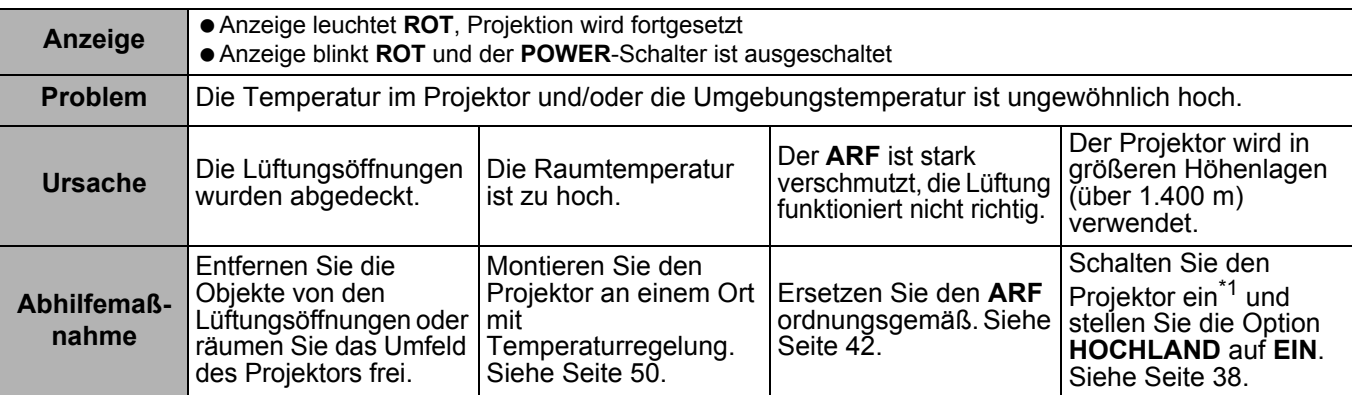

<span id="page-40-5"></span><span id="page-40-4"></span>\*1. Der Projektor wird in größeren Höhenlagen nur 2 Minuten mit der **AUS**-Einstellung betrieben.

### J **FILTER-Anzeige**

Wenn die Anzeige **FILTER GRÜN** blinkt, funktioniert der **ARF** ordnungsgemäß.

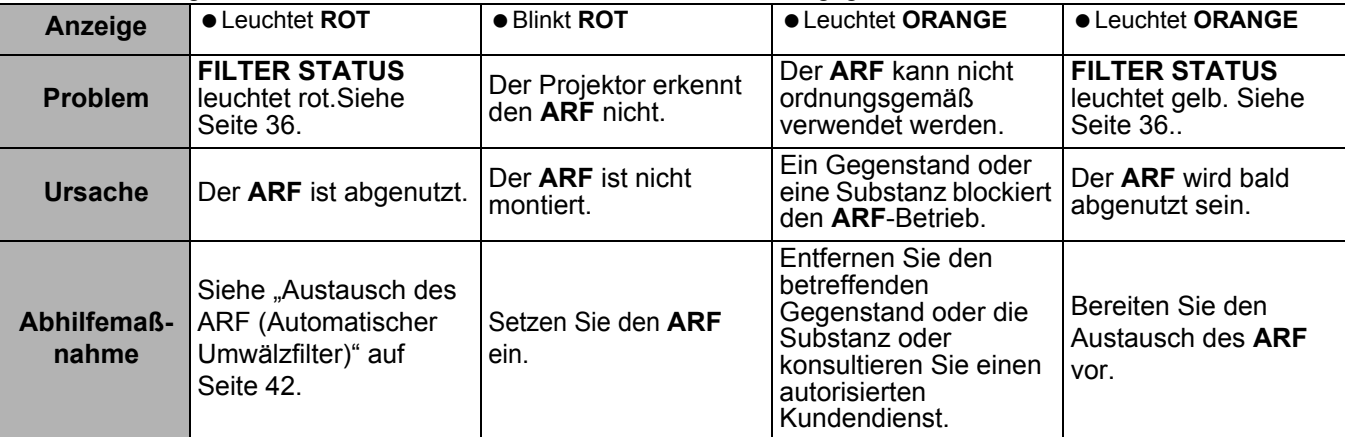

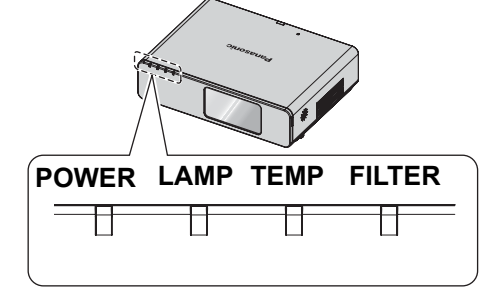

# <span id="page-41-0"></span>**Pflege und Ersatzteile**

## <span id="page-41-5"></span><span id="page-41-1"></span>**Reinigung des Projektors**

### **Vor der Reinigung des Projektors**

- **Schalten Sie den HAUPTSCHALTER** ab und ziehen Sie das Netzkabel aus der Steckdose.
- Ziehen Sie alle Kabel vom Projektor ab.

### J **Reinigung der Außenoberfläche des Projektors**

Wischen Sie Schmutz und Staub mit einem weichen Tuch ab.

- Wenn der Schmutz schwer zu entfernen ist, befeuchten Sie einen Lappen in mit Neutralwaschmittel versetztem Wasser, wringen Sie den Lappen gut aus und wischen Sie den Projektor damit ab. Trocknen Sie den Projektor mit einem trockenen Tuch ab.
- Wenn Sie einen chemisch behandelten Lappen verwenden, beachten Sie die beigefügte Anleitung.

### J **Reinigung des Objektivs und Glasvorderseite**

Wischen Sie Schmutz und Staub mit einem flusenarmen Tuch ab.

<span id="page-41-4"></span> Auf dem Objektiv dürfen keine Verunreinigungen oder Staub zurückbleiben. Diese werden vergrößert und auf die Projektionsfläche projiziert.

## <span id="page-41-3"></span><span id="page-41-2"></span>**Austausch des ARF (Automatischer Umwälzfilter)**

### **Vor dem Austausch des ARF**

- Drücken Sie für mindestens 0,5 Sekunden die **POWER**-Taste oder drücken Sie sie zweimal, um den Projektor auszuschalten.
- Warten Sie, bis das Kühlgebläse stoppt und die **POWER**-Anzeige **ROT** leuchtet.
- Trennen Sie das **Netzkabel** von der Wandsteckdose ab.
- Legen Sie einen Kreuzschlitzschraubenzieher bereit.
- Kontaktieren Sie den autorisierten Kundendienst zum Erwerb einer Ersatz-ARF (ET-RFF100).

### J **Zeitpunkt des Austauschs des ARF**

**ARF** ist ein Verschleißteil und beeinflusst die Lüftung. Die **FILTER**-Anzeige zeigt an, wenn der ARF ausgetauscht werden muss. Sie können die verbliebene Nutzungszeit des **ARF** im Menü **FILTER STATUS** überprüfen.

#### **HINWEIS:**

- • [Siehe "FILTER STATUS" auf Seite 36.](#page-35-8)
- Siehe "FILTER-Anzeige" auf Seite 41.

### J **Austausch**

- 1. Drehen Sie den Projektor um und legen Sie ihn vorsichtig auf ein weiches Tuch.
- 2. Lösen Sie die drei **ARF-Abdeckung**-Befestigungsschrauben mit einem Kreuzschlitzschraubendreher und nehmen Sie die **ARF-Abdeckung** ab.

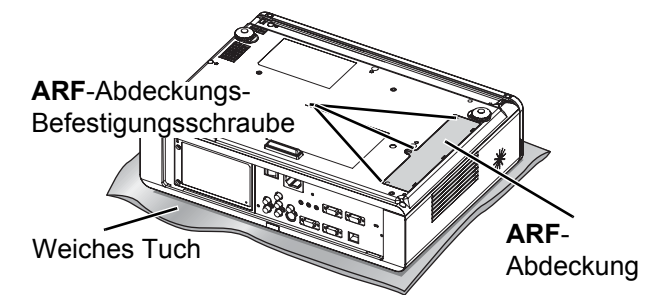

- 3. Lösen Sie die **ARF**-Befestigungsschrauben mit einem Kreuzschlitzschraubendreher und lösen Sie die Halterung. Ziehen Sie den alten **ARF** zur Entnahme leicht nach oben.
- 4. Setzen Sie einen neuen **ARF** richtig herum in das Fach ein und drücken Sie ihn sanft nach unten, bis er einrastet. Ziehen Sie die **ARF**-Befestigungsschrauben mit einem Kreuzschlitzschraubendreher fest an.

5. Setzen Sie die **ARF-Abdeckung** ein und ziehen Sie die **ARF-Abdeckung**-Befestigungsschrauben mit einem Kreuzschlitzschraubendreher fest an.

**ARF**-Befestigungsschraube

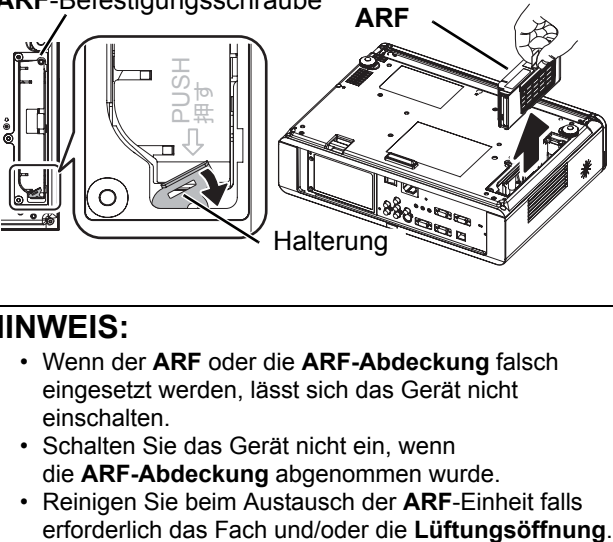

#### **HINWEIS:**

- Wenn der **ARF** oder die **ARF-Abdeckung** falsch eingesetzt werden, lässt sich das Gerät nicht einschalten.
- Schalten Sie das Gerät nicht ein, wenn die **ARF-Abdeckung** abgenommen wurde.
- Reinigen Sie beim Austausch der **ARF**-Einheit falls

### J **Zurücksetzen des FILTER STATUS**

- 1. Schalten Sie den Projektor ein und lassen Sie sich die Option **FILTER STATUS** im **OPTIONEN**-Menü anzeigen. Drücken Sie für 3 Sekunden die **ENTER**-Taste, um sich den Bestätigungsbildschirm anzeigen zu lassen.
- 2. Drücken Sie ◀, um **JA** auszuwählen, und drücken Sie die **ENTER**-Taste, um die Option **FILTER STATUS** auf "0" zurückzustellen. Siehe "FILTER [STATUS" auf Seite 36.](#page-35-8)

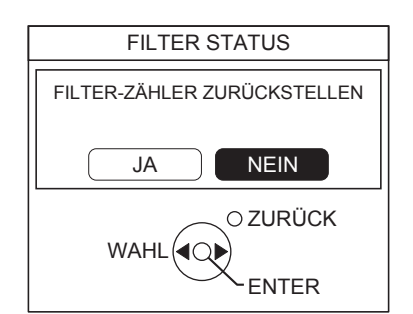

## <span id="page-42-1"></span><span id="page-42-0"></span>**Austausch der Lampe**

### **Vor dem Austausch der Lampe**

- Schalten Sie den **HAUPTSCHALTER** ab und ziehen Sie das Netzkabel aus der Steckdose.
- Stellen Sie sicher, dass die **Lampe** und deren Umgebung weit genug abgekühlt sind.
- Legen Sie einen Kreuzschlitzschraubenzieher bereit.
- Kontaktieren Sie den autorisierten Kundendienst zum Erwerb einer Ersatz-**Lampe** (ET-LAF100).
- Wenn der Projektor an der Decke montiert wurde, führen Sie den Austausch nicht direkt unter dem Gerät durch und gehen Sie mit dem Gesicht nicht zu nah an den Projektor heran.

#### **HINWEIS:**

- Vor dem Austausch der Lampe muss die Lampe mindestens eine Stunde abkühlen, um das Verbrennungs-, Beschädigungs- und Gefahrenrisiko auszuschließen.
- Verwenden Sie keine Ersatzlampen, die nicht autorisiert sind.

### **Zeitpunkt des Austauschs der Lampe**

Die **Lampe** ist ein Verschleißteil. Während der Verwendung nimmt ihre Helligkeit ab. Die **LAMP**-Anzeige meldet die Notwendigkeit des Austauschs ab 2 800 Betriebsstunden. Bei 3 000 Betriebsstunden wird der Projektor abgeschaltet. Diese Zahlenwerte sind Orientierungswerte, die sich durch die Nutzungsbedingungen, die Eigenschaften der **Lampe**, Umgebungsbedingungen usw. ändern können. Sie können die Betriebszeit über die Option **LAMPEN BETRIEBSZEIT** im Menü **OPTIONEN** überprüfen.

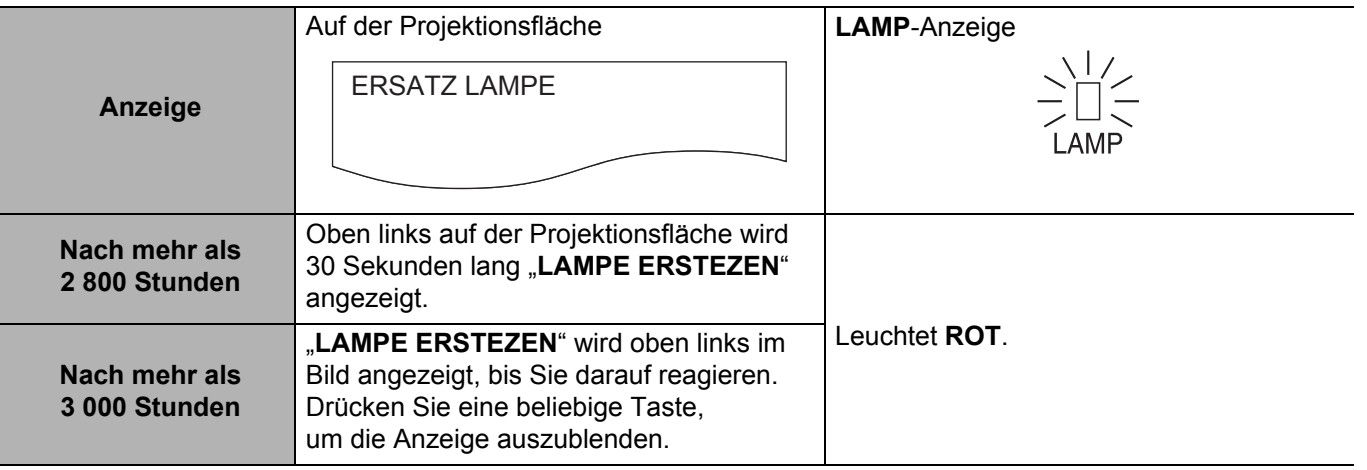

- Die Stundenangaben (2 800 und 3 000 Stunden) sind Richtwerte, die auf bestimmten Betriebsbedingungen beruhen. Es handelt sich hierbei nicht um Garantiewerte.
- Weitere Informationen zur **Lampe** wie z. B. die garantierte Lebensdauer finden Sie in der Bedienungsanleitung der **Lampe**.

### <span id="page-43-2"></span>J **Austausch**

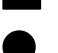

### Q **Ausbau und Austausch der Lampe**

1. Lösen Sie die zwei **Lampenabdeckung**-Befestigungsschrauben auf der Rückseite des Projektors, bis sie sich zwei drehen lassen, und nehmen Sie die **Lampenabdeckung** ab.

**Lampen**-Abdeckung

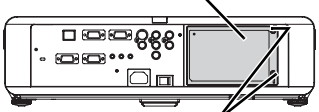

**Lampe**-Abdeckungsbefestigungsschrauben

- 2. Lösen Sie die zwei **Lampen**-Befestigungsschrauben mit einen Kreuzschlitzschraubendreher.
- 3. Fassen Sie die **Lampe** am Griff an und lösen Sie die Lampensperre.
- 4. Ziehen Sie die verbrauchte **Lampe** vorsichtig aus dem Projektor.

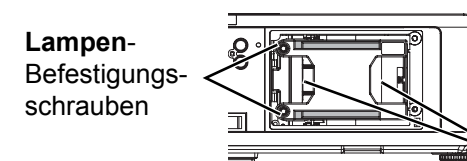

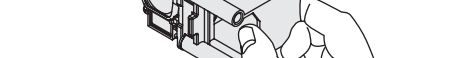

5. Setzen Sie die neue **Lampe** richtig herum ein.

- 6. Drücken Sie die **Lampe** hinein, bis sie einrastet, und überprüfen Sie, dass sie ordnungsgemäß sitzt.
- 7. Ziehen Sie die zwei **Lampen**-Befestigungsschrauben mit einem Kreuzschlitzschraubendreher fest an.

**Lampen**-

**Befestigungs** schrauben

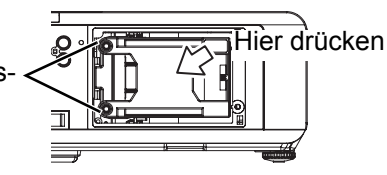

- 8. Setzen Sie die **Lampenabdeckung** ein und ziehen Sie die zwei **Lampenabdeckung**-Befestigungsschrauben mit einem Kreuzschlitzschraubendreher fest an.
	- LAMPEN BETRIEBSZEIT wird automatisch auf "0" zurückgestellt.

## <span id="page-43-1"></span><span id="page-43-0"></span>**Sicherheitsmaßnahmen für Deckenhalterungen**

Griffe

Der Projektor und die Deckenhalterung sind sicher konstruiert. Aus Sicherheitsgründen muss das im Lieferumfang des Projektors enthaltene Sicherheitskabel montiert und an der Unterseite des Projektors angebracht werden, wenn der Projektor an der Decke installiert wird.

#### **HINWEIS:**

- Selbst innerhalb des Garantiezeitraums haftet der Hersteller nicht für Gefahren oder Schäden, die durch Umgebungsbedingungen oder Deckenhalterungen entstehen, die nicht von einem autorisierten Fachhändler erworben wurden.
- Verwenden Sie zur Montage einen Drehmomentschraubenschlüssel. Verwenden Sie keine elektrischen Schraubendreher oder Schlagschrauber.
- Die Befestigung an der Decke muss von einem qualifizierten Fachmann durchgeführt werden.
- Ungenutzte Deckenhalterungen müssen sofort abgenommen werden.

### **Montage des Sicherheitskabels**

- 1. Bringen Sie die Deckenhalterung nach der Montageanleitung an.
- 2. Legen Sie das Sicherheitskabel lose um die Deckenhalterung.
	- $\bullet$  Ziehen Sie das Kabel mit der Lasche durch die Öse am anderen Kabelende.
- 3. Schrauben Sie die Lasche an der Unterseite des Projektors mit der im Lieferumfang enthaltenen Schraube fest.
	- Drehmoment: 1,25±0,2 N·m

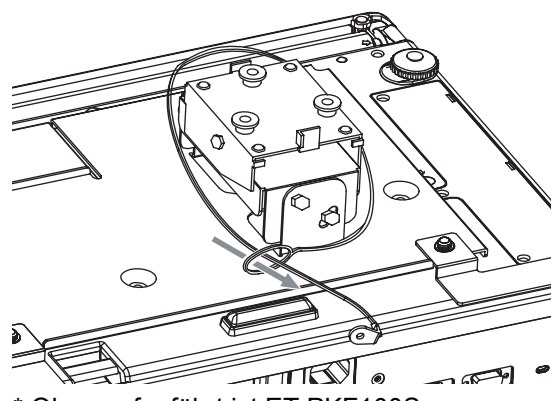

Oben aufgeführt ist ET-PKF100S.

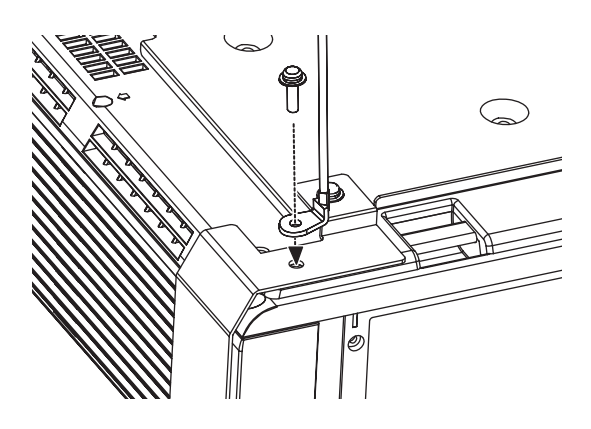

# <span id="page-44-1"></span><span id="page-44-0"></span>**Fehlerbehebung**

Sollte ein Problem nicht zu beheben sein, wenden Sie sich an Ihren Händler.

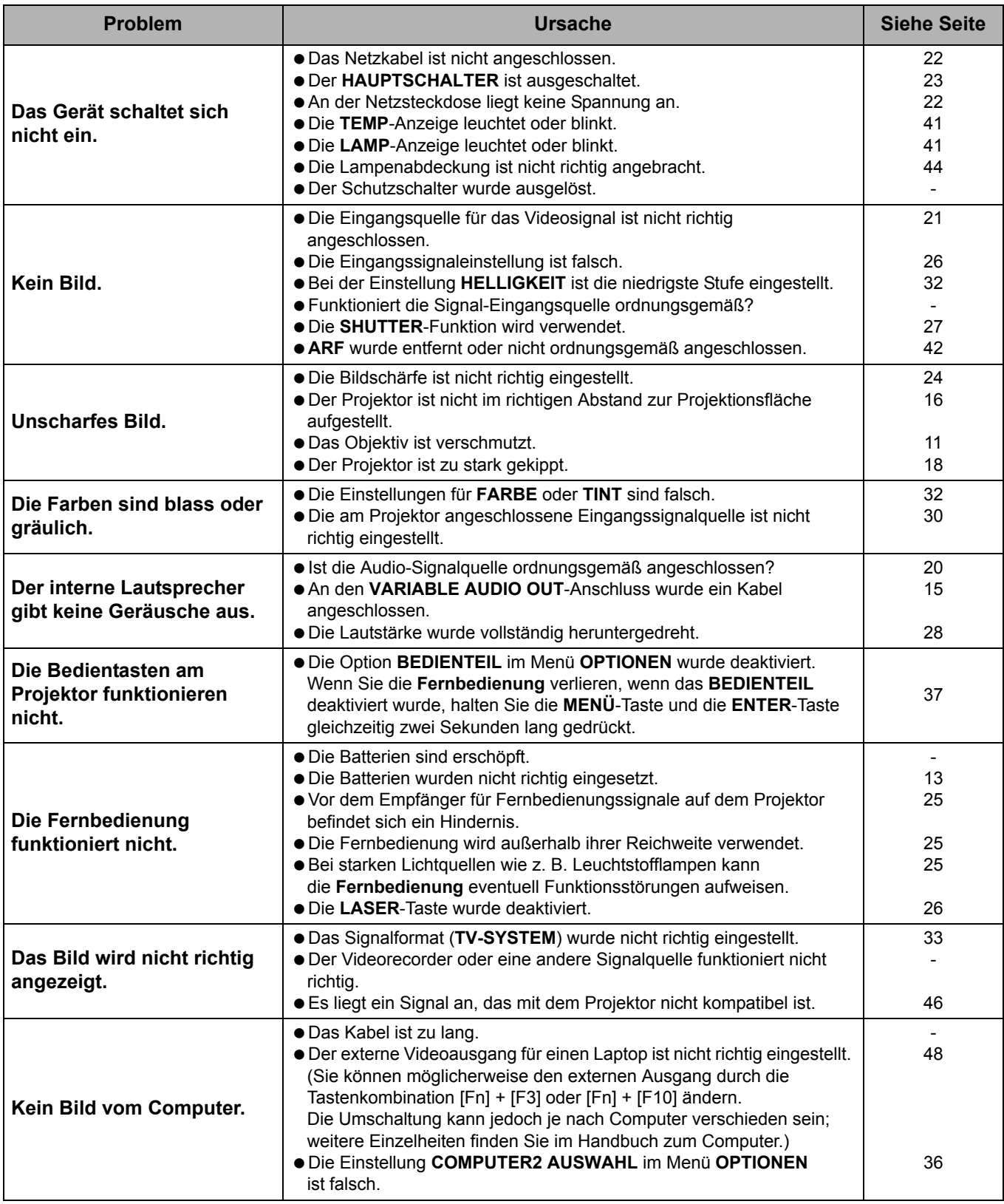

# <span id="page-45-3"></span><span id="page-45-0"></span>**Technische Informationen**

## <span id="page-45-2"></span><span id="page-45-1"></span>**Verzeichnis kompatibler Signale**

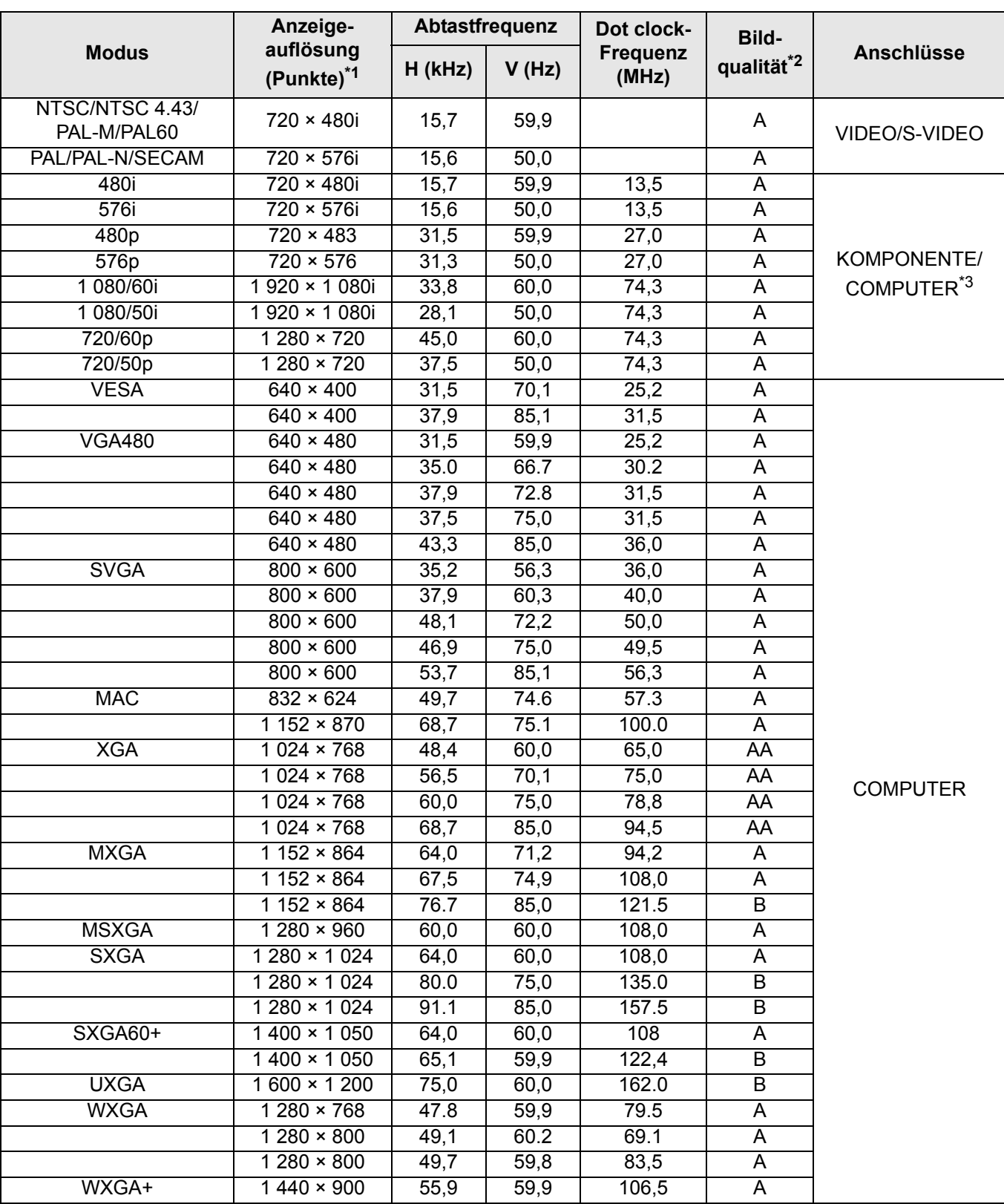

\*1. Ein "i" nach der Auflösung steht für die Übertragung in Halbbildern.

\*2. Folgende Symbole werden zur Angabe der Bildqualität verwendet.

AA Höchste Bildqualität ist möglich.

A Die Signale werden vom Bildverarbeitungsschaltkreis vor der Projektion konvertiert.

B Zur Vereinfachung der Projektion kann es zum Verlust von Daten kommen.

\*3. YPBPR-Signale sind über den KOMPONENTE-Anschluss und RGBHV-Signale über den COMPUTER-Anschluss verfügbar.

## <span id="page-46-1"></span><span id="page-46-0"></span>**Serieller Anschluss**

Der serielle Anschluss im Buchsenbereich des Projektors entspricht der Schnittstellenspezifikation RS-232C. Damit kann der Projektor über einen Computer, der mit diesem Anschluss verbunden wurde, gesteuert werden.

### <span id="page-46-2"></span>J **Anschluss**

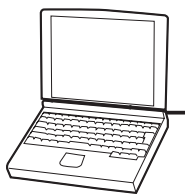

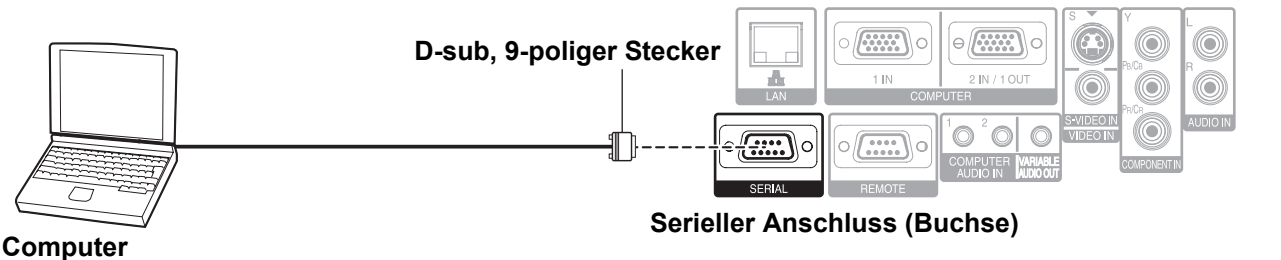

<span id="page-46-5"></span>

### J **Stiftzuweisungen und Signalnamen**

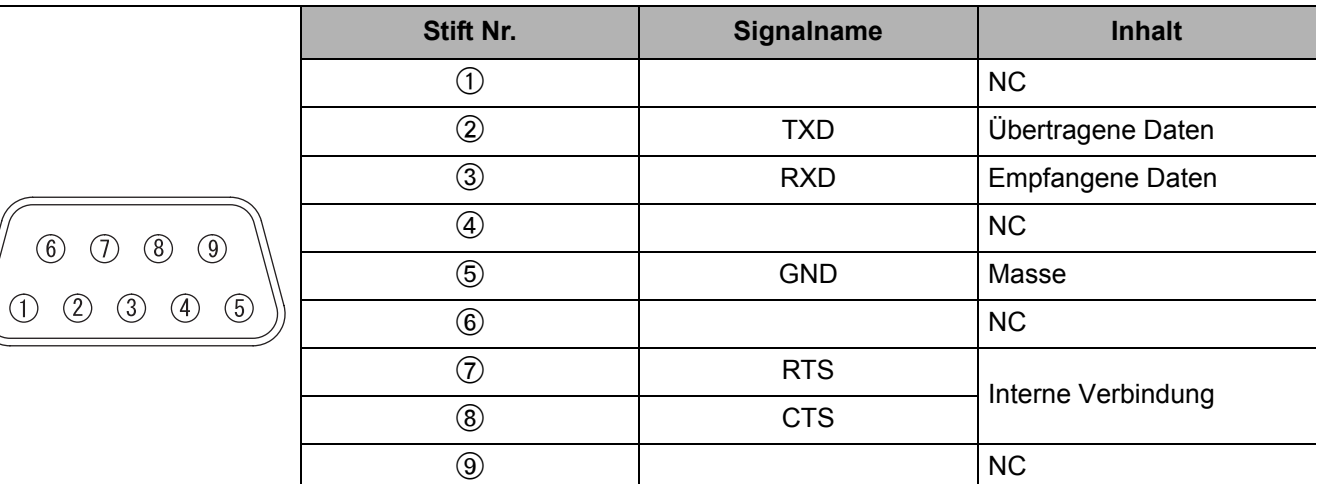

### <span id="page-46-4"></span>J **Kommunikationseinstellungen**

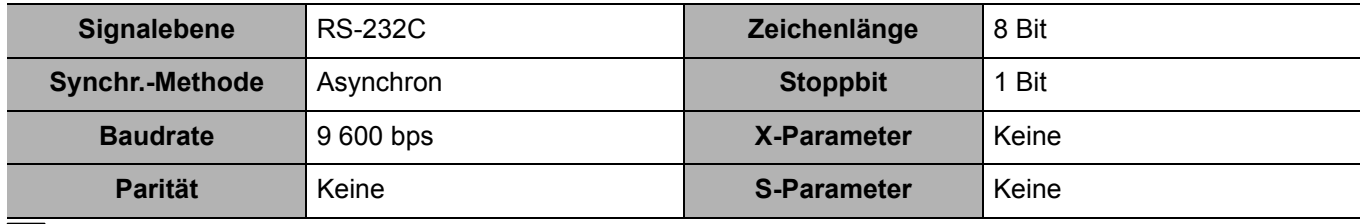

### <span id="page-46-3"></span>J **Grundformat**

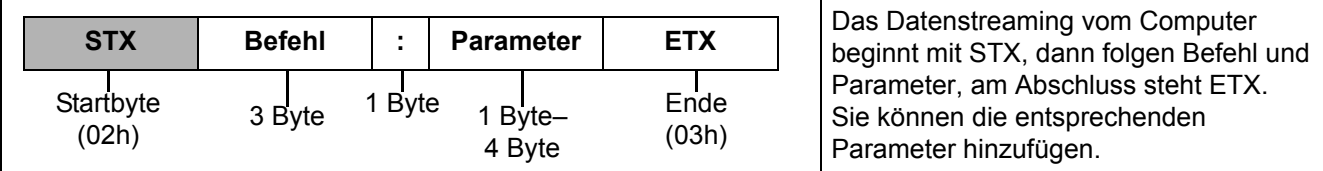

 Der Projektor kann erst 10 Sekunden nach Anschalten der Lampe Befehle empfangen. Warten Sie 10 Sekunden, bevor Sie den Befehl senden.

 Wenn Sie mehrere Befehle senden, überprüfen Sie, dass der Projektor eine Antwort gesendet hat, bevor Sie den nächsten Befehl senden.

 Bei Befehlen, bei denen keine Parameter übermittelt werden müssen, ist der Doppelpunkt (:) nicht erforderlich.

Wenn vom Computer aus ein falscher Befehl gesendet wird, sendet der Projektor den Befehl "ER401" an den Computer.

### <span id="page-47-2"></span>J **Kabeldaten**

(Bei Anschluss an einen PC)

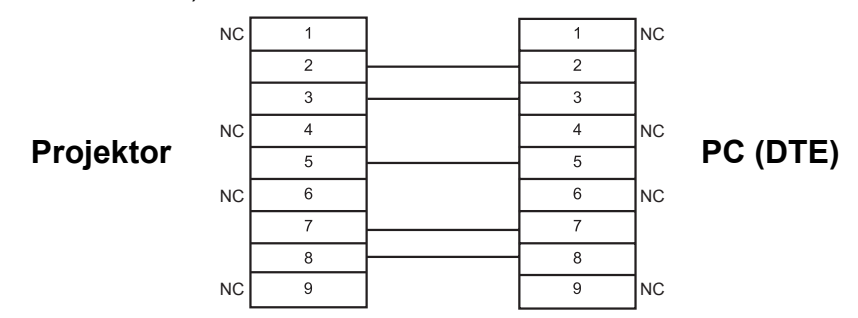

## <span id="page-47-3"></span>Steuerungsbefehle

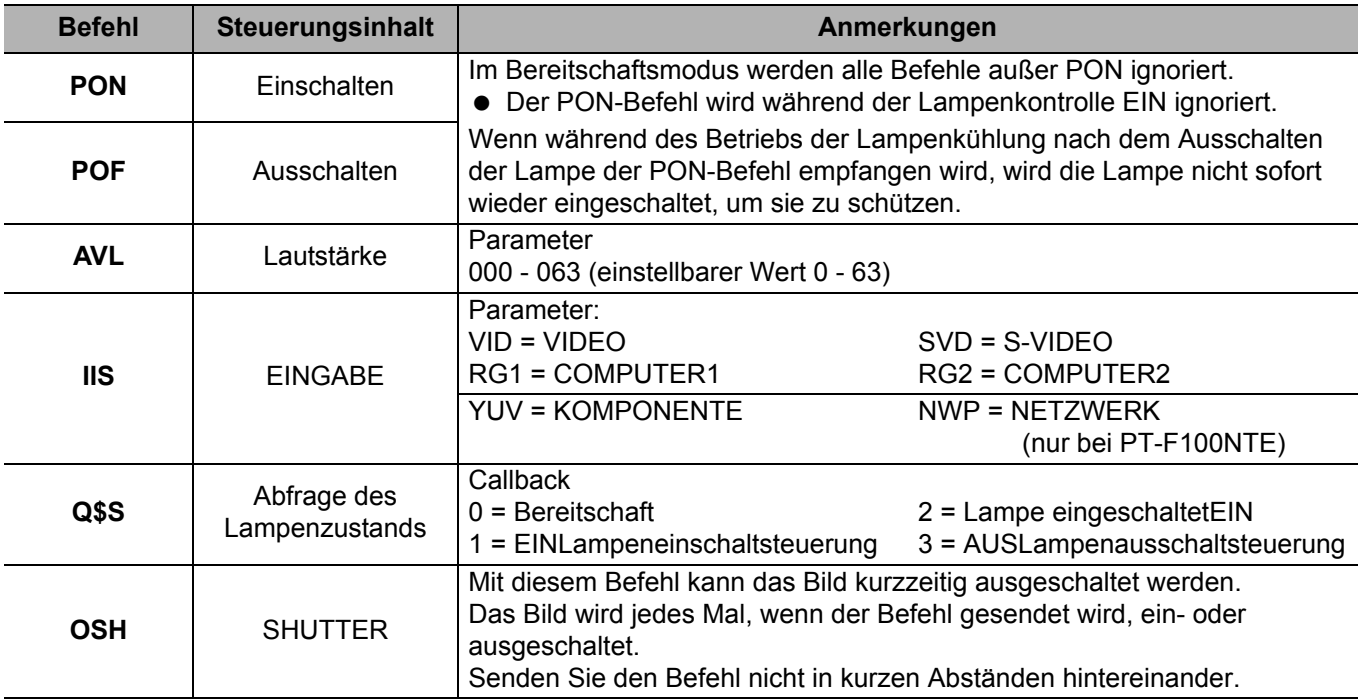

## <span id="page-47-1"></span><span id="page-47-0"></span>**Computeranschlusshilfe**

Die Signale, die über den **COMPUTER1 OUT**-Anschluss ausgegeben werden, können mit dem entsprechenden Computer-Tastenbefehl umgeschaltet werden. Die Tastenbefehle hängen vom Hersteller ab. Wenn Sie die Computeranschlüsse, an denen keine Signale anliegen, auswählen, während **EINGABEFÜHRUNG** auf **AUSFÜHRLICH** gesetzt ist, wird die Computeranschlusshilfe angezeigt.

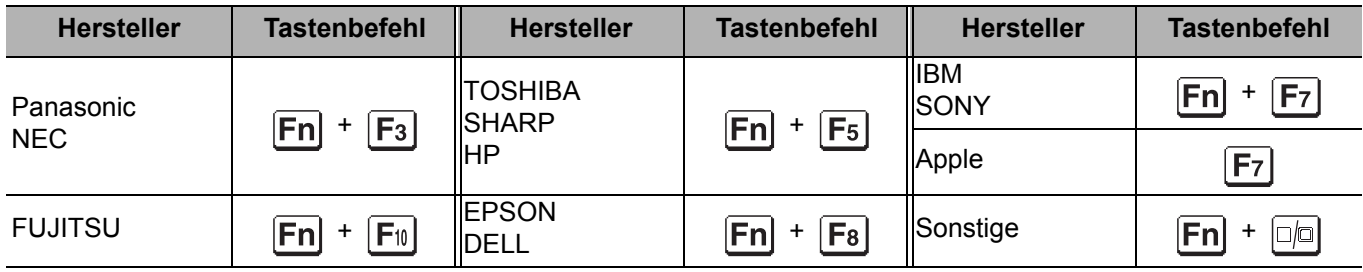

#### **HINWEIS:**

- Die Computeranschlusshilfe wird nach 5 Minuten ausgeblendet.
- Weitere Informationen finden Sie in der Bedienungsanleitung des Computers.

## <span id="page-48-1"></span><span id="page-48-0"></span>**REMOTE-Anschluss**

Sie können den Projektor von Orten, die nicht mehr in der Reichweite der **Fernbedienung** liegen, mit dem **REMOTE**-Anschluss fernsteuern.

### <span id="page-48-3"></span>**Stiftzuweisungen und Signalnamen**

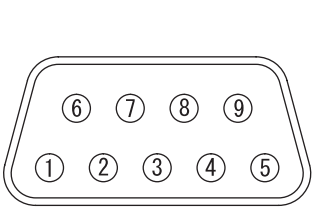

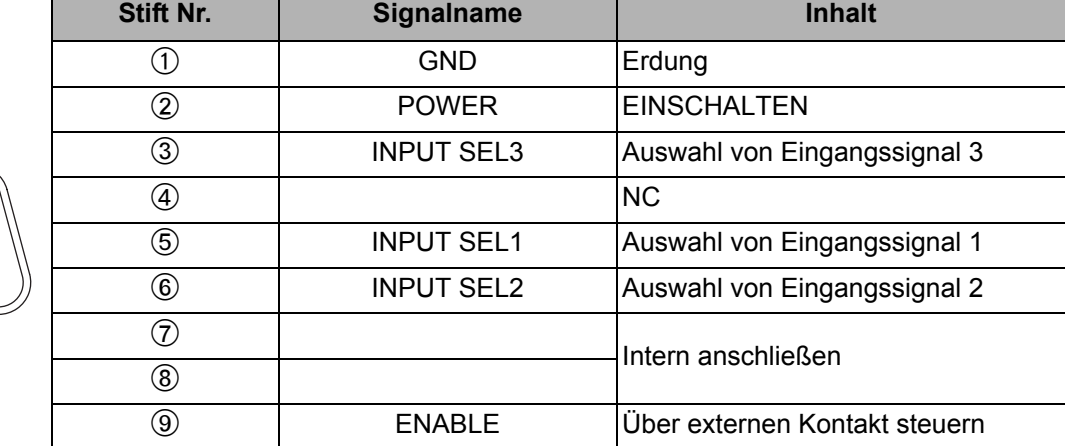

### <span id="page-48-2"></span>**LAMP** umschalten

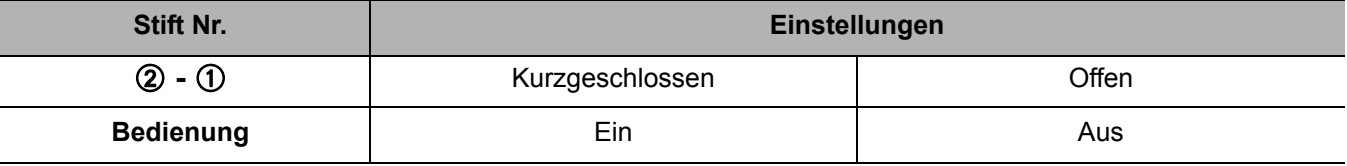

### <span id="page-48-4"></span>J **Umschalten der Eingangssignale**

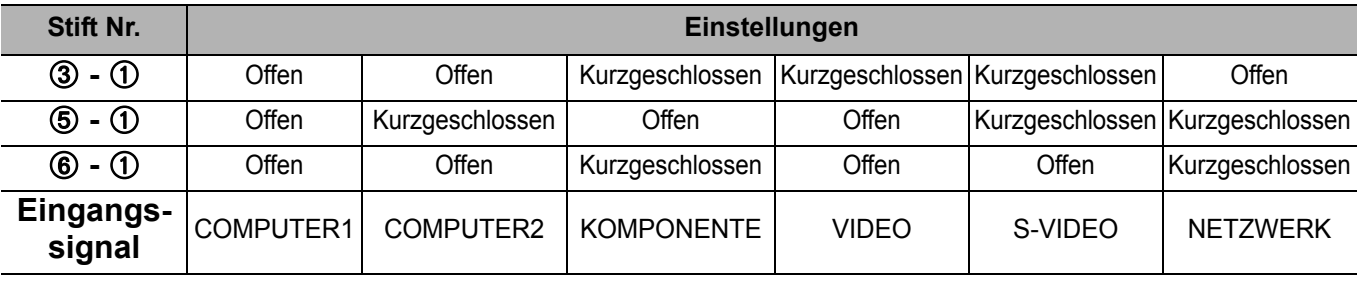

#### **HINWEIS:**

• Wenn Stift 1 und Stift <sup>®</sup> kurzgeschlossen werden, können die Tasten auf dem Bedienteil des Projektors sowie die Tasten **POWER** und **EINGANGSWAHL** auf der **Fernbedienung** nicht verwendet werden. Außerdem können auch die RS-232C-Befehle und die Netzwerkfunktionen, die diesen Funktionen entsprechen, nicht verwendet werden.

• Schließen Sie die Stifte  $(0, \mathcal{Q}, \mathcal{Q}, \mathcal{Q})$  und  $( \mathcal{Q})$  nicht kurz, während Stift  $( \mathcal{Q}, \mathcal{Q})$  offen" ist. In diesem Fall würde der Projektor alle Signale von der **Fernbedienung** ablehnen.

## <span id="page-49-2"></span><span id="page-49-0"></span>**Technische Angaben**

<span id="page-49-1"></span>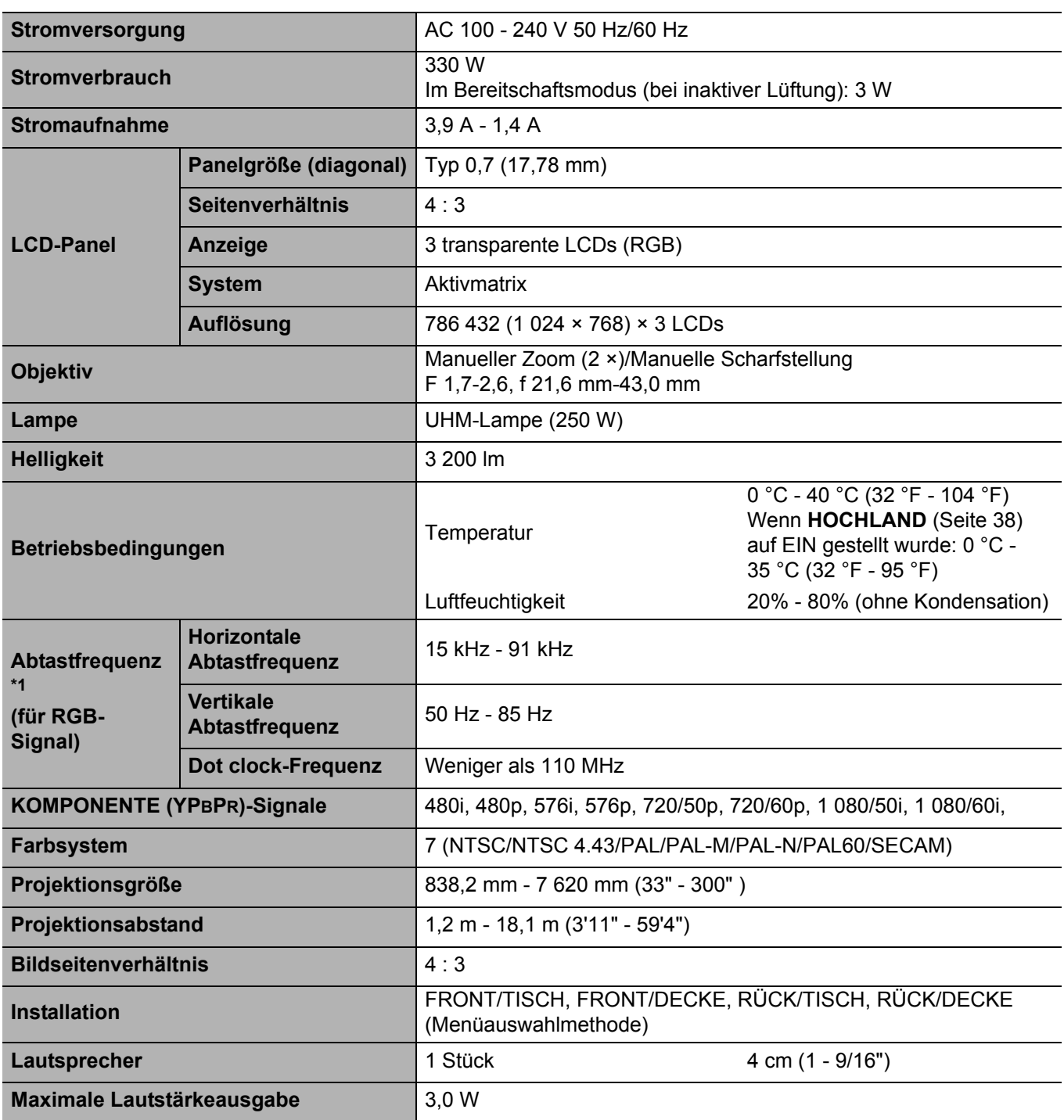

\*1. [Siehe "Verzeichnis kompatibler Signale" auf Seite 46](#page-45-1) zu verfügbaren Signalen.

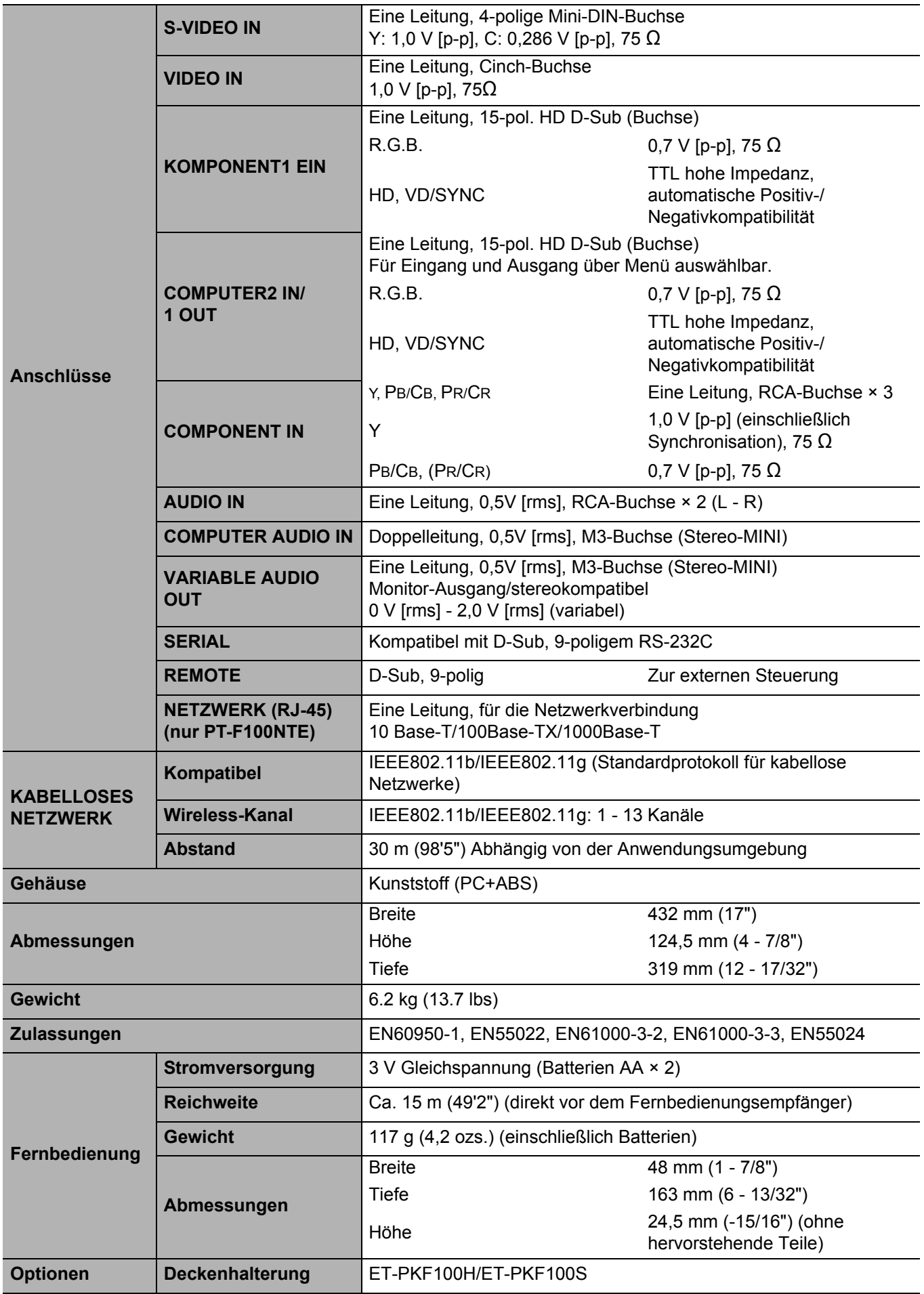

## <span id="page-51-3"></span><span id="page-51-1"></span><span id="page-51-0"></span>**Größe der Projektionsfläche und Reichweite für das Bildformat 16:9**

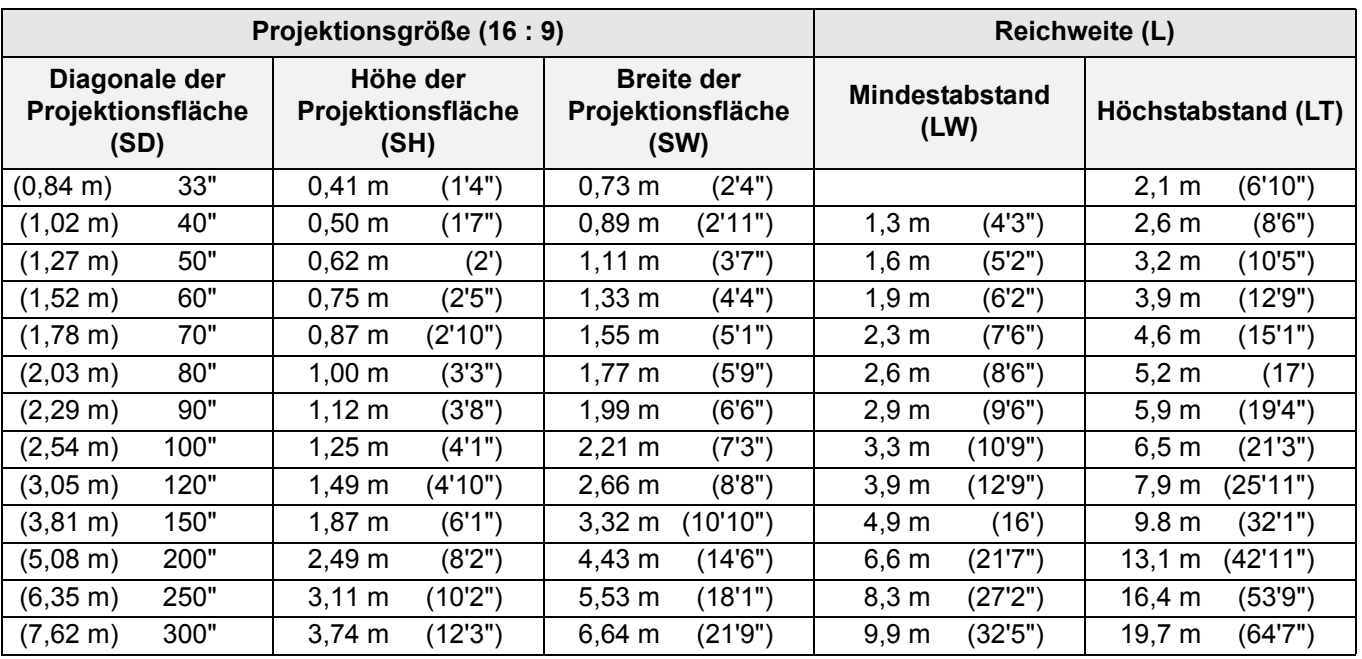

\* Alle oben aufgeführten Maße sind Schätzwerte und können geringfügig von den tatsächlichen Maßen abweichen.

### <span id="page-51-2"></span>J **Berechnung der Abmessungen der Projektionsfläche**

Genauere Abmessungen der Projektionsfläche können Sie mit der Diagonale der Projektionsfläche berechnen.

**SW (m) = SD (") x 0,0221 SH (m) = SD (") x 0,0125**

**LW (m) = 0,0332 x SD (") - 0,049 LT (m) = 0,066 x SD (") - 0,055**

\* Alle oben aufgeführten Ergebnisse sind Schätzwerte und können geringfügig von den tatsächlichen Maßen abweichen.

## <span id="page-52-2"></span><span id="page-52-0"></span>**Abmessungen**

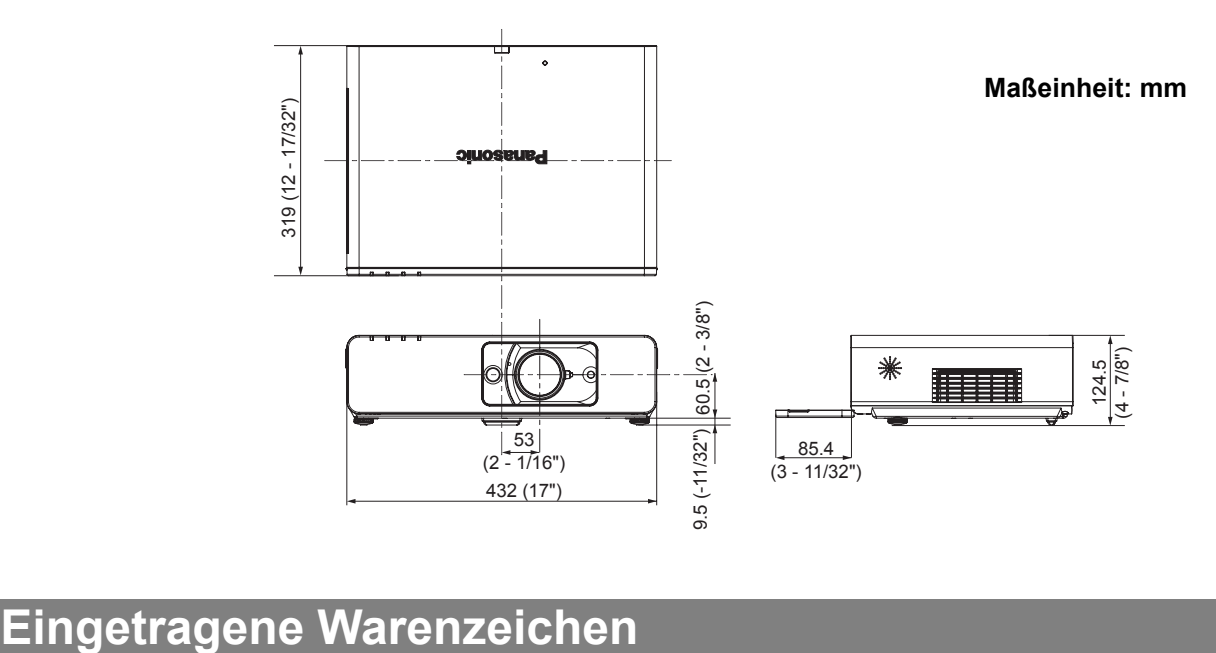

- <span id="page-52-1"></span>VGA und XGA sind Warenzeichen der International Business Machines Corporation.
- S-VGA ist ein eingetragenes Warenzeichen der Video Electronics Standards Association.
- HDMI, das HDMI-Logo und High-Definition Multimedia Interface sind Warenzeichen oder eingetragene Warenzeichen von HDMI Licensing LLC.
- Die Bildschirmanzeigen werden in der Schriftart Ricoh Bitmap angezeigt, die von Ricoh Company, Ltd., hergestellt und vertrieben wird.

Alle anderen Warenzeichen sind Eigentum des betreffenden Warenzeicheneigentümers.

# <span id="page-53-0"></span>Index

#### $\mathbf{A}$

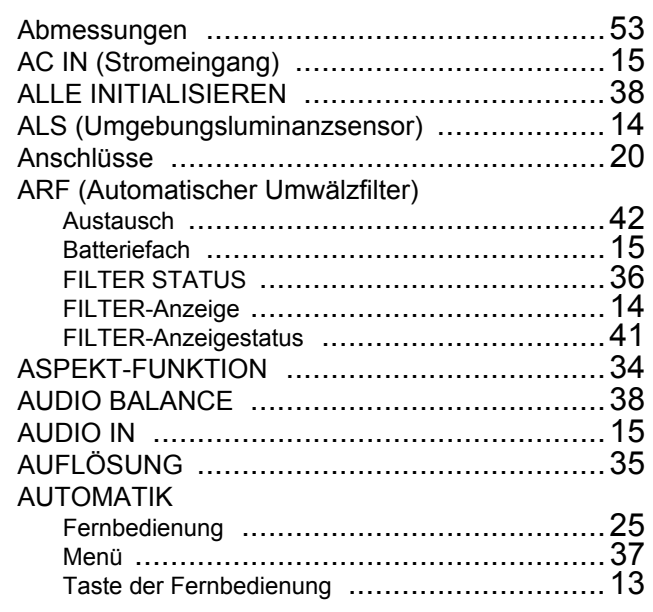

### $\overline{B}$

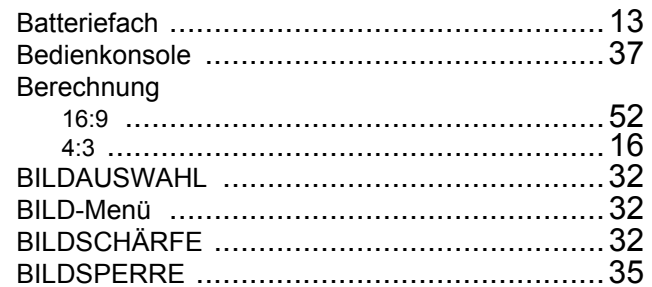

### $\mathbf C$

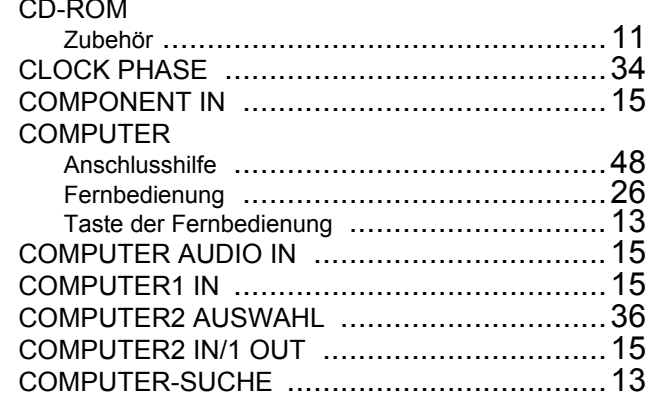

### $\mathbf{D}$

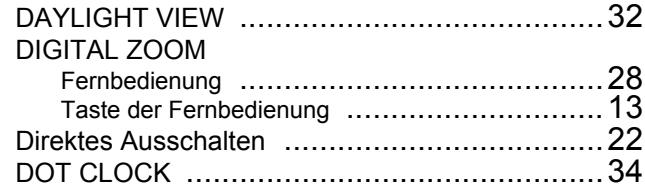

 $\overline{E}$ 

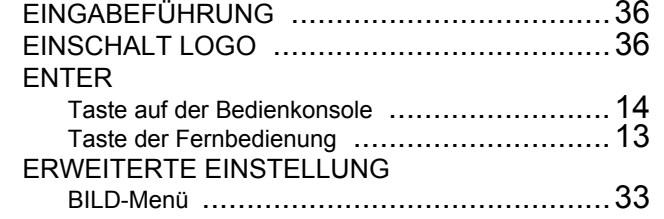

### $\overline{F}$

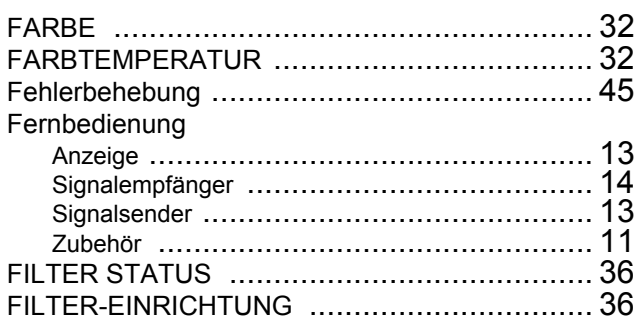

### $\mathbf G$

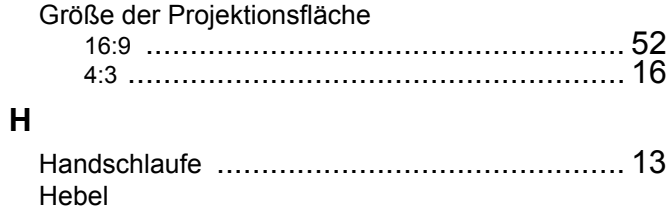

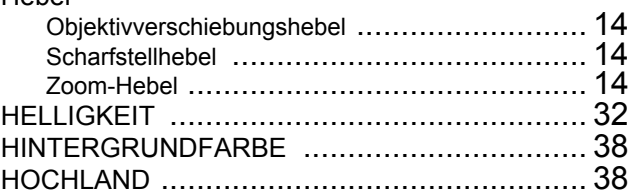

#### $\overline{1}$

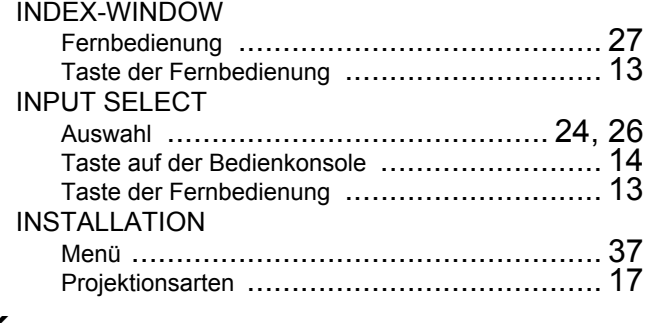

### $\mathsf{K}$

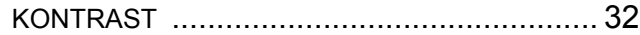

### $\overline{\mathsf{L}}$

MENÜ

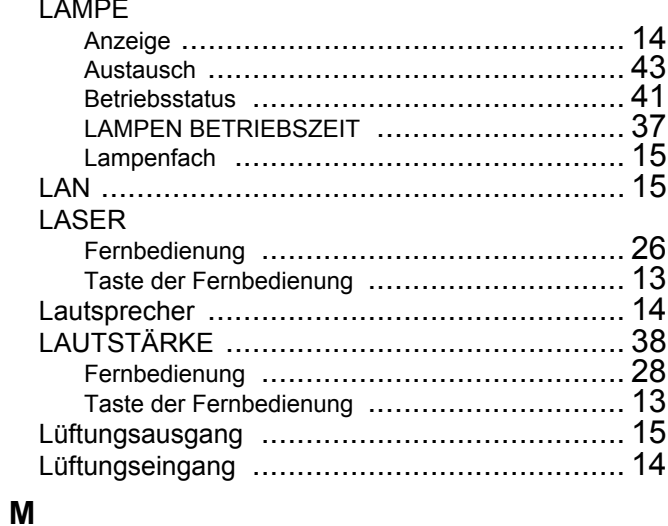

**Anhang** 

### **Index**

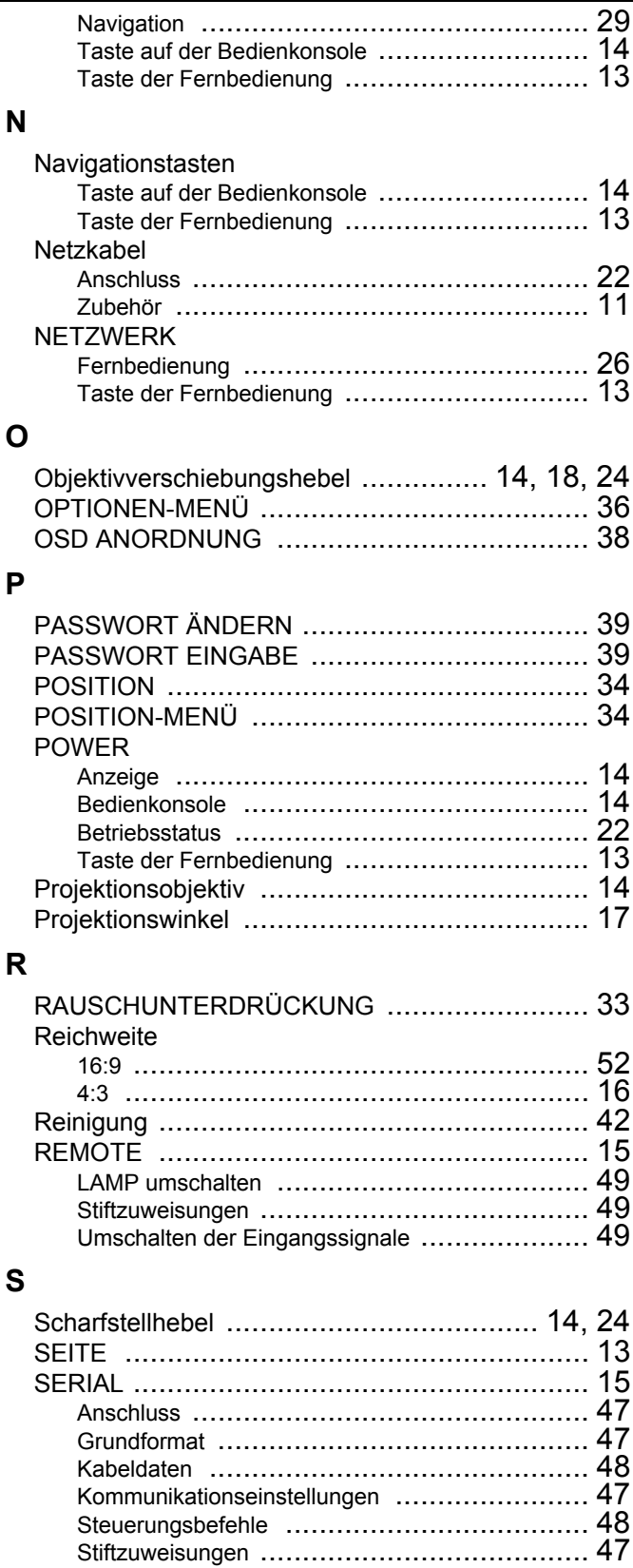

Sicherheitsmaßnahmen ................................. 44 

**SHUTTER** 

Sicherheitskabel

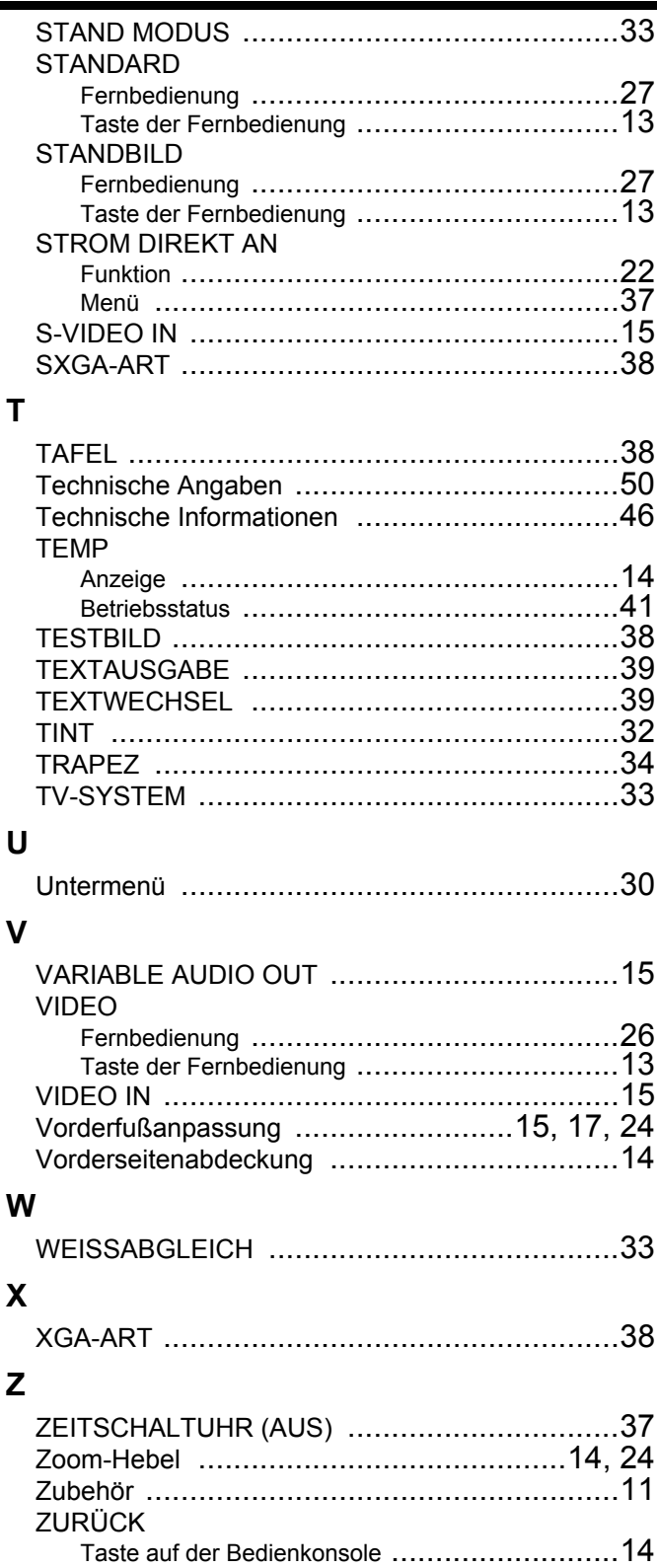

V

## **Matsushita Electric Industrial Co., Ltd.**

Web Site: http://panasonic.net

© 2007 Matsushita Electric Industrial Co., Ltd. All Rights Reserved.

Printed in Japan S0207-3077D